Faculdade de Ciências e Tecnologia Departamento de Engenharia Informática

# Aplicação Android para Análise de Consumo de Bateria de Dispositivos Móveis

João José Marques Lopes

Dissertação no âmbito do Mestrado em Engenharia Informática, especialização em Engenharia de Software, com coorientação do Prof. Dr. João Paulo Fernandes, do Prof. Dr. Jácome Cunha e do Prof. Dr. Luís Paquete, apresentada à Faculdade de Ciências e Tecnologia do Departamento de Engenharia Informática da Universidade de Coimbra.

Setembro 2021

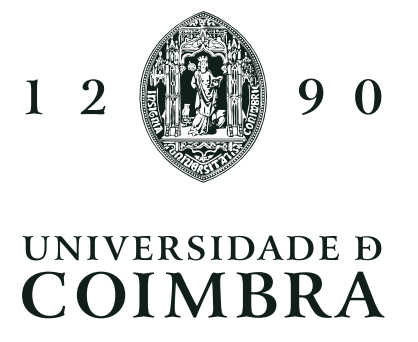

# Resumo

A utilização de dispositivos móveis tem crescido exponencialmente ao longo dos últimos anos. No nosso dia-a-dia é possível realizar um grande conjunto de tarefas com este tipo de dispositivos, desde uma simples chamada, até tarefas mais complexas e técnicas como edição de vídeo. O aumento da utilização dos dispositivos móveis leva a que o desempenho da bateria seja cada vez mais um factor importante para os seus utilizadores, pois existe a necessidade de melhorar o tempo útil de utilização destes dispositivos. Existem vários factores responsáveis pela variação do consumo energético de um dispositivo móvel, o que por vezes torna-se difícil de entender a razão por um pior desempenho da bateria, num determinado momento.

Neste relatório serão apresentadas as etapas que levaram ao desenvolvimento de uma aplicação que permite aos seus utilizadores analisar o desempenho da bateria do seu dispositivo móvel. Esta aplicação foi desenvolvida para dispositivos móveis com o sistema operativo Android. Na aplicação o utilizador pode investigar o comportamento da sua bateria ao longo do tempo, analisando a percentagem de bateria que o dispositivo descarregou durante um período. Além disso a aplicação permite ao utilizador analisar o estado do seu dispositivo (aplicações activas, sensores activos, memória utilizada, etc.) para todos os momentos de descarga da bateria. Com isto o utilizador poderá averiguar os factores que possam ter causado, por exemplo, uma excessiva descarga de bateria.

Para avaliar a aplicação desenvolvida foi efectuado um estudo empírico com 25 utilizadores. Os resultados do estudo demonstram que a grande maioria dos utilizadores conseguiu usar a aplicação, e com esta, retirar informações acerca do consumo energético da bateria de um dispositivo móvel. Os resultados do estudo mostram ainda que num questionário com 15 perguntas sobre tarefas realizadas na aplicação, 88% dos participantes errou no máximo 3 questões. Além disto foi pedido aos participantes para responderem a um questionário de usabilidade da aplicação (System Usability Scale), e os resultados classificam a usabilidade da aplicação entre o nível bom e o excelente.

# Palavras-Chave

Dispositivo móvel, Consumo energético, Taxa de Descarga da Bateria, Visualização de dados temporais, GreenHub

# Abstract

The usage of mobile devices has grown exponentially over the past few years. In our daily routine it is possible to carry out a wide range of tasks with this type of device, from a simple call to more complex and technical tasks such as video editing. The increased use of mobile devices means that battery performance is increasingly an important factor for its users, as there is a need to improve the useful time of using these devices. There are several factors responsible for the variation in the energy consumption of a mobile device, which sometimes makes it difficult to understand the reason for a worse battery performance at any given time.

This report will present the steps that led to the development of an application that allows its users to analyze the battery performance of their mobile device. This application was developed for mobile devices with the Android operating system. In the application, the user can investigate the behavior of his battery over time, analyzing the percentage of battery that the device has discharged during a period. In addition, the application allows the user to analyze the status of their device (active applications, active sensors, used memory, etc.) at all times when the battery is discharged. With this, the user will be able to investigate the factors that may have caused, for example, an excessive battery discharge.

To evaluate the developed application, an empirical study was carried out with 25 users. The results of the study demonstrate that the vast majority of users were able to use the application, and with it, extract information on the energy consumption of a mobile device's battery. The study results also show that in a questionnaire with 15 questions about tasks performed in the application, 88 % of the participants missed a maximum of 3 questions. In addition, participants were asked to answer an application usability questionnaire (System Usability Scale), and the results rank the application's usability between Good and Excellent.

# Keywords

Mobile Device, Energy Consumption, Battery Discharge Rate, Temporal Data Visualization, GreenHub

# Índice

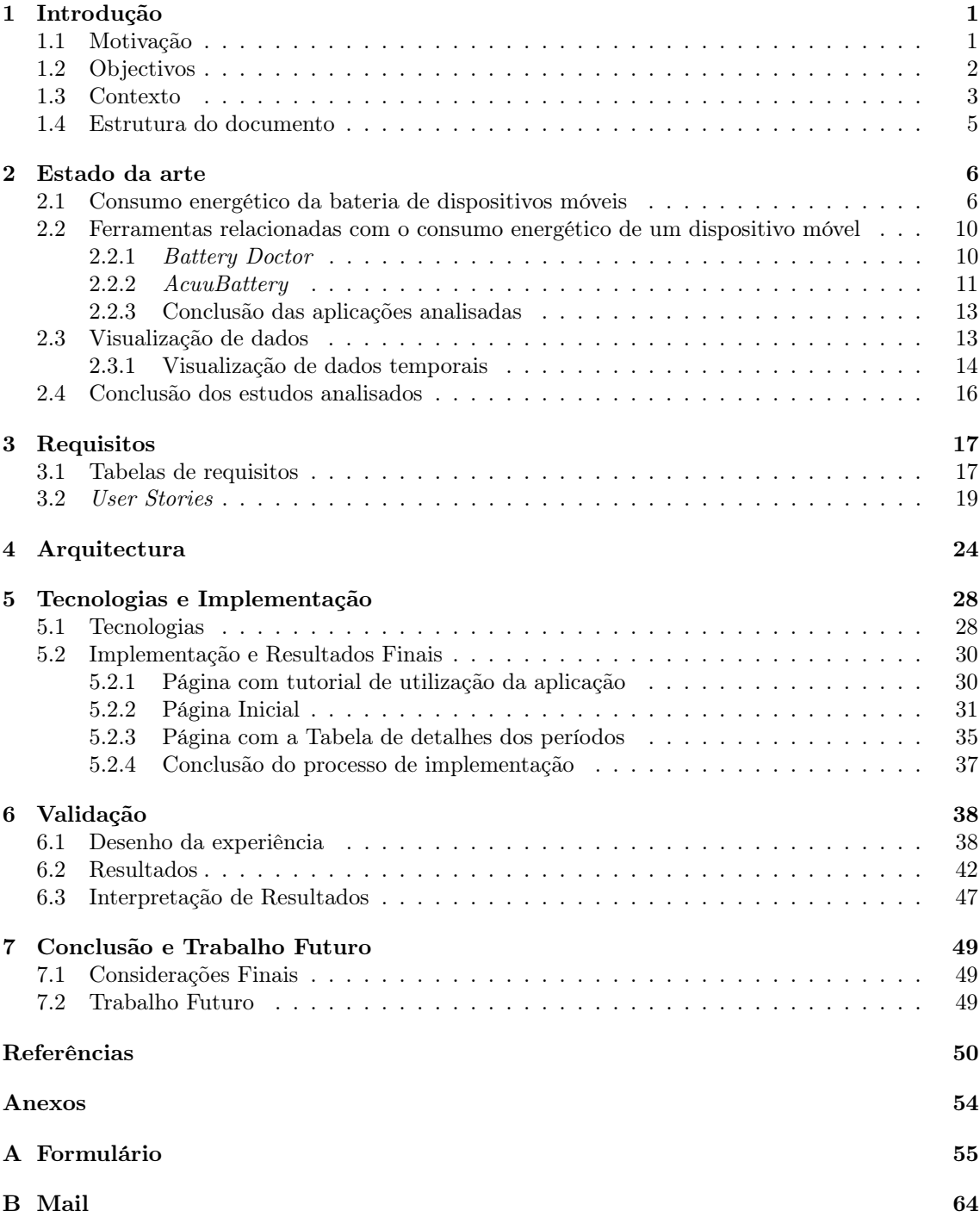

# Lista de Figuras

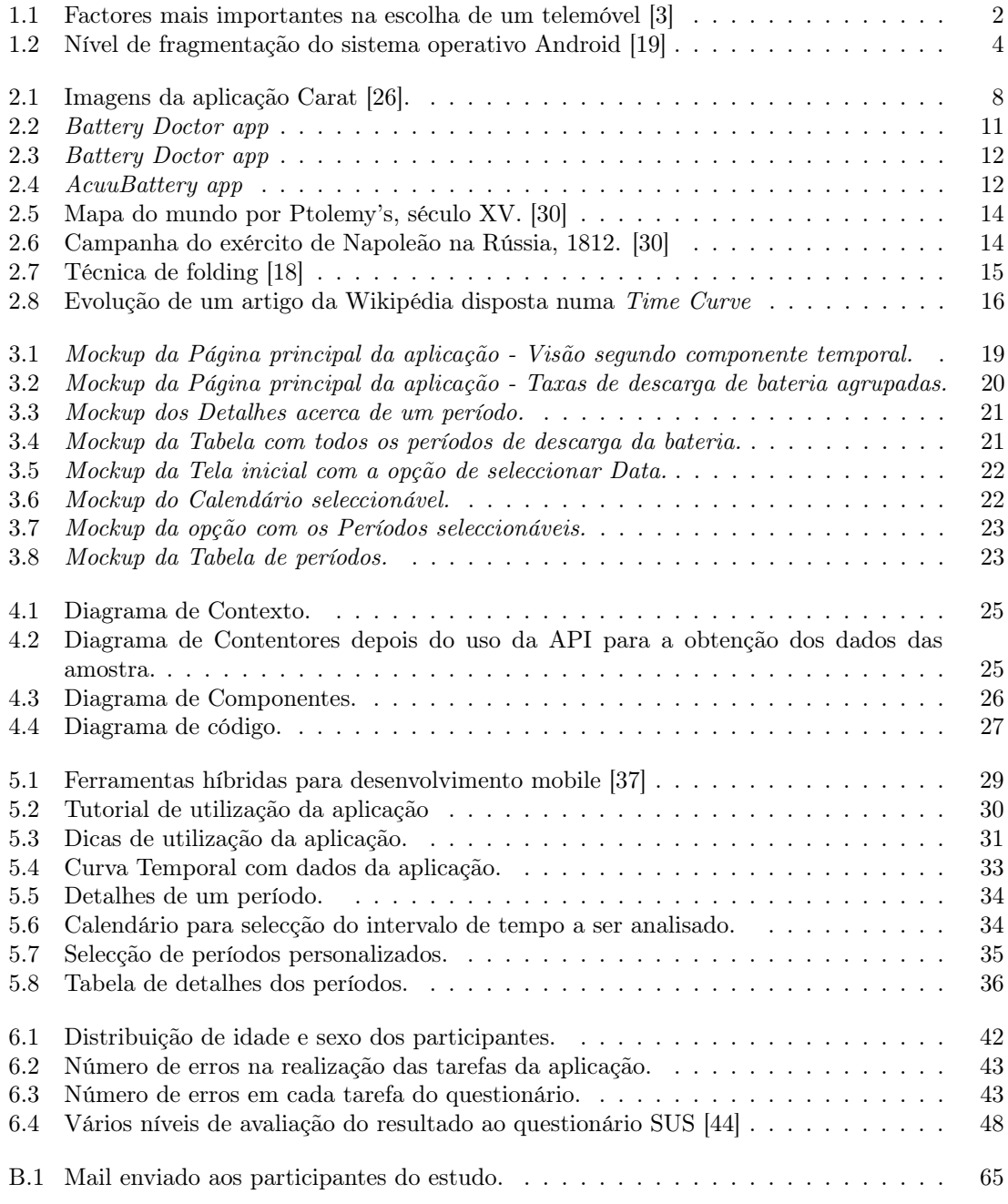

# Lista de Tabelas

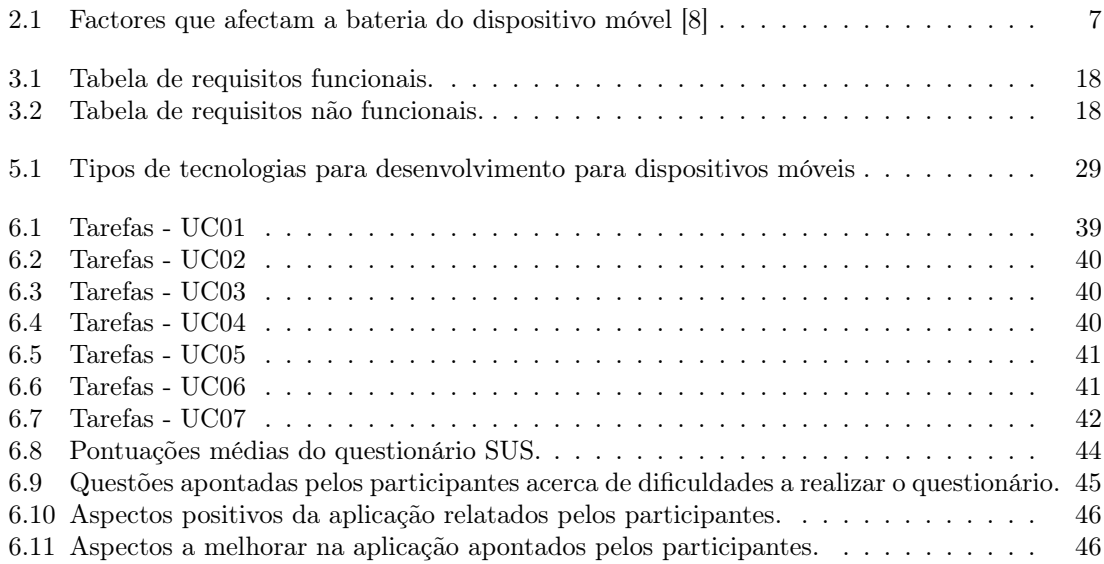

# <span id="page-6-0"></span>Capítulo 1

# Introdução

Esta dissertação, intitulada Aplicação Android para Análise de Consumo de Bateria de Dispositivos Móveis, descreve o trabalho efectuado durante o primeiro e o segundo semestre do ano lectivo de 2020/2021, no âmbito do programa de Mestrado em Engenharia de Software da Universidade de Coimbra (UC). O objectivo desta dissertação consiste em desenvolver uma aplicação capaz de fornecer informação aos utilizadores acerca do desempenho e comportamento da bateria do seu dispositivo móvel, ao longo do tempo.

# <span id="page-6-1"></span>1.1 Motivação

Os dispositivos móveis são cada vez mais um aparelho imprescindível em muitas das tarefas que realizamos no nosso dia-a-dia, quer seja em momentos de lazer, quer seja no contexto profissional [\[1\]](#page-55-2). Devido ao uso cada vez mais intensivo deste tipo de dispositivos, o desempenho das suas baterias é um aspecto cada vez mais importante na experiência do utilizador.

O desempenho da bateria é um dos factores mais relevantes quando se pretende comprar um dispositivo móvel [\[2\]](#page-55-3), e está inclusive à frente de outras características de dispositivos móveis como facilidade de uso, armazenamento ou até mesmo a durabilidade do dispositivo móvel. Segundo dados da Statista [\[3\]](#page-55-0), empresa alemã especializada em dados de mercado e consumidores, o factor com mais influência na escolha de um smartphone, em 2019, foi a duração da bateria (ver Figura [1.1\)](#page-7-1).

O facto do desempenho da bateria ser um dos factores que tem maior influência na experiência do utilizador [\[4,](#page-55-4) [5,](#page-55-5) [2\]](#page-55-3), tem despertado o interesse de vários estudos que procuram investigar a influência de diversos factores no consumo da bateria. Esses factores podem ser internos ao dispositivo como por exemplo as aplicações em execução [\[6\]](#page-55-6), ou então factores mais externos como os hábitos de utilização de um dispositivo móvel por parte do seu utilizador [\[7\]](#page-55-7). Existem também outros estudos que investigam a influência de vários outros factores relacionados aos dispositivos móveis, como os componentes de hardware (CPU, GPU, etc.) [\[8\]](#page-55-1).

Apesar da tentativa de redução do consumo de energia da bateria ser um tema importante nos tempos actuais, conseguir uma estratégia que permita avaliar e reduzir o consumo da bateria não é uma tarefa fácil [\[9\]](#page-55-8). Quando uma aplicação é executada, vários componentes do dispositivo (GPU, CPU, Sensores, etc.) podem ser activados e fazer com que varie o consumo da bateria. Com isto torna-se impossível associar o comportamento da bateria a uma única característica como, por exemplo, o tempo de execução de certas aplicações, ou o número de ciclos usado pelo processador. Além disto, existem outros factores que poderão ter influência no consumo da bateria como temperatura do dispositivo, brilho do ecrã, etc.

Ainda que a experiência do utilizador seja um dos principais factores que motiva a investigação do comportamento da bateria dos dispositivos móveis, a questão da sustentabilidade também é uma preocupação que leva a que essa investigação seja feita. Devido ao uso cada vez mais intensivo de dispositivos móveis, o consumo de electricidade também aumenta, o que leva a que seja importante

<span id="page-7-1"></span>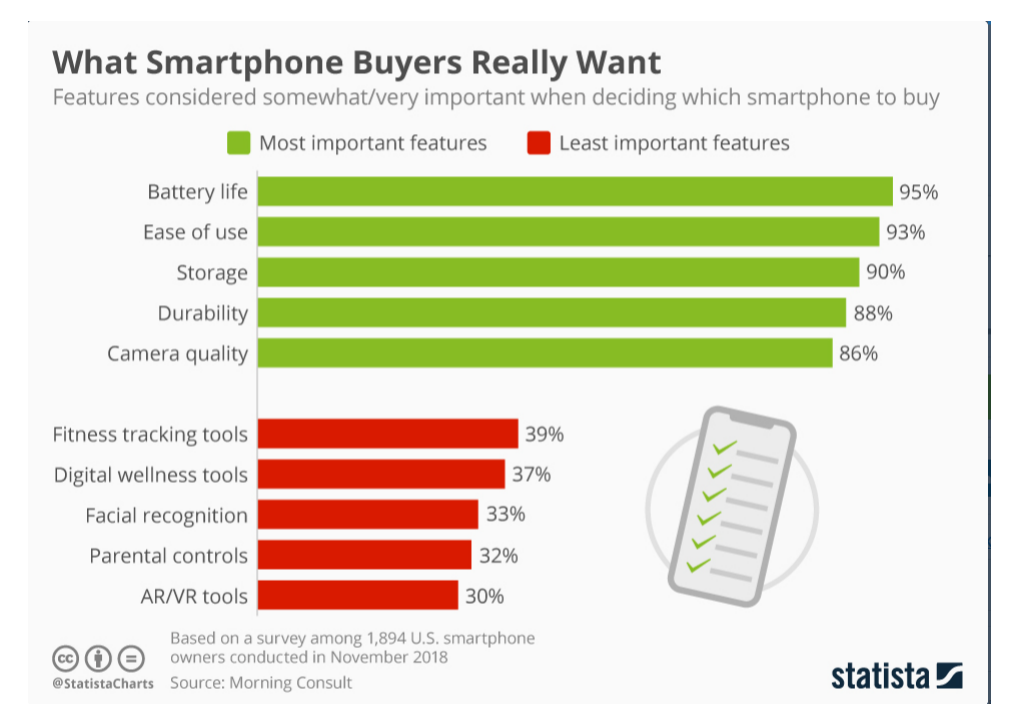

Figura 1.1: Factores mais importantes na escolha de um telemóvel [\[3\]](#page-55-0)

gerir o consumo da bateria adoptando medidas e comportamentos que promovam a poupança de energia dos dispositivos móveis [\[10\]](#page-55-9).

Devido a todos os factores envolvidos no desempenho da bateria de um dispositivo móvel, muitas vezes, um utilizador depara-se com a dificuldade de não perceber porque razão a sua bateria está ou esteve a ter um período de descarga de bateria mais elevado. A comunidade de desenvolvimento de aplicações para dispositivos móveis tem tido uma grande preocupação com o desenvolvimento de aplicações que tenham um bom desempenho e que sejam o mais optimizadas possível para evitar gastos desnecessários da bateria [\[11,](#page-56-2) [12\]](#page-56-3). Esta preocupação surge, por exemplo, pelo facto de que muitas das vezes aplicações disponibilizadas nas lojas (por exemplo, Google Play) apresentam várias queixas e más pontuações devido a questões relacionadas com o consumo excessivo da bateria por parte das aplicações [\[13,](#page-56-4) [14\]](#page-56-5).

Com a necessidade de obter um melhor desempenho da bateria, e melhor percepção do consumo da bateria de um dispositivo móvel, surge a necessidade de dar resposta a um utilizador que queira perceber o comportamento da sua bateria, assim como perceber possíveis factores que levem a um pior desempenho da bateria. Esta necessidade motivou o desenvolvimento de uma aplicação para dispositivos móveis, no contexto desta dissertação, que apresente aos utilizadores informações acerca do consumo energético do seu dispositivo. Esta aplicação permite ao utilizador analisar os momentos em que a bateria do dispositivo teve um melhor desempenho (momentos em que a bateria descarregou mais lentamente), e momentos em que a bateria teve um pior desempenho (momentos em que a bateria descarregou mais rapidamente). Além disso permite ao utilizador obter detalhes da utilização do seu dispositivo para que possa tentar perceber o que poderá ter causado esses momentos de bom ou mau desempenho da bateria.

Esta investigação insere-se no projecto GreenHub [\[15,](#page-56-6) [16\]](#page-56-7)<sup>[1](#page-7-2)</sup>, que tem por objectivo recolher e disponibilizar dados de larga escala sobre dispositivos móveis com o sistema operativo Android.

# <span id="page-7-0"></span>1.2 Objectivos

O objectivo desta dissertação é desenvolver uma aplicação para dispositivos móveis que permita ao utilizador obter informação detalhada do estado da sua bateria ao longo do tempo. Também

<span id="page-7-2"></span><sup>1</sup>https://greenhubproject.org/

devem ser mostrados detalhes acerca de factores (aplicações, sensores, memória, etc.) que afectam o estado da bateria, para que o utilizador possa analisar esta informação e tomar algumas medidas para corrigir o problema de um pior desempenho da bateria do seu dispositivo móvel.

A aplicação foi desenvolvida para dispositivos móveis com sistema operativo Android, que, segundo a Statista, é o sistema operativo com maior afluência no mercado nos últimos oito anos [\[17\]](#page-56-8). No ano de 2021, o sistema operativo Android apresenta uma quota de mercado de cerca de 72%, percentagem muito acima do concorrente sistema operativo IOS que detém uma quota de mercado de cerca de 27%. Com isto, escolhendo o desenvolvimento da aplicação para dispositivos Android aumenta a probabilidade de atingir um maior número de utilizadores.

A aplicação terá como primeiro objectivo apresentar uma visão da evolução do consumo da bateria ao longo do tempo. Para isto, será mostrado ao utilizador todos os períodos de descarga da bateria, assim como a taxa de descarga de bateria associada a esse período (quantidade de bateria descarregada por minuto naquele período), para que o utilizador consiga perceber como variou a taxa de descarga da bateria ao longo do tempo.

O segundo objectivo será mostrar ao utilizador momentos em que a bateria teve descargas semelhantes, para que possa tentar perceber algum padrão no estado do dispositivo nesses momentos. Para a concepção deste ponto será utilizada uma técnica de visualização de dados temporais denominada Time Curve [\[18\]](#page-56-1). Esta técnica utiliza princípios de multidimensional scaling, que permite visualizar múltiplas características em duas dimensões (similaridade entre pontos e componente temporal) [\[18\]](#page-56-1).

Outro objectivo passa por mostrar ao utilizador detalhes do seu dispositivo para que ele possa perceber o estado do seu dispositivo móvel para cada período de descarga da bateria. Alguns dos detalhes que serão mostrados são:

- Aplicações activas;
- Sensores activos (Localização, Bluetooth, WIFI, etc.);
- Memória em utilização;
- Temperatura do dispositivo;

Com isto o utilizador pode analisar os detalhes do seu dispositivo por exemplo num momento em que teve um consumo de bateria alto.

Com estes objectivos em mente foi desenvolvida uma aplicação que permite mostrar ao utilizador dados sobre a sua bateria, para que ele possa analisar bons ou maus períodos de descarga da bateria. O utilizador pode investigar, através dos detalhes do dispositivo, possíveis razões para esses valores de taxa de descarga da bateria. Por último, foi necessário validar a aplicação desenvolvida diante de utilizadores reais recorrendo a um estudo empírico. Neste estudo foi avaliada não só a funcionalidade da aplicação, mas também outros aspectos relacionados com a usabilidade da aplicação (por exemplo, se a aplicação é de fácil utilização para a maior parte dos utilizadores).

# <span id="page-8-0"></span>1.3 Contexto

Nesta secção será abordado o projecto GreenHub [\[15,](#page-56-6) [16\]](#page-56-7), descrevendo todo o seu método de funcionamento e como se relacionará com o trabalho realizado na dissertação.

Analisar o comportamento da bateria de um dispositivo é extremamente complexo. De facto, o ambiente Android é bastante heterogéneo, com uma multiplicidade de versões do sistema operativo, e de diferentes dispositivos. Existem cerca de seis versões principais (com várias sub-versões associadas a cada versão) de Android a correr em mais de 11000 tipos de dispositivos móveis [\[19\]](#page-56-0). Estes dispositivos aparecem com níveis de desempenho diferentes, tamanhos de ecrã diferentes e/ou versões de Android diferentes, etc. [\[20\]](#page-56-9).

A Figura [1.2a](#page-9-1) mostra a grande quantidade de tipos de dispositivos que correm com o sistema operativo Android agrupados por fabricante. Como se pode notar, existe uma grande variedade

de dispositivos diferentes. Além disso podemos verificar pela Figura [1.2b,](#page-9-2) que mostra as versões activas dos dois sistemas operativos mais presentes no mercado, que o sistema Android é um sistema que apresenta mais versões activas nos dispositivos em circulação que o sistema IOS.

<span id="page-9-1"></span><span id="page-9-0"></span>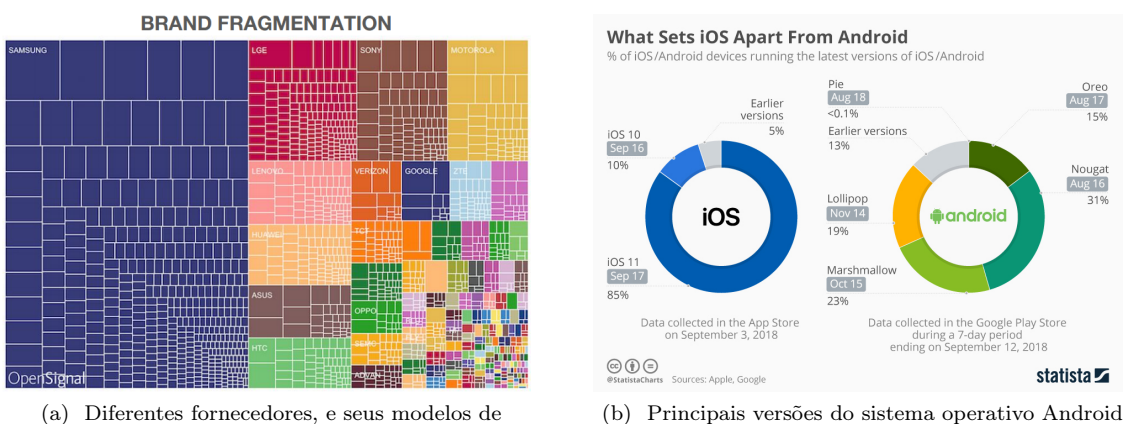

dispositivos Android.

<span id="page-9-2"></span>Figura 1.2: Nível de fragmentação do sistema operativo Android [\[19\]](#page-56-0)

Esta heterogeneidade dificulta a realização de estudos em ambiente experimental, uma vez que estes estudos dificilmente poderiam atingir alguma representatividade. O projecto GreenHub [\[15\]](#page-56-6) adopta uma estratégia alternativa à realização de estudos laboratoriais. O projecto tem o intuito de recolher e disponibilizar dados de larga escala sobre dispositivos móveis com o sistema operativo Android.

O projecto GreenHub recolhe dados da utilização de vários dispositivos Android por todo o mundo. São recolhidos dados da utilização do dispositivo móvel durante a utilização diária destes dispositivos. Para a recolha das amostras o projecto GreenHub utiliza uma aplicação denominada BatteryHub<sup>[2](#page-9-3)</sup>, que está disponível na *Google Play Store*. O utilizador instala a aplicação, registase no projecto GreenHub e a partir desse momento serão recolhidas amostras do seu dispositivo móvel. Com o grande número de dispositivos ligados ao projecto é possível gerar um conjunto de dados<sup>[3](#page-9-4)</sup> com vários dispositivos móveis diferentes, com combinação de características diferentes(CPU, GPU, sensores, etc.). Devido à grande escala do conjunto de dados, e à variedade de modelos e diferentes tipos de dispositivos móveis presentes no conjunto de dados, pode-se dizer que o conjunto de dados do GreenHub é suficientemente heterogéneo para a realização de vários estudos no sentido de informar os utilizadores acerca de hábitos de consumo para que estes possam ser melhorados. Por outro lado podem ser feitos estudos no sentido de ajudar programadores a identificar novas oportunidades para optimizar o consumo de energia em dispositivos Android (através, por exemplo, da melhoria da eficiência de aplicações) [\[16\]](#page-56-7).

Em Agosto de 2020, o conjunto de dados do GreenHub contava com cerca de 50 milhões de amostras recolhidas de mais de 312 mil dispositivos móveis espalhados por 160 países [\[15\]](#page-56-6). Com este conjunto de dados armazenado surge a possibilidade de isolar as amostras relativas a um dispositivo, e mostrar ao utilizador dados relativos à utilização do seu dispositivo móvel ao longo do tempo. Com base nas amostras recolhidas poderão ser definidas métricas para caracterizar um consumo da bateria durante um período de tempo.

Cada amostra recolhida mostra o estado do dispositivo num determinado momento temporal (momento temporal em que a amostra foi obtida). O estado do dispositivo móvel é definido, entre outros, por<sup>[4](#page-9-5)</sup>:

- Percentagem actual de bateria disponível;
- Sensores activos (WIFI, dados móveis, localização, etc.);

<span id="page-9-4"></span><span id="page-9-3"></span><sup>2</sup>https://play.google.com/store/apps/details?id=com.hmatalonga.greenhub <sup>3</sup><https://greenhubproject.org/dataset>

<span id="page-9-5"></span><sup>4</sup>Para ver mais detalhes sobre os dados recolhidos consultar o artigo [\[15\]](#page-56-6).

- Aplicações activas;
- Detalhes da bateria (charged, uncharged);
- Detalhes de armazenamento (memória livre, ocupada, etc.);

Cada amostra é obtida após a ocorrência de algum evento no dispositivo móvel, por exemplo, o decréscimo da carga da bateria. Esta mudança do nível da bateria despoleta um evento que obtém as informações do dispositivo e guarda como sendo uma amostra. Com essa amostra é também guardado o momento temporal em que a amostra foi obtida. De realçar que este evento de decréscimo da bateria é apenas um dos eventos que pode despoletar a recolha de uma amostra, existindo outros tipos de eventos que podem despoletar uma nova amostra, como por exemplo a mudança de estado de um sensor do dispositivo [\[16\]](#page-56-7).

O conjunto de dados do GreenHub contém amostras referentes a um dispositivo em vários momentos no tempo. Surge então também a oportunidade de mostrar ao utilizador como variou o estado do seu dispositivo ao longo do tempo. Para isto será importante encontrar uma forma de mostrar os dados ao utilizador, em que seja perceptível a evolução temporal dos dados. Existem várias formas de representar informação no tempo [\[21,](#page-56-10) [22\]](#page-56-11), e neste projecto será utilizada uma técnica de visualização de informação temporal, que permite também relacionar o grau de similaridade entre dois pontos do conjunto de dados [\[18\]](#page-56-1).

As informações obtidas da análise dos dados das amostras recolhidas, podem ser usadas para informar um utilizador acerca do comportamento da sua bateria. Através da visualização destas informações o utilizador poderá analisar o desempenho da sua bateria ao longo do tempo, e tentar encontrar aspectos que estejam a prejudicar o desempenho da sua bateria.

# <span id="page-10-0"></span>1.4 Estrutura do documento

Este documento está dividido em sete capítulos principais, começando por este que apresenta uma pequena introdução sobre a dissertação, e os motivos que levaram à concepção deste trabalho. Os restantes capítulos são os seguintes:

- Capítulo 2 Estado da arte, neste capítulo será apresentada uma visão dos estudos relacionados com alguns temas abordados durante o processo de planeamento e desenvolvimento da aplicação. Será apresentada a principal métrica usada para caracterizar um período de consumo da bateria. Serão também apresentadas algumas aplicações relacionadas com o consumo energético de dispositivos móveis.
- Capítulo 3 Requisitos, onde são disponibilizadas as funcionalidades da aplicação, e artefactos relacionados com as funcionalidades da aplicação, como Tabela de requisitos, user stories, e mockups da aplicação.
- Capítulo 4 Arquitectura, onde será descrita a arquitectura da aplicação, e como esta arquitectura permite dar resposta aos requisitos.
- Capítulo 5 Tecnologias e Implementação, aqui serão descritas as tecnologias usadas durante a implementação da aplicação. Será explicado aqui como foram tomadas algumas decisões para implementar certos pontos-chave da aplicação.
- Capítulo 6 Validação, capítulo onde será descrito todo o processo de avaliação e validação da aplicação recorrendo a um estudo empírico. Este capítulo tem o intuito de perceber se a aplicação está alinhada com os requisitos definidos, e se cumpre as necessidades do utilizador.
- Capítulo 7 Conclusão e Trabalho Futuro, onde será apresentada uma visão geral de todo o processo de desenvolvimento do projecto e serão deixadas algumas informações sobre trabalho a ser realizado no futuro no âmbito deste projecto.

# <span id="page-11-0"></span>Capítulo 2

# Estado da arte

Neste capítulo serão apresentados inicialmente alguns estudos relacionados com os temas abordados no documento, priorizando o estudo do consumo energético em dispositivos móveis. Será também apresentada uma métrica que permite caracterizar um período de descarga da bateria. De seguida, serão apresentadas algumas aplicações ou projectos de investigação na área de consumo energético da bateria em dispositivos móveis. Também será apresentada uma técnica de visualização de dados temporais que foi utilizada no desenvolvimento da aplicação.

# <span id="page-11-1"></span>2.1 Consumo energético da bateria de dispositivos móveis

O estudo do desempenho e comportamento da bateria em dispositivos móveis é algo que tem atraído bastante interesse por parte da comunidade científica.

Um dispositivo móvel, por exemplo um smartphone, é um sistema cada vez mais complexo e com mais funcionalidades. Estes dispositivos são compostos por vários componentes de hardware e de software, e ambos terão interferência no desempenho da bateria. Devido a este facto muitas vezes torna-se difícil perceber o que está a causar um momento de elevada descarga da bateria. Alguns estudos recentes investigaram os factores que poderão ter mais influência no desempenho da bateria [\[23,](#page-56-12) [24\]](#page-57-3).

Num estudo recente de 2019 [\[8\]](#page-55-1), Pramanik et al., apontaram alguns factores que poderão ter grande influência no desempenho da bateria. Os factores apontados estão disponibilizados na Tabela [2.1.](#page-12-0)

Com base nestes factores podemos notar que existem de facto muitos motivos para que a bateria do dispositivo móvel possa estar a ter um desempenho ineficiente. Contudo muitas vezes o utilizador poderá não ter a noção de que factores o poderão estar a causar, e torna-se importante apresentar estes factores, para que o utilizador possa tentar perceber o que está a influenciar o desempenho da sua bateria.

Existem vários factores associados ao consumo da bateria de um dispositivo móvel, mas um dos factores com mais influência são os padrões de utilização do dispositivo móvel por parte do seu utilizador. Diversos estudos tem procurado perceber como os padrões de utilização de um dispositivo móvel influenciam o consumo da bateria desse mesmo dispositivo. Kang et al. [\[25\]](#page-57-4) em 2011 procuraram perceber os diferentes padrões de utilização de um smartphone por parte do utilizador. Para perceber a utilização do smartphone foi construída uma aplicação para Android, que recolhia os seguintes dados de utilização do dispositivo: Chamada de voz (Dispositivo em chamada, a tocar, ou em espera), Estado do ecrã (Ligado/Desligado), Rede activa (3G, WIFI), Estado do WIFI (Ligado/Desligado), Nível da bateria, Estado da bateria(Descarregar, Carregamento, Cheia).

Depois de feita esta recolha, foram definidos cinco factores para avaliar o padrão de utilização do dispositivo. Um padrão de utilização reflecte o tempo que um determinado utilizador passou em cinco estados diferentes de utilização do smartphone:

<span id="page-12-0"></span>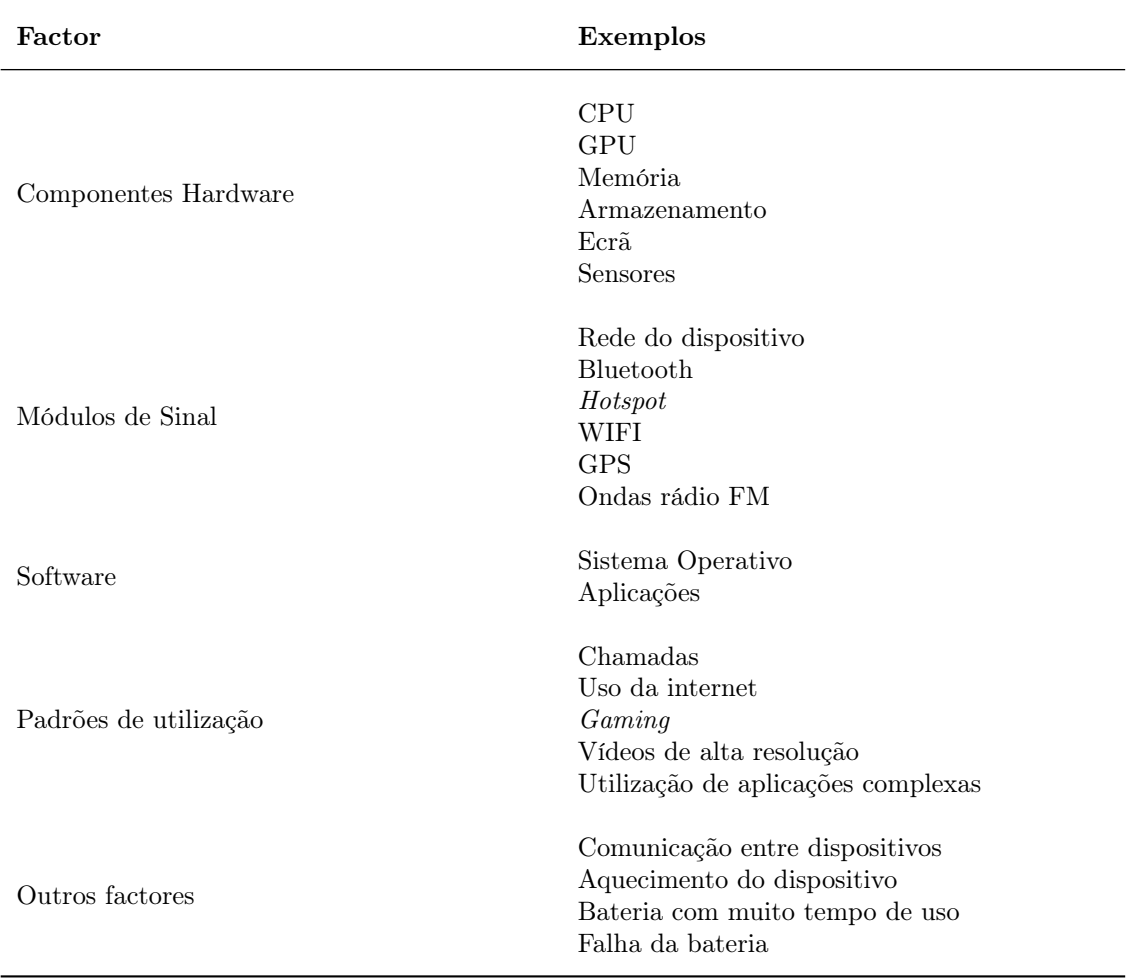

Tabela 2.1: Factores que afectam a bateria do dispositivo móvel [\[8\]](#page-55-1)

- Sem actividade/Em espera;
- Chamada de voz;
- Comunicação de dados via WIFI;
- Comunicação de dados via 3G;
- Outra actividade;

Os resultados do estudo provaram que existem vários padrões de utilização de um smartphone, e isto traz uma boa oportunidade para os programadores/fornecedores de rede perceberem as necessidades específicas de cada utilizador com vista a melhorar a qualidade de serviço. Além de tudo os resultados do estudo permitem optimizar o gasto de energia tendo em conta os diferentes padrões de utilização do smartphone.

Em 2011 Ferreira et al. [\[1\]](#page-55-2) investigaram também a influência dos hábitos de utilização de um dispositivo móvel. Para isso foi desenvolvida uma aplicação para Android, que recolhia informações do dispositivo a ser analisado. Esta aplicação recolhia informação relacionada com o estado da bateria (percentagem de bateria disponível, estado da bateria (carregamento, descarregamento)). Além desta informação, esta aplicação também recolhia outro tipo de dados relativos a outros factores que podem influenciar o desgaste da bateria. Alguns destes factores são o tipo de dispositivo (modelo, versão do Android, fabricante, etc.), a temperatura da bateria e a voltagem disponível.

Com a análise da recolha desta informação em cerca de 4000 utilizadores, foram possíveis perceber padrões de utilização dos dispositivos móveis, e como isto poderá afectar o desempenho da bateria. Algumas das questões analisadas no estudo foram:

- Como os utilizadores gerem a disponibilidade da bateria.
- A energia desperdiçada pelo utilizador, por exemplo quando o dispositivo já está totalmente carregado mas continua ligado ao carregador.
- Como acontece o carregamento da bateria, por exemplo a partir de que percentagem os utilizadores carregam o dispositivo.

Com a análise do estudo surgem várias oportunidades de analisar os hábitos de carregamento do utilizador em relação ao seu dispositivo, e usar a experiência de vários utilizadores para melhorar o desempenho da bateria de um dispositivo móvel. Esta também é uma boa oportunidade para futuras gerações de smartphones, adaptarem algumas operações do dispositivo, tendo em conta os hábitos de utilização de cada utilizador, que vão sempre diferir em vários aspectos.

O projecto Carat [\[26\]](#page-57-0) é um projecto criado em 2012 com a intenção de melhorar o desempenho da bateria de um dispositivo móvel através da detecção de anomalias dos processos que estão a correr no dispositivo móvel (aplicações, processos nativos do sistema operativo, etc.).

Na descrição do projecto são definidos dois tipos diferentes de anomalias denominadas por hogs e bugs, que podem afectar negativamente o desempenho da bateria e levar a um descarregamento mais acentuado do nível da bateria:

- Hog representa um caso em que uma determinada aplicação ou processo faz com que o tempo estimado de duração da bateria caia mais rapidamente comparativamente ao valor de referência, calculado através de alguns métodos estatísticos (para mais informação consultar o artigo [\[26\]](#page-57-0));
- Bug uma aplicação tem um bug quando alguma instância da aplicação tem um gasto de bateria significativamente maior que as outras instâncias dessa mesma aplicação;

Através da análise e detecção destas anomalias é possível apresentar ao utilizador algumas medidas a serem tomadas para a melhoria do consumo da bateria - Figura [2.1b](#page-13-0)). Além disto esta aplicação fornece também informação sobre o estado do dispositivo - Figura [2.1a](#page-13-0)).

<span id="page-13-0"></span>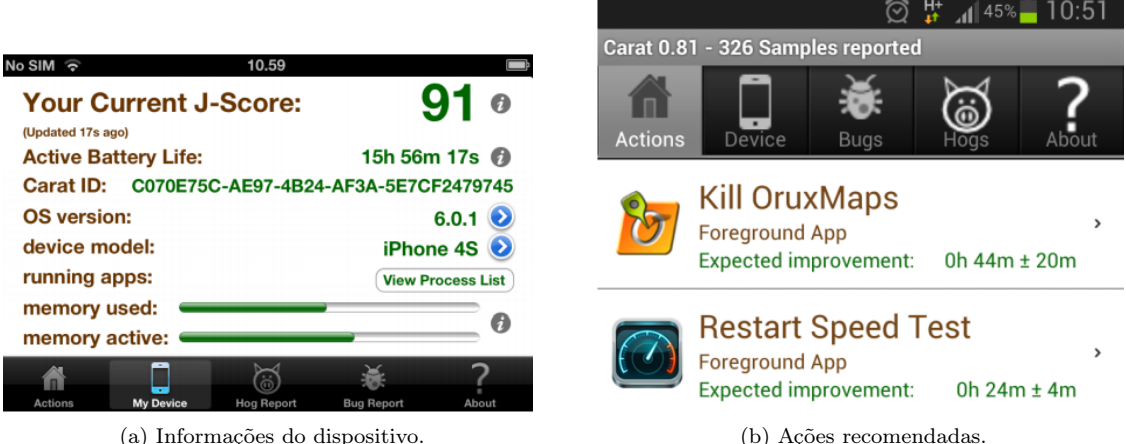

Figura 2.1: Imagens da aplicação Carat [\[26\]](#page-57-0).

A aplicação foi validada com cerca de 500.000 utilizadores e ficou demonstrado que os utilizadores que recebiam os relatórios da aplicação, conseguiam uma melhoria significativa da duração da bateria após 1 mês de utilização da aplicação. Esta aplicação fornece informações úteis para a melhoria do tempo de duração da bateria, mas devido à evolução das tecnologias referentes a

dispositivos móveis, existem alguns detalhes de tecnologias que poderiam ser adicionados, como NFC, Flashlight, etc. [\[15\]](#page-56-6).

Em 2012 Datta et al. [\[27\]](#page-57-5) propuseram várias análises a métodos de conseguir um melhor desempenho da bateria, apresentando as melhores características de cada um dos métodos e as suas limitações.

Um dos principais métodos relatados está relacionado com as aplicações de poupança de bateria que com frequência encontramos nas lojas de aplicações (App Store e Google Play Store). Estas aplicações permitem reduzir o consumo de bateria através das seguintes operações:

- Desligar/Ligar automaticamente sensores como WIFI, Bluetooth, GPS, auto sync, modo de avião 2G, 3G, 4G, dados móveis;
- Alterar o brilho do ecrã;
- Mudar o tempo de hibernação do ecrã;
- Controlo do volume do dispositivo;
- Ecrã em dark mode para dispositivos OLED;

Apesar das vantagens de utilização de este tipo de aplicações, existem algumas características que fazem com que nem sempre seja a melhor opção. Este tipo de aplicação não tem em conta os hábitos de utilização do utilizador, ou seja é uma abordagem geral para todo o público. Devido a este tipo de limitação é fundamental, segundo o autor, adicionar a este tipo de aplicação maneira de obter informação dos padrões de utilização do utilizador, para que este factor ajude também a obter um melhor desempenho da bateria.

### <span id="page-14-0"></span>T.D.B. - Taxa de descarga da bateria por minuto

De seguida será apresentada a principal métrica usada para caracterização do desempenho da bateria usada durante todo o trabalho. Esta métrica denomina-se taxa de descarga da bateria por minuto, ou seja mede a quantidade de energia, em média, que a bateria perdeu por minuto durante um período de tempo.

Num trabalho realizado em 2020 por Matalonga et al. [\[16\]](#page-56-7) foram analisados os dados recolhidos do GreenHub, para que pudessem ser obtidas algumas informações concretas sobre os dados recolhidos. Para esta análise, as amostras do GreenHub foram agrupadas em períodos, sendo que um período contém entre dez e cem amostras recolhidas ao longo do tempo acerca de um dispositivo. É considerado um período quando existem pelo menos 10 amostras consecutivas em que:

- O estado de carregamento do dispositivo não se altera (está sempre em carregamento ou em descarregamento).
- Entre amostras consecutivas existe a diferença de apenas 1% do nível da bateria.

Neste estudo foi também definida uma métrica que analisa o carregamento e descarregamento da bateria num determinado período. A métrica denomina-se de Percentagem por minuto (PPM ). Para efeitos de simplificação esta métrica passará a ser denominada por Taxa de descarga da bateria (T.D.B) ao longo de todo o trabalho. A T.D.B pode dividir-se em duas categorias de valores. Os valores de T.D.B podem ser positivos ou negativos, T.D.B+ ou T.D.B-, respectivamente. Um valor T.D.B positivo corresponde à taxa de bateria que o dispositivo ganhou por minuto num período de carregamento. Um valor T.D.B negativo corresponde á taxa de bateria que o dispositivo perdeu por minuto num período de descarregamento.

A T.D.B como se pode ver pela equação [2.1](#page-15-2) é calculada tendo em conta os valores da primeira e da última amostra de cada período. Para o cálculo da T.D.B, é necessário o valor do nível da bateria na amostra final e inicial do período (battery level pn e battery level  $p\theta$ ), para que se possa perceber

a variação do nível da bateria entre o início e o fim do período. Por se tratar de uma métrica que pretende avaliar a variação da bateria no tempo relativo ao período analisado, é também usado o instante da obtenção da amostra final e inicial (time pn e time  $p\theta$ ), para que a análise seja feita apenas para um período. A divisão por 60, deve-se ao facto de esta métrica representar a quantidade de percentagem consumida pelo dispositivo num minuto.

<span id="page-15-2"></span>
$$
T.D.B = \frac{|batterylevel_{pn} - batterylevel_{p0}|}{(time_{pn} - time_{p0})/60}
$$
\n
$$
(2.1)
$$

O resultado da T.D.B corresponde à percentagem de bateria que o dispositivo, em média, descarregou por minuto durante um certo período. A T.D.B pode ser analisada da seguinte forma: O dispositivo para um certo período, perdeu/ganhou por cada minuto do período em análise X percentagem de bateria (sendo X o valor da T.D.B). Para efeitos de avaliação de um determinado período, pode-se dizer que para um período de carregamento (T.D.B+) quanto maior o valor da T.D.B, melhor desempenho da bateria. Por outro lado para casos de descarregamento da bateria (T.D.B-) quanto menor o valor da T.D.B, melhor terá sido o desempenho da bateria do dispositivo naquele período. Para o trabalho que será realizado será levado em conta apenas as taxas de descarga de bateria quando o dispositivo móvel está em descarregamento (T.D.B-). A escolha apenas dos momentos em que o dispositivo esteve em descarregamento deve-se ao facto de que o objectivo da aplicação passa por mostrar ao utilizador a quantidade de bateria perdida em vários momentos para que o utilizador possa investigar, por exemplo, o que está a causar uma descarga excessiva de bateria. Além disso na maior parte do tempo de utilização do dispositivo móvel, este está em estado de descarregamento.

#### Acção do GreenHub e da T.D.B no projecto

As informações recolhidas dos dispositivos móveis, e que estão presentes no conjunto de dados do GreenHub serão usadas para o objectivo inicial de mostrar o consumo energético da bateria ao longo do tempo, recorrendo à métrica da T.D.B. Serão também usadas as informações dos detalhes do dispositivo móvel, para mostrar ao utilizador o estado do seu dispositivo móvel nesses momentos de consumo energético. Com estas informações é permitido ao utilizador, ver como variou o consumo energético do seu dispositivo, e possíveis relações para esse consumo energético tendo em conta a análise do estado do dispositivo em todos os momentos de consumo da bateria.

# <span id="page-15-0"></span>2.2 Ferramentas relacionadas com o consumo energético de um dispositivo móvel

Nesta secção serão apresentadas algumas aplicações populares na Google Play Store, que têm a funcionalidade de mostrar ao utilizador informação acerca da sua bateria. Para a escolha das aplicações a serem usadas foi pesquisado na Google Play as aplicações mais populares.

A aplicação desenvolvida para esta dissertação não tem, pelo menos até ao momento, a função de actuar como uma aplicação de poupança de bateria. A aplicação tem objectivo de fornecer informação ao utilizador acerca do estado do seu dispositivo em vários momentos. Estes momentos terão uma taxa de descarga de bateria associada, o que permitirá ao utilizador ver o estado do seu dispositivo nos momentos em que obteve um bom ou mau desempenho da bateria.

Em termos de aplicações existentes na Google Play, a maior parte enquadra-se no perfil de aplicação que funciona com dados em tempo real e que permite analisar o estado da bateria naquele momento.

### <span id="page-15-1"></span>2.2.1 Battery Doctor

Battery Doctor<sup>[1](#page-15-3)</sup> é uma aplicação disponibilizada na Google Play, que tem como objectivo dar ao utilizador informação acerca da sua bateria, em tempo real, e permitir dentro da aplicação fechar

<span id="page-15-3"></span><sup>1</sup>[https://play.google.com/store/apps/details?id=app.tahachi.batterydoctor&hl=pt\\_PT&gl=US](https://play.google.com/store/apps/details?id=app.tahachi.batterydoctor&hl=pt_PT&gl=US)

aplicações em segundo plano, limpar memória desnecessária, etc.

<span id="page-16-1"></span>Como se pode notar pela Figura [2.2](#page-16-1) no ecrã inicial aparecem algumas informações acerca do estado do dispositivo, como memória em utilização, armazenamento livre, percentagem de bateria, etc.

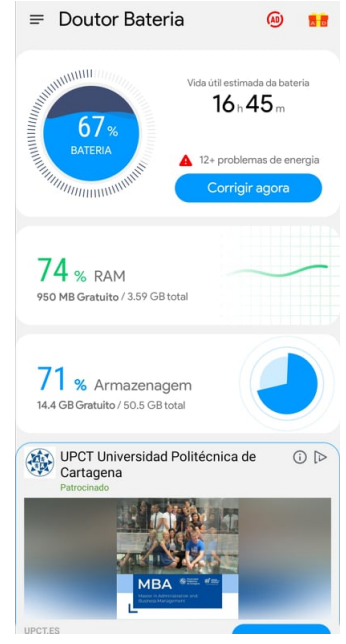

Figura 2.2: Battery Doctor app

Além destas informações, possui também a opção "Corrigir agora"que irá percorrer as aplicações que estão activas e irá forçar a paragem das que não estão a ser utilizadas mas estão a consumir bateria excessiva.

Existem outras funcionalidades na aplicação como pode ser observado na Figura [2.3.](#page-17-0) Existe a possibilidade de escolher o modo de economia de bateria. Neste modo algumas funcionalidades do dispositivo serão desactivadas para que o dispositivo não gaste tanta bateria. Existe também a possibilidade de limpar ficheiros que não são mais necessários da memória (Limpar Resíduos). Esta aplicação apresenta também um gráfico com os valores de carregamento e descarregamento (por exemplo, até que percentagem o dispositivo carregou) do dispositivo nos últimos dias.

Esta aplicação fornece informação ao utilizador acerca do comportamento da sua bateria em tempo real, não permitindo por exemplo verificar o estado do dispositivo num momento passado. Além de tudo esta aplicação tem de estar sempre activa em background, o que acarreta um gasto de bateria. Este gasto de bateria está quase sempre associado a este tipo de aplicações de monitorização de dados da bateria.

## <span id="page-16-0"></span>2.2.2 AcuuBattery

 $AcuuBattery<sup>2</sup>$  $AcuuBattery<sup>2</sup>$  $AcuuBattery<sup>2</sup>$  é uma aplicação semelhante à aplicação apresentada na secção [2.2.1.](#page-15-1) Esta aplicação também permite ao utilizador obter informação acerca da sua bateria. Na Figura [2.4](#page-17-1) está representado o menu inicial desta aplicação.

Esta aplicação tem algumas funcionalidades como por exemplo:

- Obter a percentagem de bateria no momento;
- Detalhes acerca da duração da bateria;
- Detalhes acerca do tempo de carregamento da bateria;

<span id="page-16-2"></span><sup>2</sup>[https://play.google.com/store/apps/details?id=com.digibites.accubattery&hl=pt\\_PT&gl=US](https://play.google.com/store/apps/details?id=com.digibites.accubattery&hl=pt_PT&gl=US)

<span id="page-17-0"></span>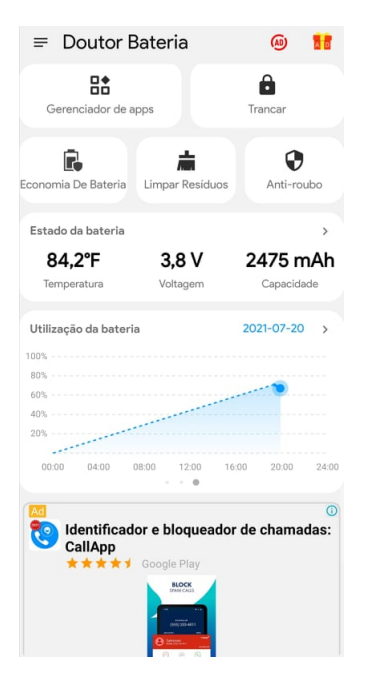

<span id="page-17-1"></span>Figura 2.3: Battery Doctor app

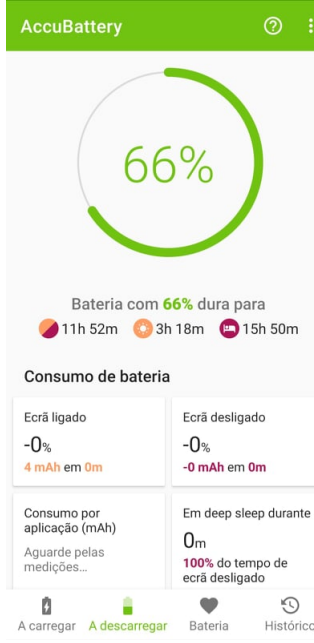

Figura 2.4: AcuuBattery app

• Detalhes acerca da quantidade de bateria gasta por cada aplicação instalada;

Esta aplicação tem como principal função permitir uma análise em tempo real das aplicações que estão a influenciar o descarregamento da bateria. Esta aplicação permite resolver o problema do consumo de energia excessivo de várias formas, sendo o principal a sua capacidade de desactivar aplicações que estão a descarregar a bateria de forma rápida.

Contudo esta aplicação não mostra outros detalhes do dispositivo como sensores activos. Além disto a aplicação tem de estar sempre activa em background, o que acarreta também um gasto de bateria elevado. Por último esta aplicação apresenta muita publicidade e para a remover terá de ser paga uma versão premium.

## <span id="page-18-0"></span>2.2.3 Conclusão das aplicações analisadas

A aplicação desenvolvida para esta dissertação não terá a função de actuar como uma aplicação de poupança de bateria. A aplicação tem objectivo de fornecer informação ao utilizador acerca do estado do seu dispositivo em vários momentos ao longo do tempo.

A aplicação AccuBattery permite uma análise em tempo real do consumo da bateria, mostrando por exemplo estimativas de duração da bateria. Esta aplicação foca essencialmente no consumo da bateria tendo em conta as aplicações a correr no dispositivo, não levando em conta outros factores importantes no consumo da bateria como os sensores activos. Além disto esta aplicação apenas permite a análise da utilização da bateria durante os últimos 7 dias.

A aplicação Battery Doctor permite gerir também factores que tem efeito no consumo da bateria. Esta aplicação permite perceber aplicações que estão a consumir excessivamente bateria e posteriormente proceder à desactivação dessas aplicações. Além disto permite outras opções interessantes como a opção de refrigeração do dispositivo, com o objectivo de diminuir a temperatura do dispositivo que como já foi referido é um factor que afecta o consumo da bateria. Apesar destes aspectos positivos, esta aplicação não permite a análise temporal dos dados de consumo da bateria. Além disso com as opções pré-definidas para o melhoramento do consumo do dispositivo, o utilizador não conseguirá perceber muitas vezes o que estava a causar um consumo excessivo da bateria, pois apenas terá de carregar numa opção e e aplicação tratará de realizar todo o processo de melhoramento do consumo da bateria(por exemplo, limpeza de memória, desactivação de aplicações, etc). As aplicações analisadas também possuem alguns anúncios o que pode interferir na experiência de utilização da aplicação. Para a desactivação destes anúncios terá de ser activada uma versão paga.

Com as características das aplicações analisadas, podemos ver que a aplicação desenvolvida para esta dissertação tem alguns aspectos diferenciadores. A aplicação através da visualização da informação referente a vários factores que afectam o consumo da bateria, poderá fazer com que o utilizador tenha uma noção do que se estava a passar no seu dispositivo, por exemplo, num mau período de desempenho da bateria. Deixando esta análise para o utilizador, ele poderá perceber os factores que estavam a influenciar o consumo da bateria, e assim melhorar os seus hábitos de utilização do dispositivo. Por outro lado as aplicações analisadas anteriormente tem funções prédefinidas para a melhoria do consumo da bateria abstraindo o utilizador desse processo. Com isto o utilizador poderá ter uma melhoria do consumo da bateria, mas sem a percepção da razão desse acontecimento. Assim no futuro o utilizador poderá voltar a ter os mesmos hábitos de utilização, que conduziram àquele período de mau desempenho da bateria.

Além disto a aplicação desenvolvida permite a análise dos períodos de consumo da bateria durante um período tempo seleccionado pelo utilizador. As aplicações analisadas apenas permitiam a análise dos últimos 7 dias (AccuBattery) enquanto a BatteryDoctor apenas permite análise dos períodos de carregamento da bateria, não permitindo analisar períodos passados de descarregamento da bateria.

# <span id="page-18-1"></span>2.3 Visualização de dados

Uma boa visualização de dados permite que seja possível de uma maneira acessível obter tendências, retirar outliers e encontrar padrões relativos aqueles dados que estão a ser mostrados [\[28\]](#page-57-6).

Ao longo da história a visualização de dados foi algo que despertou interesse por parte de vários estudiosos, e a forma de representar dados usadas hoje em dia( gráficos de barras, histogramas, etc.), nem sempre foram os métodos usados para representar informação. Inicialmente a visualização de dados surgiu com mais ênfase na área da cartografia [\[29\]](#page-57-7), e na tentativa de representar o mapa do mundo como era conhecido na altura. Na Figura [2.5](#page-19-1) está representado uma das primeiras tentativas de visualização de dados do mapa do mundo.

Outras visualizações ficaram muito conhecidas ao longo da história, em 1812, Charles Joseph Minard, apresentou um gráfico em que poderia ser analisada a informação acerca da invasão das tropas de Napoleão à Rússia [\[30\]](#page-57-1) - Figura [2.6.](#page-19-2) Esta visualização permite observar a queda do exército ao longo do tempo, e a relação que as baixas temperaturas por exemplo tiveram nesta

<span id="page-19-1"></span>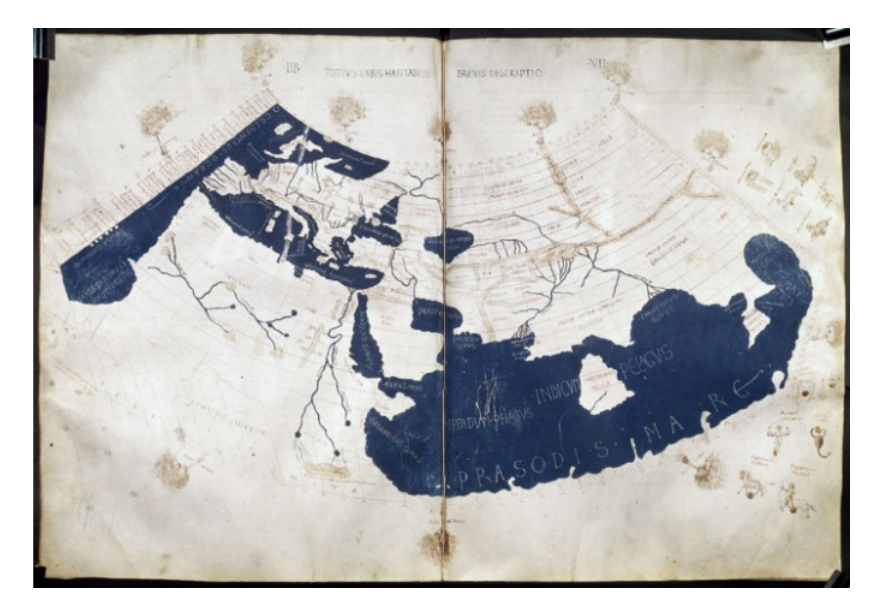

Figura 2.5: Mapa do mundo por Ptolemy's, século XV. [\[30\]](#page-57-1)

queda do exército.

<span id="page-19-2"></span>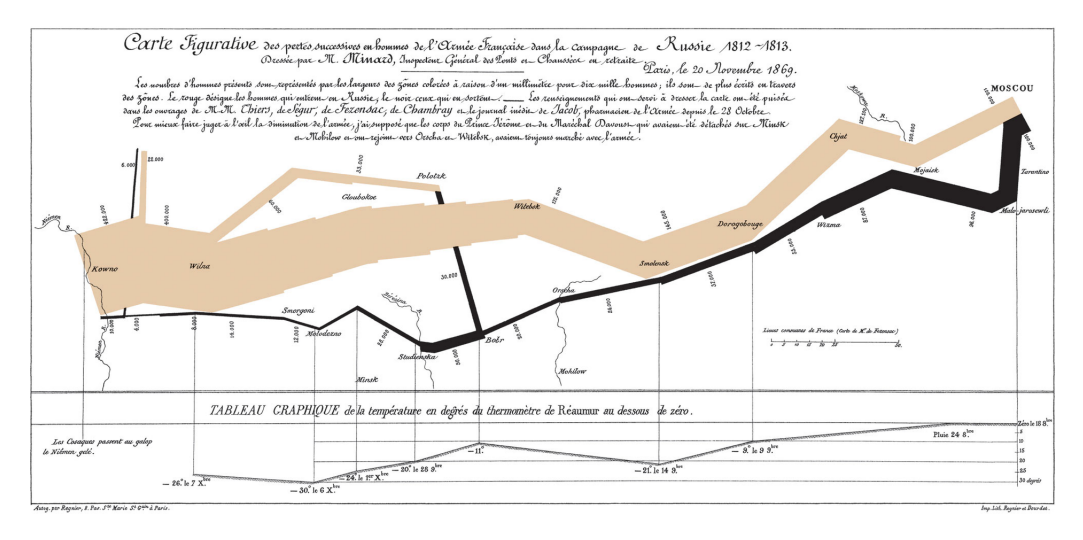

Figura 2.6: Campanha do exército de Napoleão na Rússia, 1812. [\[30\]](#page-57-1)

Só mais tarde, com a evolução na área da estatística começaram a surgir outros métodos de visualização de dados mais comuns hoje em dia como gráficos de barras, histogramas, gráficos de quartis, etc [\[29\]](#page-57-7).

### <span id="page-19-0"></span>2.3.1 Visualização de dados temporais

Os dados temporais são um tipo muito específico de dados [\[31\]](#page-57-8), que muitas vezes exigem técnicas de visualização diferentes. Apesar de já existirem vários métodos para a visualização de dados temporais, estes muitas vezes seguem um formato de dados específico, e não permitem por exemplo dados estruturados de formas diferentes [\[22\]](#page-56-11). Existem outros métodos um pouco mais genéricos, como técnicas baseadas em space-time cubes [\[32\]](#page-57-9) (ex: gráfico de pontos), mas estes assumem sempre que um ponto tem uma representação espacial em 2D [\[18\]](#page-56-1).

No âmbito desta dissertação surge a necessidade de investigar uma ferramenta que permita trazer informação temporal, para que a informação da bateria ao longo do tempo possa ser transmitida. A técnica utilizada denomina-se Time Curves e é uma ferramenta que além de mostrar informação segundo a sua componente temporal, permite apresentar outras características acerca dos dados.

Em 2015 Bach [\[18\]](#page-56-1) realizou um estudo em que foi utilizada a técnica de folding para mostrar padrões e informações acerca de dados temporais. Esta técnica assume que um conjunto de dados pode ser subdividido em pontos temporais discretos, e que a semelhança entre todos os pontos temporais, pode ser representada através de uma métrica. Esta métrica mede o grau de semelhança entre os pontos temporais.

<span id="page-20-0"></span>A linha temporal pode ser descrita como uma recta que foi ajustada de forma a que pontos semelhantes ficassem próximos, sem que a componente temporal da linha fosse afectada.

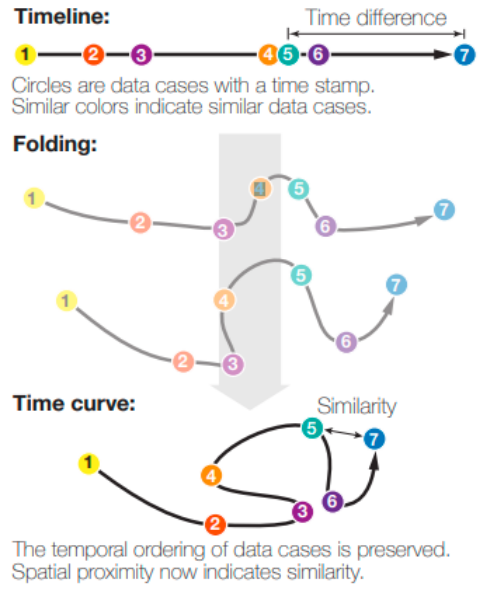

(a) Folding time

Figura 2.7: Técnica de folding [\[18\]](#page-56-1) .

Como pode ser visto na Figura [2.7](#page-20-0) os dados inicialmente estão dispostos numa reta, estando representada a componente temporal pela distância entre os pontos do gráfico. A semelhança entre eventos está representada inicialmente apenas pela coloração dos círculos, sendo que círculos com as mesmas cores representam pontos temporais com dados semelhantes. De seguida a linha é ajustada de forma a que os pontos semelhantes fiquem mais próximos. Como se pode ver a componente temporal não é afectada visto que os eventos seguem com a mesma ordem, segundo a curva.

Neste tipo de técnica o que irá definir o quão semelhantes são dois determinados pontos é uma métrica. Essa métrica terá de ser adaptada para diferentes tipos de conjuntos de dados, e será escolhida conforme a característica e/ou o tipo de informação que queremos obter do conjunto de dados. Por exemplo no caso da Figura [2.8](#page-21-1) em que se pretende ver a evolução de um artigo da Wikipédia, a métrica usada é o número de diferenças entre edições (número de caracteres adicionados, ou eliminados), ou seja quanto mais próximos dois pontos estiverem, mais parecidas serão as edições do artigo.

A ferramenta que transforma um conjunto de dados numa Time Curve encontra-se disponível<sup>[3](#page-20-1)</sup>, e permite inserir dados personalizados pelo utilizador, para serem representados segundo esta técnica.

Esta técnica torna-se interessante pois permite na mesma visualização de dados explorar duas componentes diferentes acerca do conjunto de dados a ser analisado. Por um lado pode ser visto a sequência de eventos segundo apenas a componente temporal numa linha recta, mas por outro lado podem ser agrupados os pontos semelhantes, o que poderá ser útil se quisermos por exemplo perceber a distribuição dos valores, associados a cada ponto.

<span id="page-20-1"></span> $3$ <https://aviz.fr/~bbach/timecurves/>

<span id="page-21-1"></span>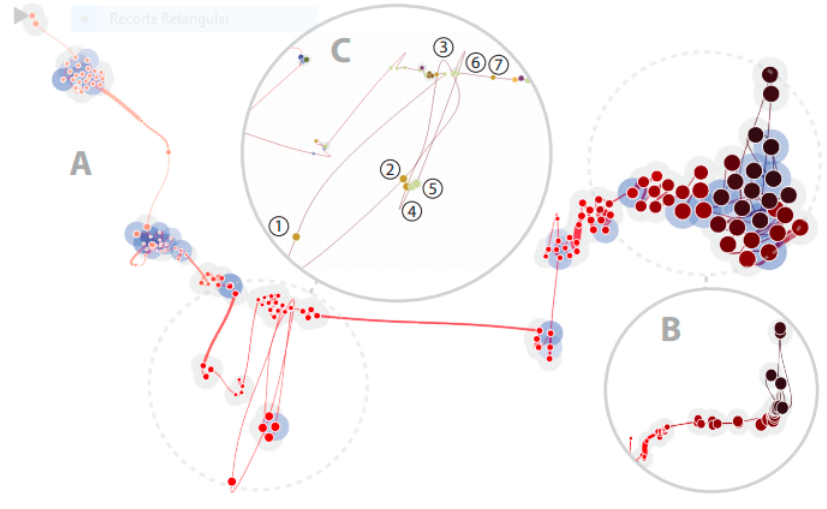

(b) History of the Wikipedia article on Palestine

Figura 2.8: Evolução de um artigo da Wikipédia disposta numa Time Curve

### Função das Time Curves neste projecto

A aplicação desenvolvida para esta dissertação tem como objectivo principal dar informação ao utilizador acerca do consumo energético do seu dispositivo móvel. Contudo um outro objectivo passa por transmitir ao utilizador a forma como variou o desempenho da sua bateria ao longo do tempo. Para esta transmissão da componente temporal, esta técnica de visualização de dados temporais revelou ser uma boa ferramenta.

Usando a taxa de descarga de bateria (referida na secção [2.1\)](#page-14-0) como parâmetro de semelhança da técnica da Time Curve, torna possível não só avaliar a evolução temporal dos períodos de descarga da bateria, mas também modificar a visualização para agrupar períodos com taxa de descarga de bateria semelhantes. Com isto o utilizador poderá analisar possíveis padrões de utilização do dispositivo móvel em períodos com taxas de descarga de bateria semelhantes.

# <span id="page-21-0"></span>2.4 Conclusão dos estudos analisados

Neste capítulo foram analisados estudos dentro de duas áreas fundamentais para o desenvolvimento da dissertação. A análise foca inicialmente na pesquisa dos estudos existentes na área do consumo de energia em dispositivos móveis, e em algumas aplicações que permitem gerir o comportamento da bateria. De seguida é introduzida uma técnica de visualização de dados temporais, que foi utilizada para a representação dos dados da aplicação. A união destes dois temas faz com que possa ser desenvolvida uma ferramenta que traga ao utilizador informação visualmente perceptível, do consumo da bateria do seu dispositivo móvel ao longo do tempo.

Como foi visto existem vários projectos que investigam a bateria de dispositivos móveis. Alguns destes projectos investigam a influência dos hábitos de utilização de um dispositivo móvel no consumo da energia da bateria.

A aplicação que foi desenvolvida, mostrando o estado do dispositivo móvel em vários momentos, também permite ao utilizador investigar a influência que os seus hábitos de utilização poderão ter na descarga da bateria (por exemplo, ter sempre o WIFI ligado, Localização activa, etc.). Além disto esta aplicação tem a vantagem de poder ser usada já por utilizadores do projecto GreenHub, já que estes tem as amostras referentes ao seu dispositivo já recolhidas e armazenadas na base de dados do GreenHub.

# <span id="page-22-0"></span>Capítulo 3

# Requisitos

Este capítulo descreve as funcionalidades e características do sistema desenvolvido. Ao longo do capítulo serão apresentadas várias componentes para a definição das funcionalidades e requisitos que a aplicação final teve de cumprir.

O objectivo da aplicação é mostrar a um utilizador do projecto GreenHub informações sobre o desempenho da sua bateria para que ele possa analisar o consumo da sua bateria. Para isto é fundamental mostrar os dados de forma clara e perceptível. Cada dispositivo interligado ao projecto GreenHub, terá um conjunto de períodos em que a bateria esteve em descarga, como foi visto na secção [1.3.](#page-8-0) O objectivo também é mostrar todos esses períodos, e a taxa de descarga de bateria associada a cada um desses mesmos períodos. Além da taxa de descarga da bateria é interessante mostrar o estado do dispositivo nesse momento, para que o utilizador possa tentar perceber a influência das aplicações activas, sensores activos, brilho do ecrã, etc. num momento em que teve por exemplo uma alta taxa de descarga da bateria.

Para tal foram definidos os seguintes requisitos com vista a produzir uma aplicação que cumpra as necessidades para o utilizador poder analisar os dados da sua bateria.

# <span id="page-22-1"></span>3.1 Tabelas de requisitos

Os requisitos funcionais descrevem as funcionalidades da aplicação, e estão disponíveis na Tabela [3.1.](#page-22-2) Para cada requisito funcional está associado um identificador único, um comentário, e o grau de prioridade desse requisito de 1 a 3 (1- muito prioritário, 2- prioridade média, 3- opcional).

<span id="page-22-2"></span>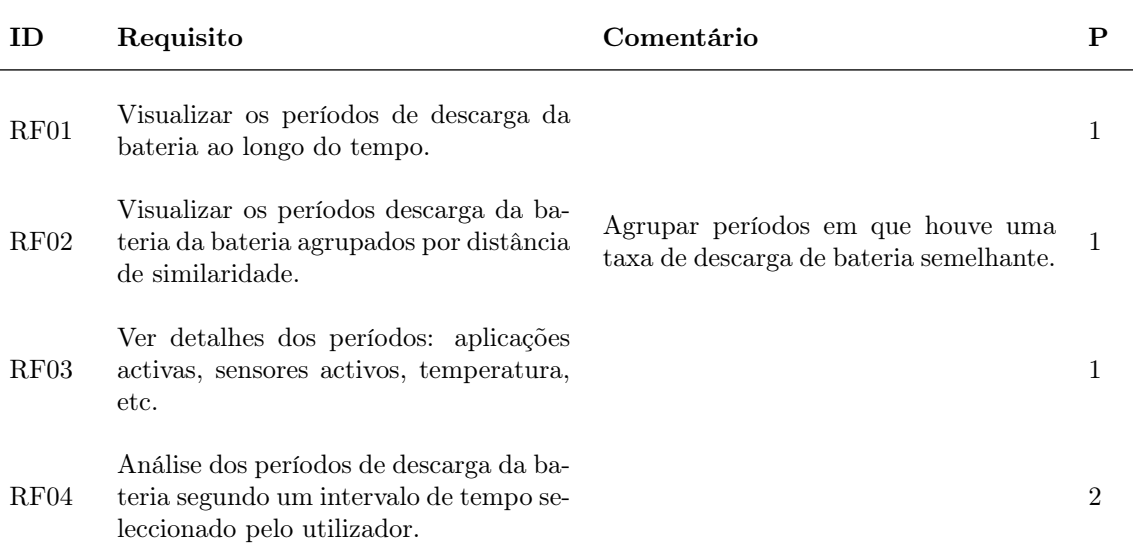

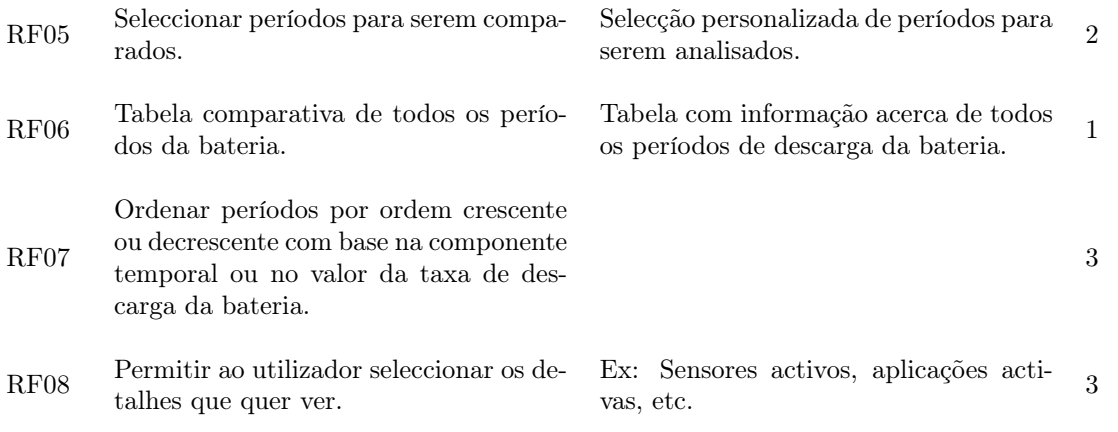

Tabela 3.1: Tabela de requisitos funcionais.

Os requisitos funcionais serão testados mais à frente com utilizadores reais, pedindo aos utilizadores para usarem a aplicação e resolverem algumas tarefas que cobrirão todos os requisitos.

Na Tabela [3.2](#page-23-0) estão representados os requisitos não funcionais da aplicação. Os requisitos não funcionais serão também testados mais à frente, através da utilização da aplicação por utilizadores reais. Para isso os utilizadores irão responder a um questionário, que terá como objectivo perceber a usabilidade de aplicação.

<span id="page-23-0"></span>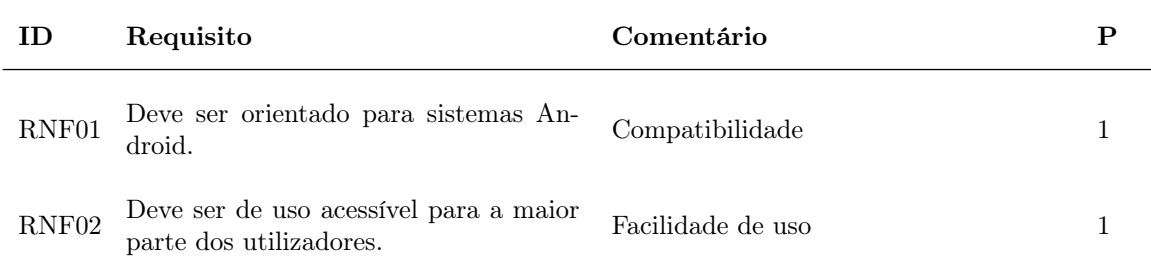

Tabela 3.2: Tabela de requisitos não funcionais.

# <span id="page-24-0"></span>3.2 User Stories

As User Stories são normalmente utilizadas para para explicar uma funcionalidade do sistema no contexto do utilizador final [\[33,](#page-57-10) [34\]](#page-57-11). Estas permitem explicar o valor que uma determinada funcionalidade vai trazer aos seus utilizadores. As User Stories apresentam todo o fluxo que o utilizador terá de percorrer no sistema para atingir o objectivo que pretende realizar.

Além das User Stories, será apresentado todo o fluxo para cumprir o objectivo do utilizador, assim como serão exibidos os ecrãs (mockups) por onde o utilizador deverá passar para cumprir esse objectivo. Estes mockups ajudaram também no processo de implementação, servindo como um guia do que devia ser implementado. Nas reuniões semanais estes mockups e User Stories eram analisados e melhorados se houvesse necessidade.

As User Stories normalmente seguem um formato: Como utilizador pretendo |ação| para que |motivo|. De seguida serão apresentadas as User Stories definidas para o sistema.

### USER STORY 01

Descrição: Como um utilizador, pretendo ver os períodos segundo uma componente temporal, para que possa perceber como evoluiu a taxa de descarga de bateria ao longo do tempo.

#### Fluxo:

- 1. Inicialmente aparecerá uma tela com o gráfico dos períodos da bateria dispostos ao longo do tempo.
- 2. Para obter mais informação sobre um período bastará clicar sobre esse período pretendido.
- 3. Com esta visualização, Figura [3.1,](#page-24-1) o utilizador poderá ver como varia a taxa de descarga de bateria ao longo do tempo.

<span id="page-24-1"></span>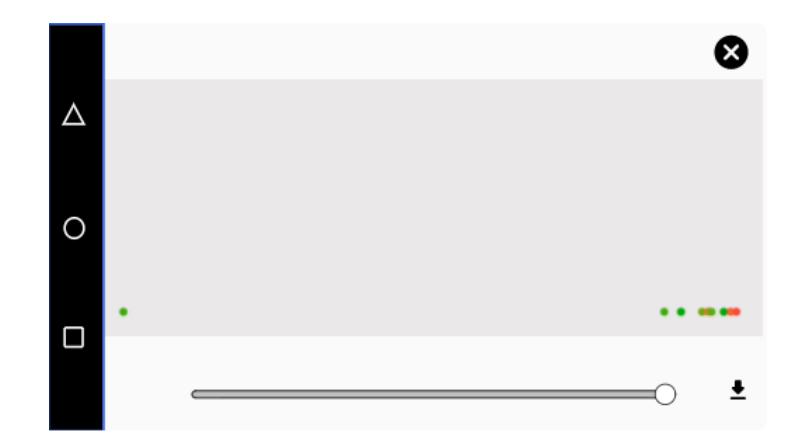

Figura 3.1: Mockup da Página principal da aplicação - Visão segundo componente temporal.

### USER STORY 02

Descrição: Como utilizador, pretendo ver os momentos com taxa de descarga da bateria semelhante agrupados, para que possa ver separadamente os melhores e piores momentos de descarga da bateria.

#### Fluxo:

• O utilizador abre a aplicação e aparece o ecrã com os dados dispostos segundo uma componente temporal, como exemplificado na User Story 01.

- Para agrupar os dados por semelhança de taxa de descarga de bateria por minuto (T.D.B), o utilizador deverá arrastar o slider que aparecerá na tela para a esquerda.
- Os períodos de descarga da bateria ficarão como demonstra na Figura [3.2,](#page-25-0) agrupados por taxa de descarga da bateria, ou seja, os melhores períodos (períodos a verde) ficarão juntos, quanto mais semelhante a taxa de descarga da bateria entre dois períodos, mais eles ficarão próximos.

<span id="page-25-0"></span>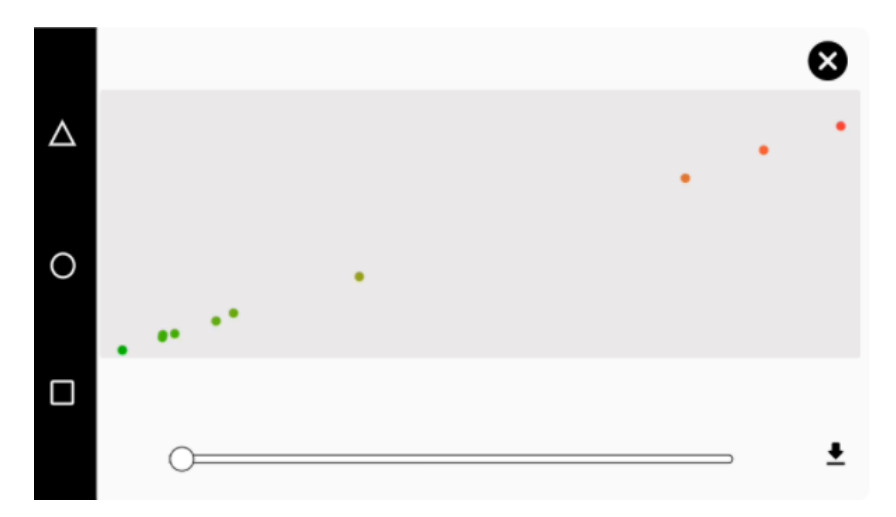

Figura 3.2: Mockup da Página principal da aplicação - Taxas de descarga de bateria agrupadas.

#### USER STORY 03

Descrição: Como utilizador, pretendo poder analisar um período, para que possa ver informações sobre o estado do dispositivo num determinado período.

### Fluxo:

- O utilizador está na página principal.
- Para obter mais detalhes sobre um período basta carregar sob o círculo correspondente ao período que queremos analisar.

Como pode ser visto na Figura [3.3,](#page-26-0) na tela inicial poderão ser vistos alguns detalhes sobre cada período.

### USER STORY 04

Descrição: Como utilizador, pretendo poder ver os detalhes de todos os períodos numa única tela, para que consiga ver detalhes de todos os momentos de utilização.

### Fluxo:

- O utilizador está na tela inicial. Na tela inicial o utilizador tem a opção Analisar Detalhes.
- Carregando nessa opção irá ser redireccionado para uma tela em que irá aparecer uma Tabela com todos os períodos registados e a correspondente taxa de descarga da bateria. Os períodos vão estar codificados numa escala de cores de verde a vermelho ( menor taxa de

<span id="page-26-0"></span>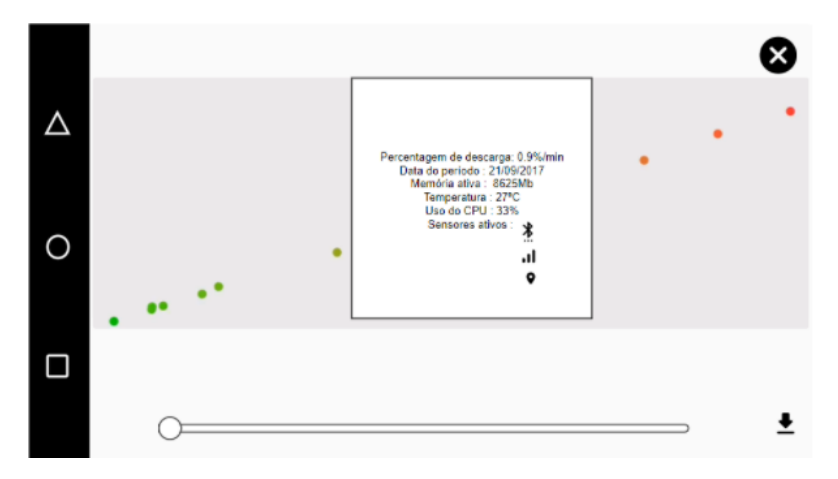

Figura 3.3: Mockup dos Detalhes acerca de um período.

<span id="page-26-1"></span>descarga de bateria a verde).

|   | PPM1 - 0.023   | PPM2 - 0.092   | <b>PPM3 - 1.23</b> |
|---|----------------|----------------|--------------------|
| ℶ | <b>SENSORS</b> | <b>SENSORS</b> | <b>SENSORS</b>     |
|   |                | ⊜              |                    |
|   |                | ħ              |                    |
| Э |                |                | 巖                  |
|   | <b>APPS</b>    | <b>APPS</b>    | <b>APPS</b>        |
|   |                | $\overline{f}$ | $\overline{f}$     |
| □ | $\circledcirc$ |                | $\circledcirc$     |
|   |                |                |                    |

Figura 3.4: Mockup da Tabela com todos os períodos de descarga da bateria.

Na Figura [3.4](#page-26-1) está representado um protótipo da Tabela que conterá todos os períodos disponíveis, e informações acerca desses períodos (por exemplo, sensores activos, aplicações activas, memória em utilização, etc.).

## USER STORY 05

Descrição: Como utilizador, pretendo poder seleccionar um intervalo de tempo para ser analisado, para que possa ver os períodos de descarga da bateria apenas num dia, semana, etc.

### Fluxo:

- O utilizador está na tela inicial. No tela inicial o utilizador clica na opção Data Figura [3.5.](#page-27-0)
- Na tela irá aparecer um calendário Figura [3.6.](#page-27-1)
- Para analisar um dia basta carregar no dia pretendido. Para analisar um número maior de dias, seleccionar o dia inicial e o dia final.

<span id="page-27-0"></span>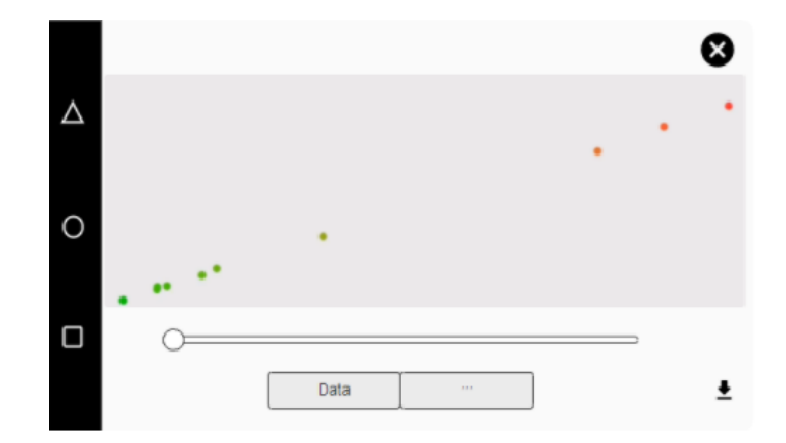

<span id="page-27-1"></span>Figura 3.5: Mockup da Tela inicial com a opção de seleccionar Data.

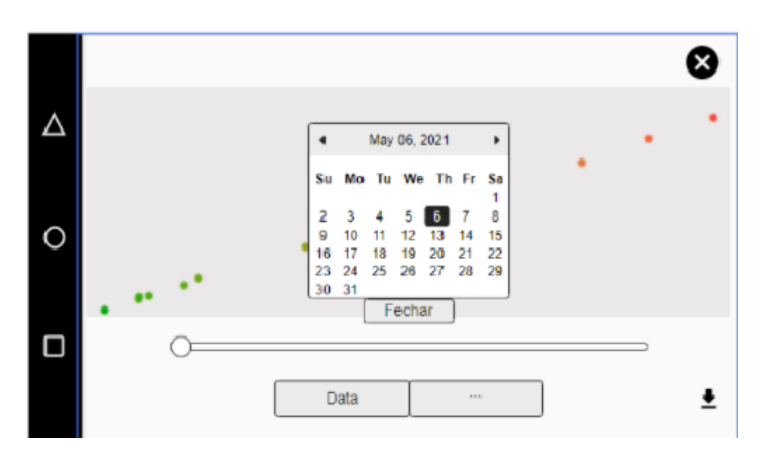

Figura 3.6: Mockup do Calendário seleccionável.

Depois de feitos estes passos, a tela inicial irá apresentar apenas os períodos que se encontram dentro do intervalo de tempo seleccionado. Todas as análises poderão ser feitas agora, apenas para o intervalo seleccionado.

## USER STORY 06

Descrição: Como utilizador, pretendo poder seleccionar períodos personalizados, para que possa comparar apenas períodos específicos.

### Fluxo:

- O utilizador abre a aplicação e aparece a tela inicial. Na tela inicial o utilizador clica na opção "Comparar".
- Os períodos ficarão seleccionáveis Figura [3.7,](#page-28-0) para que o utilizador escolha os períodos a serem analisados.
- O utilizador selecciona os períodos pretendidos e clica na opção Analisar Detalhes, para ver detalhes do dispositivo nos períodos seleccionados.

Com esta funcionalidade o utilizador poderá, por exemplo, comparar o melhor e o pior valor de taxa de descarga da bateria, para poder ver as diferenças do estado do dispositivo nesses momentos.

<span id="page-28-0"></span>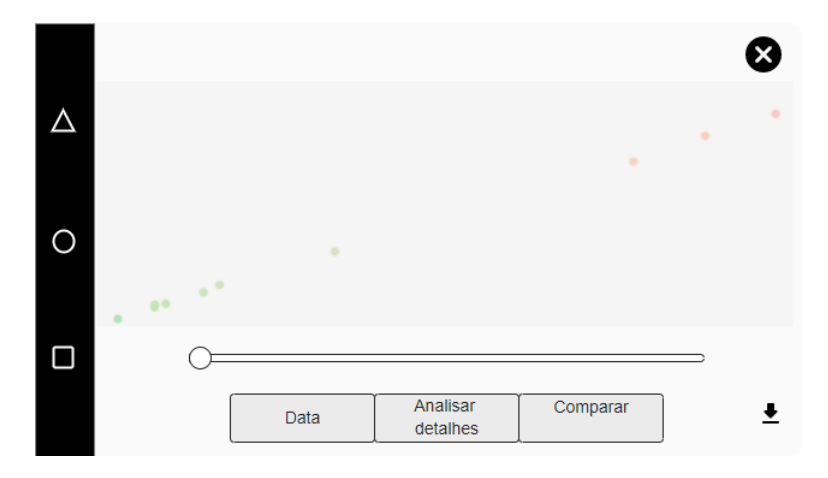

Figura 3.7: Mockup da opção com os Períodos seleccionáveis.

### USER STORY 07

Descrição: Como utilizador, pretendo poder ordenar a Tabela de detalhes dos períodos de descarga da bateria, por valor de taxa de descarga de bateria, ou pela sua ordem temporal, para que possa ver primeiro os melhores períodos de descarga da bateria, ou ver os detalhes dos períodos pela ordem em que aconteceram.

### Fluxo:

- O utilizador abre a aplicação e aparece a tela inicial. Na tela inicial o utilizador clica na opção Analisar detalhes, para ver os detalhes de todos os períodos na Tabela.
- <span id="page-28-1"></span>• De seguida tem a hipótese de escolher o parâmetro de ordenação, seleccionado ou Taxa de descarga de bateria ou a data, como mostra na Figura [3.8.](#page-28-1)

|  | Ordenar por :  | T.D.B<br>Data<br>Ⅳ<br>$\mathbf{L}$ | ↑☑↓                |
|--|----------------|------------------------------------|--------------------|
|  | PPM2 - 0.023   | PPM1 - 0.092                       | <b>PPM3 - 1.23</b> |
|  | <b>SENSORS</b> | <b>SENSORS</b>                     | <b>SENSORS</b>     |
|  | 今              | ۵                                  | ۵                  |
|  |                | ħ                                  | 氯                  |
|  |                |                                    |                    |
|  | <b>APPS</b>    | <b>APPS</b>                        | <b>APPS</b>        |
|  | $\circledcirc$ | $\overline{f}$                     | F                  |
|  | ₩              |                                    | 0                  |
|  |                |                                    |                    |

Figura 3.8: Mockup da Tabela de períodos.

Com esta funcionalidade o utilizador poderá, por exemplo, ver os melhores ou piores momentos nas primeiras posições da Tabela, sem ter por exemplo de andar a procurar em toda a Tabela.

# <span id="page-29-0"></span>Capítulo 4

# Arquitectura

Neste capítulo será representada a arquitectura da aplicação. Para a representação da arquitectura será utilizado o modelo C4 [\[35\]](#page-57-12). O modelo C4 tem como objectivo representar de forma simples a arquitectura de um projecto com vários níveis de abstracção, para que possa por exemplo atingir diferentes audiências que tenham interesse numa parte específica da arquitectura. O modelo C4 é composto por quatro diferentes níveis:

- Diagrama de Contexto nível 1 da arquitectura, nível que apresenta uma visão geral do sistema a ser desenvolvido e dos sistemas que vão interagir com este.
- Diagrama de Contentores nível 2, que especifica os diferentes serviços contidos dentro do sistema a desenvolver representado no nível 1.
- Diagrama de Componentes nível 3, procura mostrar as componentes de cada serviço especificado no nível 2, normalmente através do agrupamento de código, que dará origem por exemplo a uma funcionalidade do sistema.
- Diagrama de código nível 4, que consiste em dar detalhes do código usado, através normalmente de classes, para cada uma das componentes representadas no nível anterior.

Ao longo do desenvolvimento do projecto foi tentado resolver o máximo de problemas e de funcionalidades recorrendo a componentes internas do sistema, evitando o uso de sistemas externos à aplicação. Todo o tratamento de informação para as funcionalidades da aplicação foi feito também internamente na aplicação. Com isto o nível de interacção com sistemas externos foi reduzido. A leitura de dados inicialmente é feita localmente, através de ficheiros armazenados em formato csv. Mais tarde, a aplicação poderá ser modificada, para recolher dados através de por exemplo uma API no sentido de retirar a necessidade de ter os ficheiros armazenados localmente.

### Nível 1

O nível 1 representa o diagrama de contexto, o diagrama mais geral deste modelo arquitectural. Devido à simplicidade do sistema, haverá apenas um utilizador que comunicará com a aplicação. Esta aplicação por sua vez fará a leitura dos dados armazenados localmente no dispositivo - Figura [4.1.](#page-30-0)

### Nível 2

Devido ao facto da aplicação não comunicar com serviços externos não existe nesta fase a necessidade de fazer a representação do nível 2, pois seria idêntica à representação do nível 1, visto neste momento não haver nenhum tipo de comunicação com sistemas externos à aplicação. A leitura de dados para a aplicação neste momento é feita através de ficheiros armazenados localmente no dispositivo.

<span id="page-30-0"></span>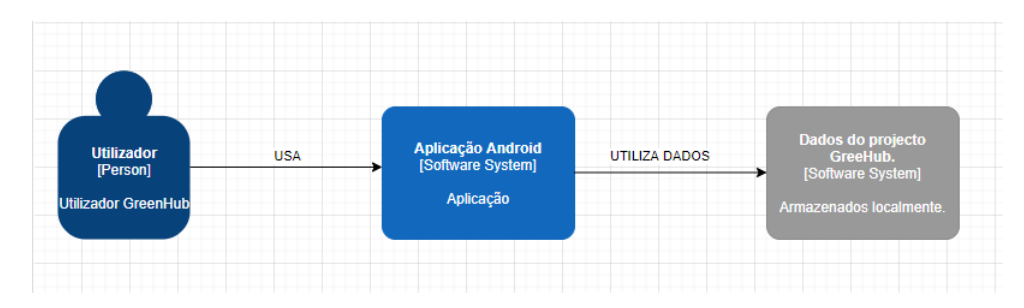

Figura 4.1: Diagrama de Contexto.

Contudo futuramente surge a oportunidade de modificar a arquitectura e conectar a aplicação ao projecto GreenHub fazendo por exemplo a leitura de amostras através de uma chamada API. Assim com isto poderá ser possível obter dados de amostras em tempo real, sem a necessidade de ter ficheiros armazenados localmente. A arquitectura do sistema, depois de feita ficará como mostra a Figura [4.2.](#page-30-1) Na Figura podemos notar que a aplicação deverá recolher as amostras através de uma chamada API a um servidor, que devolverá as amostras para o dispositivo em análise, para que o utilizador consiga usar a aplicação com os dados do seu dispositivo. A aplicação terá um vídeo introdutório, que tem o objectivo de instruir o utilizador à utilização da aplicação. Este vídeo estará carregado na plataforma do Youtube e será carregado para a aplicação através da API do Youtube.

<span id="page-30-1"></span>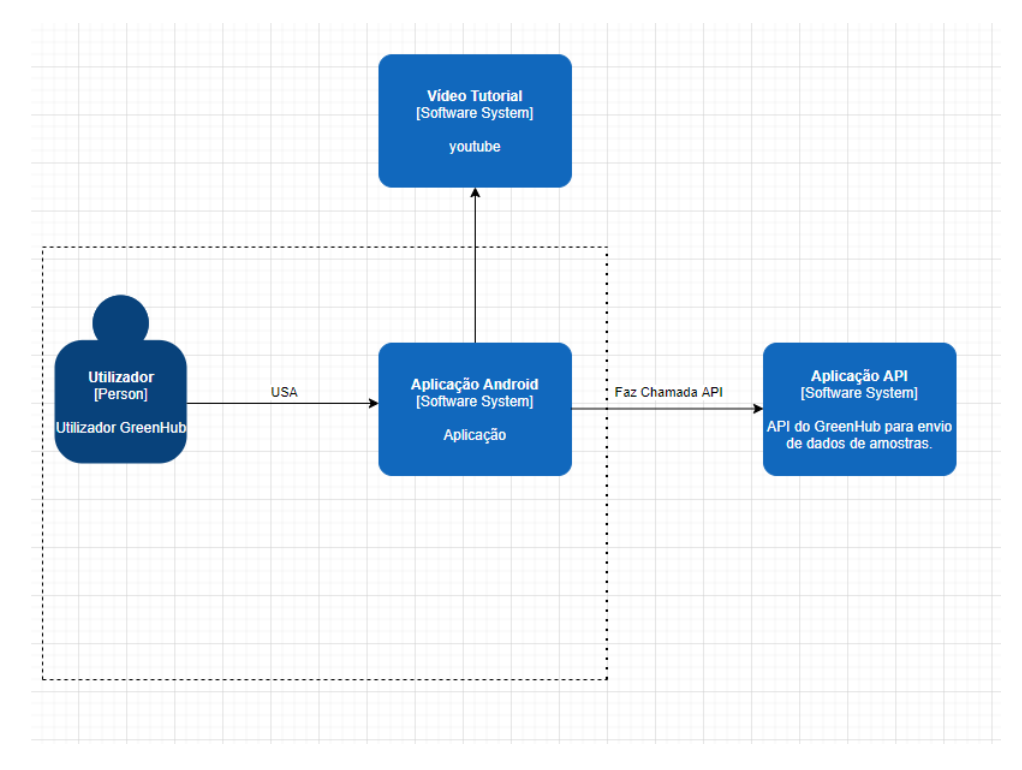

Figura 4.2: Diagrama de Contentores depois do uso da API para a obtenção dos dados das amostra.

#### Nível 3

O nível 3 permite entrar um pouco mais dentro da aplicação e representar as componentes usadas no sistema. Cada componente do sistema corresponderá a uma ecrã da aplicação. Para este sistema existem três grandes componentes (páginas de navegação), que são: uma página com um tutorial de utilização da aplicação, uma página inicial com os períodos de descarga da bateria, e uma outra página com uma tabela com outros detalhes acerca de todos os períodos de descarga da bateria - Figura [4.3.](#page-31-0) O utilizador da aplicação poderá navegar entre estes três ecrãs da aplicação durante a utilização.

<span id="page-31-0"></span>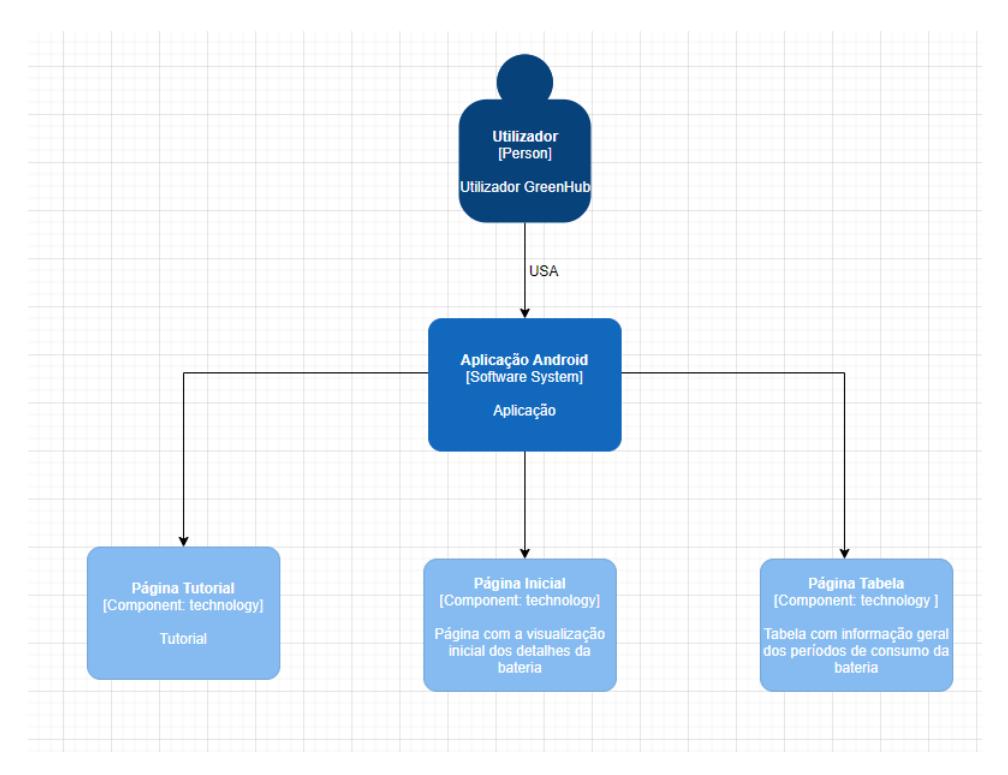

Figura 4.3: Diagrama de Componentes.

### Nível 4

O nível 4 consiste no nível de código do sistema. Este diagrama permite obter informações mais técnicas acerca do sistema, e ajudar programadores a perceber melhor a arquitectura do sistema. No diagrama da Figura [4.4](#page-32-0) estão representados os principais métodos de cada componente criada. Cada componente tem métodos essências para a finalidade, por exemplo, como pode ser analisado pela Figura [4.4,](#page-32-0) a página Inicial da aplicação necessita de um método para ler as amostras do dispositivo, de um método para calcular as taxas de descarga da bateria, etc. Mais detalhes acerca do código podem ser consultados no repositório do código<sup>[1](#page-31-1)</sup>. Mais detalhes do processo de implementação destas componentes serão apresentadas mais à frente no capítulo [5.](#page-33-0)

<span id="page-31-1"></span> $^{\rm l}$ <https://github.com/joaolop3s/AnaliseDaBateria>

<span id="page-32-0"></span>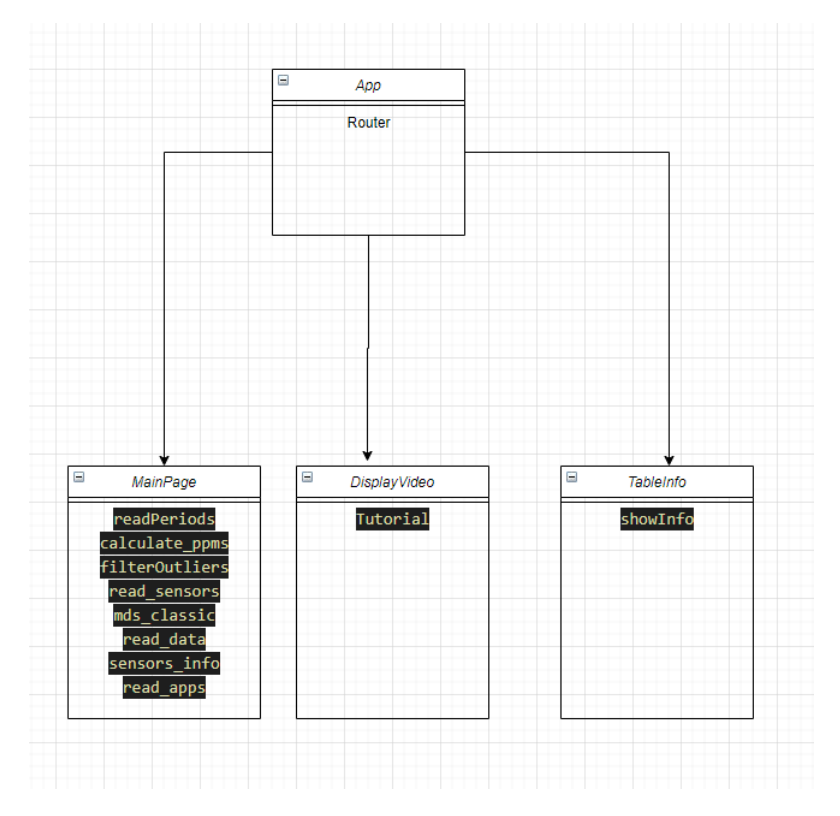

Figura 4.4: Diagrama de código.

# <span id="page-33-0"></span>Capítulo 5

# Tecnologias e Implementação

Neste capítulo, inicialmente será descrito com detalhe as tecnologias utilizadas para o desenvolvimento da aplicação, justificando a escolha dessas mesmas tecnologias. De seguida serão detalhados alguns aspectos relevantes relativos à implementação de algumas tarefas essenciais para o funcionamento da aplicação, assim como imagens com o resultado final da aplicação.

# <span id="page-33-1"></span>5.1 Tecnologias

Nesta secção serão abordadas as tecnologias usadas para o desenvolvimento da aplicação. A aplicação deverá tentar cumprir todos os requisitos definidos no capítulo [3](#page-22-0) e obedecer à arquitectura descrita no capítulo [4.](#page-29-0) Para o desenvolvimento da aplicação foram recolhidas várias informações acerca de tecnologias usadas para o desenvolvimento de aplicações para dispositivos móveis.

Quando se trata de dispositivos móveis existem dois grandes tipos de sistemas operativos: Android e IOS. No que diz respeito ao desenvolvimento para estas plataformas, existem algumas tecnologias, que são específicas para o desenvolvimento numa das plataformas, enquanto outras permitem a fácil adaptação para ambas as plataformas.

Existem então dois modelos de desenvolvimento para dispositivos móveis: desenvolvimento nativo, em que a aplicação implementada será compatível apenas com uma das plataformas; por outro lado existe o desenvolvimento híbrido, em que a aplicação desenvolvida será compatível com ambos os sistemas operativos.

A comparação entre estes dois métodos de desenvolvimento está apresentado na Tabela [5.1](#page-33-2)

<span id="page-33-2"></span>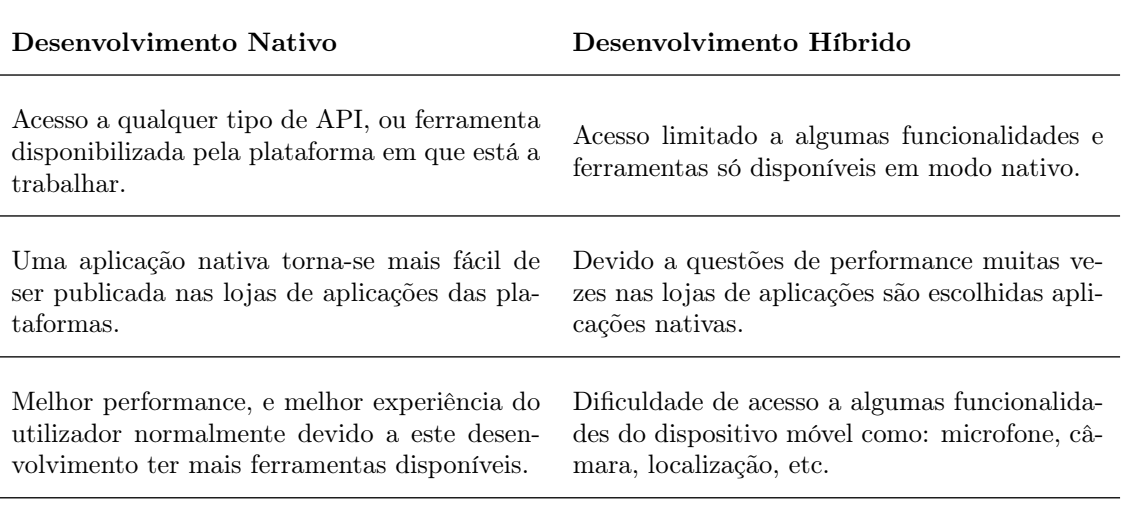

Elevado custo, principalmente quando se quer desenvolver para as duas plataformas, pode requerer duas equipas diferentes de implementação.

Uma equipa responsável pelo desenvolvimento para ambas as plataformas.

Maior tempo de desenvolvimento. Menor tempo de desenvolvimento [\[36\]](#page-57-13).

Tabela 5.1: Tipos de tecnologias para desenvolvimento para dispositivos móveis

Com estas características em mente, foi escolhido o desenvolvimento Híbrido tendo em conta os seguintes pontos:

- O desenvolvimento da aplicação tem um tempo limitado, o que torna necessário um método de desenvolvimento mais rápido.
- A aplicação não usará o microfone, câmara, ou outra funcionalidade nativa do dispositivo móvel.
- A aplicação mais tarde terá a facilidade de se adaptar para outro sistema operativo (ex: IOS neste caso).
- O desempenho não faz parte dos requisitos da aplicação.

Dentro das tecnologias híbridas de desenvolvimento para dispositivos móveis existem algumas que se destacam actualmente como se pode ver no gráfico da Figura [5.1.](#page-34-0)

<span id="page-34-0"></span>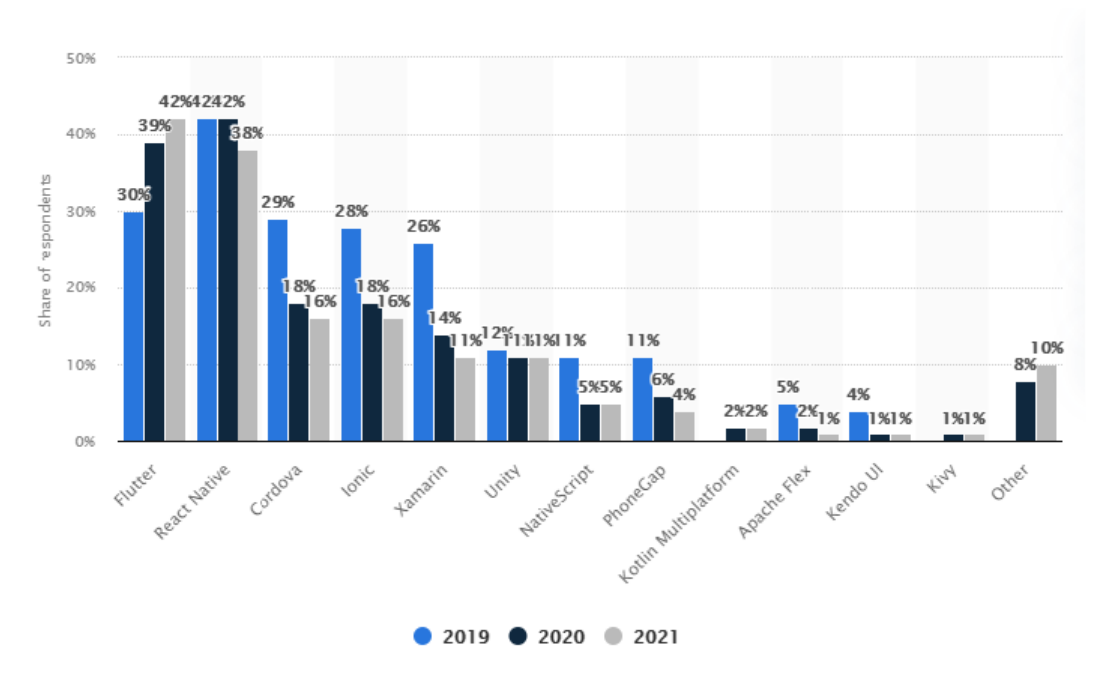

Figura 5.1: Ferramentas híbridas para desenvolvimento mobile [\[37\]](#page-57-2)

Como pode ser analisado pelo gráfico da Figura [5.1](#page-34-0) as duas ferramentas mais populares para desenvolvimento de aplicações para dispositivos móveis é o React Native e o Flutter. Ambas as ferramentas poderiam servir o propósito na implementação da aplicação contudo foi escolhido o React Native devido essencialmente aos seguintes aspectos [\[38\]](#page-57-14):

- Usa a linguagem JavaScript, em vez do Dart (linguagem usada no Flutter).
- Comunidade de desenvolvimento para React Native é muito mais vasta em relação ao Flutter.

• Fácil aprendizagem para programadores com conhecimentos de React.

Apesar de na maior parte das aplicações o Flutter apresentar uma melhor performance, e ser uma melhor abordagem em aspectos ligados à interface gráfica da aplicação, neste projecto estes aspectos não são essenciais. Além disto o React Native, devido a utilizar o JavaScript como linguagem de programação, permite a utilização de várias bibliotecas de análises de dados que serão fundamentais para o desenvolvimento da aplicação.

Uma das principais bibliotecas usadas para a análise de dados e que auxiliará na visualização dos gráficos será o d3.js [\[39\]](#page-57-15), uma biblioteca do JavaScript.

Para controlo de versão a tecnologia usada foi o GIT <sup>[1](#page-35-3)</sup> e o código-fonte encontra-se armazenado na plataforma GITHUB: <https://github.com/joaolop3s/AnaliseDaBateria>.

# <span id="page-35-0"></span>5.2 Implementação e Resultados Finais

Esta secção tem o objectivo de fornecer os detalhes mais importantes do processo de implementação da aplicação, assim como mostrar os resultados finais da aplicação (produto final). À medida que cada funcionalidade ou passo de implementação for concluído serão mostradas algumas imagens do produto final<sup>[2](#page-35-4)</sup>.

## <span id="page-35-1"></span>5.2.1 Página com tutorial de utilização da aplicação

Esta é a primeira página que aparece logo depois da abertura da aplicação. Esta página contém um vídeo, que dá algumas dicas de utilização da aplicação para novos utilizadores. O vídeo do tutorial encontra-se também disponível no youtube<sup>[3](#page-35-5)</sup>. O resultado final desta página está representado na Figura [5.2.](#page-35-2)

<span id="page-35-2"></span>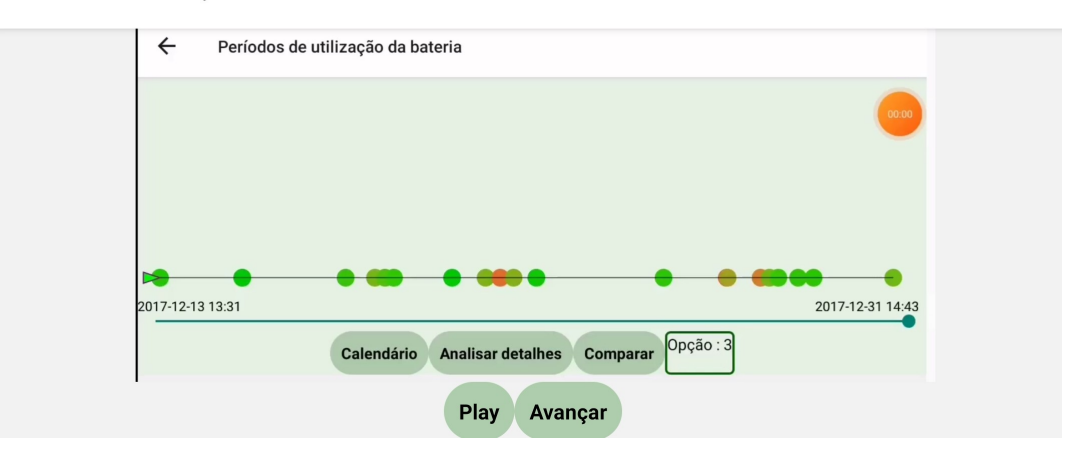

Tutorial de utilização

Figura 5.2: Tutorial de utilização da aplicação

Além deste tutorial com dicas de utilização da aplicação, ao longo da utilização da aplicação vão aparecendo algumas dicas acerca das funcionalidades disponibilizadas, por exemplo, agrupar os períodos por taxa de descarga da bateria - Figura [5.3,](#page-36-1) dicas sobre a forma de utilizar o calendário para seleccionar um intervalo de tempo para ser analisado, etc.

<span id="page-35-3"></span><sup>1</sup>https://git-scm.com/

<span id="page-35-4"></span><sup>2</sup>https://play.google.com/store/apps/details?id=com.joaolop3s.d3project

<span id="page-35-5"></span><sup>3</sup>[https://www.youtube.com/watch?v=AtTdc5h\\_lPM](https://www.youtube.com/watch?v=AtTdc5h_lPM)

<span id="page-36-1"></span>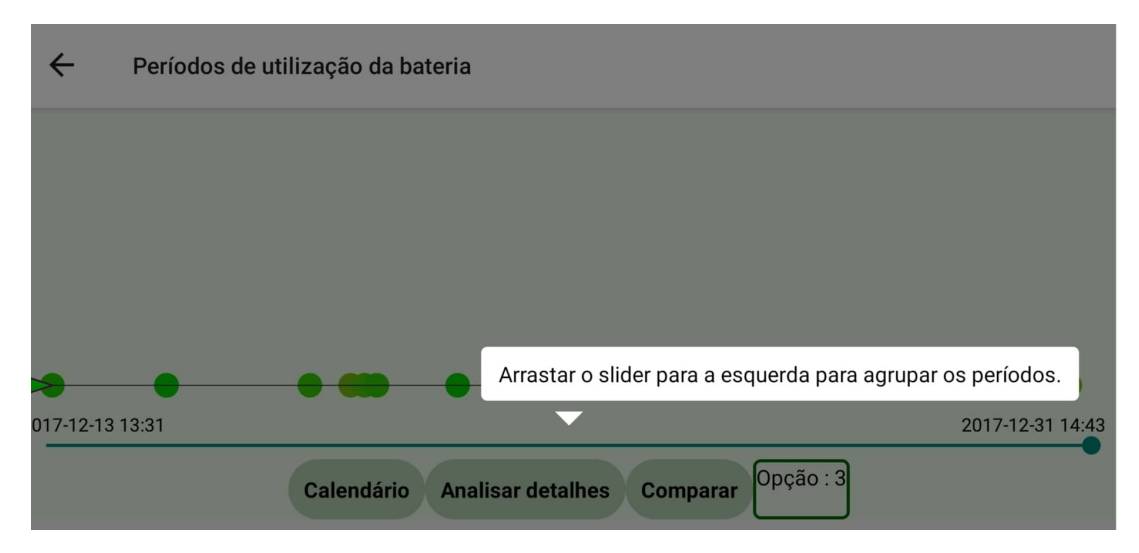

Figura 5.3: Dicas de utilização da aplicação.

## <span id="page-36-0"></span>5.2.2 Página Inicial

Esta é a página principal da aplicação. Na abertura desta página são lidos os ficheiros que contém as amostras referentes ao dispositivo móvel a ser analisado. Os ficheiros que serão lidos contém amostras retiradas do projecto GreenHub, e cada amostra tem vários tipos de informação referente ao estado do dispositivo num determinado momento. Como explicado anteriormente na secção [2.1,](#page-14-0) com as amostras lidas são formados períodos.

Depois de formados os períodos, para cada um deles é calculada uma taxa de descarga de bateria por minuto como referido na secção [2.1.](#page-14-0) Esta taxa representa a quantidade média de bateria que o dispositivo perdeu por minuto, durante aquele período. Ou seja períodos com menor taxa de descarga da bateria por minuto, foram períodos em que o dispositivo descarregou menos bateria.

### Time Curve

Depois de lidos todos os períodos e calculadas todas as taxas de descarga da bateria, chega a altura de trabalhar a visualização destes dados.

Para a visualização dos períodos será utilizada uma técnica assente numa curva temporal descrita na secção [2.3.1.](#page-19-0) Esta técnica permite trazer uma visualização que combina duas componentes referentes aos dados a serem mostrados, uma das componentes é a componente temporal, e outra componente é a similaridade entre os dados. Esta técnica refere que a informação a ser analisada pode ser separada em pontos discretos no tempo, e que a similaridade entre estes pontos pode ser quantificada segundo uma métrica que faça sentido para os dados em análise.

Trazendo esta técnica para o conjunto de dados do GreenHub, podemos dizer que cada período será um ponto discreto no tempo (cada período tem uma data associada, neste caso foi definido a data da amostra inicial do período), e a métrica que será usada para a definição da similaridade será a taxa de descarga da bateria.

Para o cálculo da semelhança entre todos os pontos é utilizada uma matriz que contém a informação acerca da semelhança entre todos os pontos - Listing [5.1.](#page-36-2)

```
1 for (i=0; i < points . length; i++) {
2 matrix [i] = []3 var a = new Date (points [i][1]. replace (, \cdot, \cdotT'))
4 var t = a.getTime()5 time . timelabels . push (t )
6
\tau for (j=0; j < points . length; j + + ) {
         if(i==j){
9 matrix [i][j] = 0
```

```
10 } else {
11 number = parseFloat (Math.abs (points [i][0] - points [i][0]).
12 toFixed (3)
13 matrix [i] [j] = parseFloat (number)<br>14
\begin{array}{c|c} 14 & & \\ 15 & & \end{array}15 }
16 }
```
Listing 5.1: Cálculo da matriz de semelhança.

Depois de calculada a matriz de distância, é preciso traduzir estes pontos para o plano de duas dimensões. Existem várias maneiras de mapear pontos para o plano 2D. A técnica utilizada para traduzir a similaridade entre os pontos em pontos no plano, foi o método Classical Multidimensional Scaling (mds) [\[40\]](#page-57-16). Este método recebe a matriz de distância entre todos os pontos, e devolve as coordenadas dos pontos no plano de duas dimensões.

Depois de calculadas as coordenadas, existe também a necessidade de mapear estas coordenadas para o tamanho do ecrã. Para isso é recorremos a uma ferramenta chamada d3.js. Esta ferramenta vai permitir, através de uma escala, mapear as coordenadas devolvidas pelo método mds para o espaço disponível do ecrã - Listing [5.2.](#page-37-0)

```
1 // scales for mapping points to svg measures
 var x = d3scale.scaleLinear ().range ([MARGIN, windowWidth-PADDING]);
3 var y = d3scale . scaleLinear () . range ([ MARGIN + GRAPH_MARGIN , windowHeight - PADDING ])
4 var timeScale = d3scale . scaleLinear () . range ([ MARGIN , windowWidth - PADDING ])
5 var colorScale = chroma . scale ( colorScales [0]) . mode ('lab ')// chroma . scale (
      colorScales [i % colorScales . length ]). mode (' lab ')
```
Listing 5.2: Escalas para mapear as coordenadas e cores dos pontos para o ecrã disponível (medidas do ecrã do dispositivo móvel.

Quando os pontos são agrupados por similaridade deixam de seguir uma componente temporal linear e torna-se um desafio manter a componente temporal presente. Esta técnica da curva temporal resolve este problema fazendo com que ao invés dos pontos estarem apenas dispersos no plano, estejam dispostos segundo uma curva, que se seguirmos o caminho da curva teremos a componente temporal presente. Ou seja o início da recta será o momento mais antigo, e o final o momento mais recente. A curva é calculada tendo em conta os pontos dispostos no plano 2D. Com estes pontos é gerada uma curva que passa por todos os pontos dispostos no plano, neste caso, os períodos de descarga da bateria dispostos no gráfico.

Podemos notar o exemplo da Figura [5.4](#page-38-0) em que os pontos (períodos de descarga da bateria) inicialmente dispostos apenas sobre a componente temporal, sofrem o processo de aproximação tendo em conta a similaridade entre pontos, mas a componente temporal continua presente com a presença da recta, que dispõe os pontos do mais antigo para o mais recente.

Os períodos serão também codificados numa escala de verde a vermelho, sendo os períodos verdes os períodos com uma menor taxa de descarga de bateria por minuto, e os vermelhos os períodos com maior taxa de descarga de bateria por minuto. Com esta opção o utilizador terá numa primeira impressão sobre quais foram os períodos com as melhores ou piores taxas de descarga da bateria.

Para ajudar à intercalação entre as duas visualizações (componente temporal e agrupamento por similaridade), foi implementado um *slider*, que permite regular a visualização que queremos ver. Ou seja, quanto mais o slider estiver para a direita do ecrã mais a componente temporal terá influência na visualização (os períodos vão aparecer apenas pela sua ordem temporal) - Figura [5.4a](#page-38-0)). Quando deslizamos o slider para a esquerda os períodos com taxa de descarga de bateria semelhante vão-se aproximando - Figura [5.4b](#page-38-0)). Nesta última visualização a componente temporal pode ser seguida pela curva desenhada sob os pontos.

Com esta visualização é permitido ao utilizador, seguir a ordem temporal dos períodos de descarga da bateria, ou agrupar os períodos com descarga de bateria semelhante, ou até mesmo obter um meio termo entre as duas visualizações (caso em que o slider está a meio). Para o cálculo das coordenadas desta visualização em que existe a intercalação entre as duas características, é usado o valor do slider, quanto mais próximo de 1 mais a componente temporal terá efeito na disposição dos pontos. Sempre que o slider é alterado é chamada a função referida em [5.3](#page-38-1) que calcula as novas coordenadas, tendo em conta o valor do slider (variável frac no excerto de código [5.3\)](#page-38-1). De realçar

<span id="page-38-0"></span>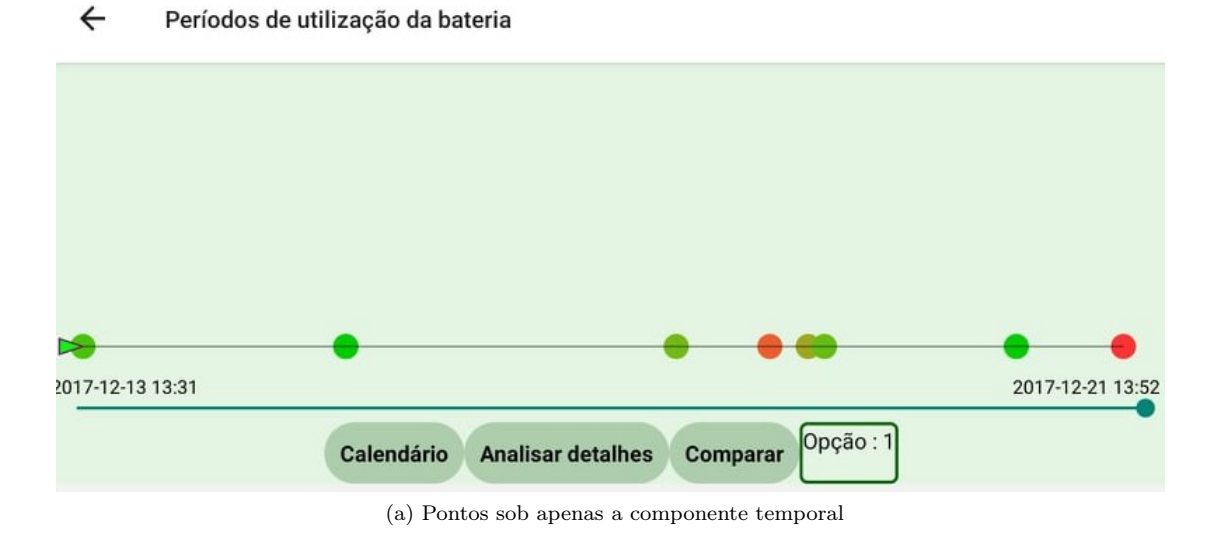

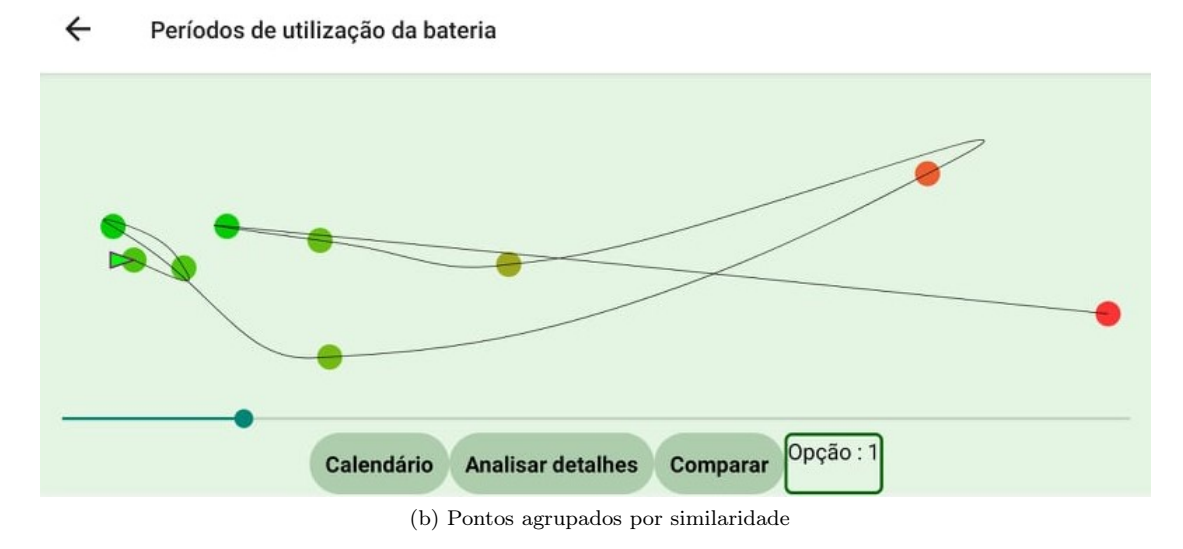

Figura 5.4: Curva Temporal com dados da aplicação.

também que sempre que são geradas novas coordenadas, a recta que permite seguir a componente temporal é novamente desenhada.

```
1 for (i=0; i \leq initial\_coordinates.length; i++) {
2
3 var fx = timeScale (initial_coordinates [i].t);
4 var fx_invert = x . invert (fx)
5
6 // console .log ( coordenadas_mds [i].x)
7
8 coordenadas_mds [i]. x = initial_coordinates [i]. x * (1 - frac) + fx_invert * (
      frac);
9 coordenadas_mds [i]. y = initial_coordinates [i]. y * (1 - frac) + fy_invert * (
      frac);
10 }
11
12 calPath ()
13
14 }
```
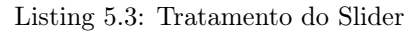

### Detalhes dos períodos de consumo da bateria

Com os períodos dispostos sob a curva temporal, existe também a possibilidade de aceder a alguns detalhes sobre os períodos ainda neste ecrã. Para isso o utilizador deve carregar sob o período desejado e poderá ver algumas informações sobre o estado do dispositivo no momento em que esse período foi recolhido - Figura [5.5.](#page-39-0)

<span id="page-39-0"></span>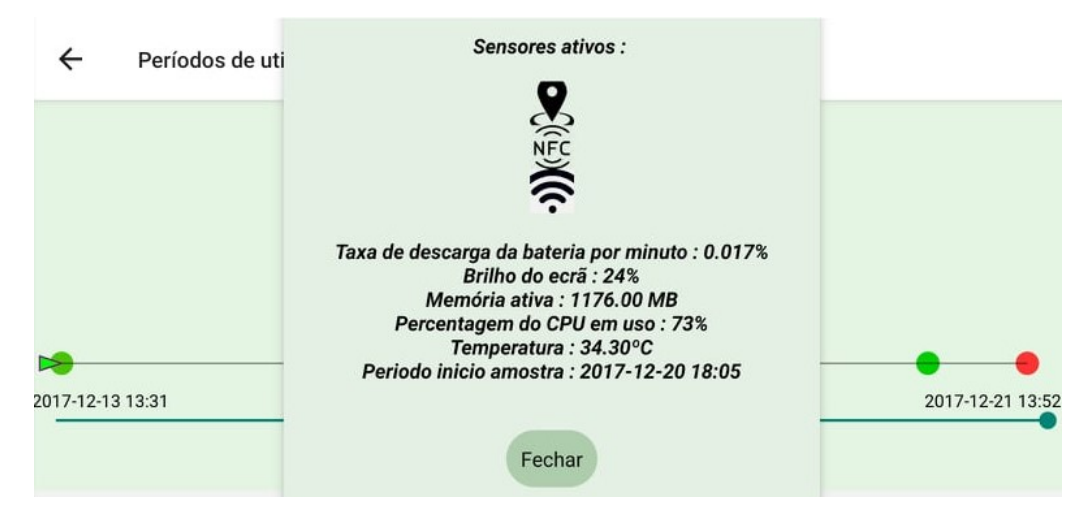

Figura 5.5: Detalhes de um período.

### Seleccionar um intervalo de tempo personalizado para ser analisado

Para seleccionar um intervalo de tempo para ser analisado, foi implementado um calendário, que permite ao utilizador seleccionar um intervalo de tempo (por exemplo, um dia, uma semana, etc. ) para ser analisado - Figura [5.6.](#page-39-1)

<span id="page-39-1"></span>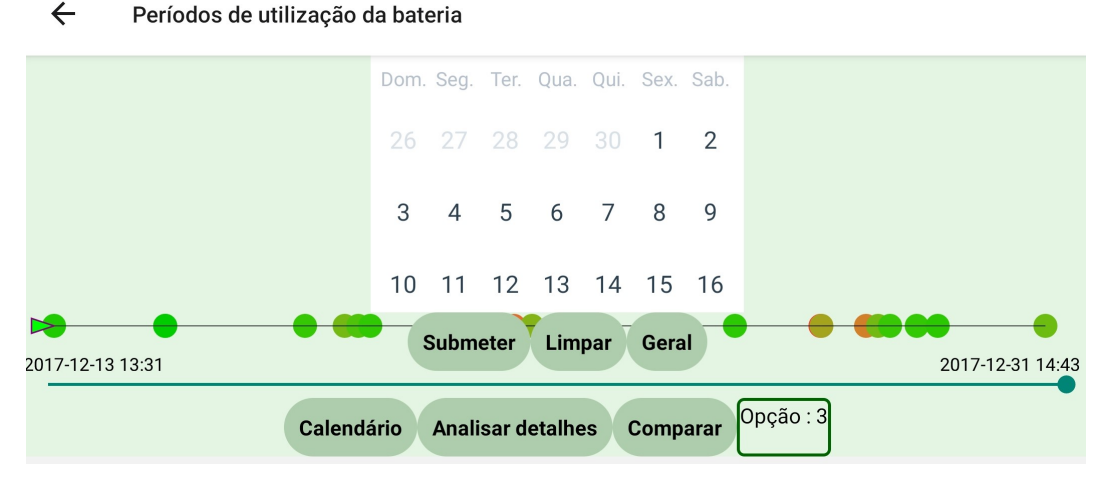

Figura 5.6: Calendário para selecção do intervalo de tempo a ser analisado.

### Seleccionar períodos personalizados para serem analisados.

Muitas vezes queremos analisar apenas alguns períodos, um caso poderá ser por exemplo comparar apenas o período com melhor e pior taxa de descarga da bateria. Para isto foi implementada uma funcionalidade que permite quando se carregue no botão Comparar, tornar os períodos seleccionáveis (ficando a sua cor mais transparente, e à medida que são seleccionados passam a ter a sua cor normal). Depois de seleccionados os períodos poderemos analisar detalhes dos itens seleccionados - Figura [5.7.](#page-40-1)

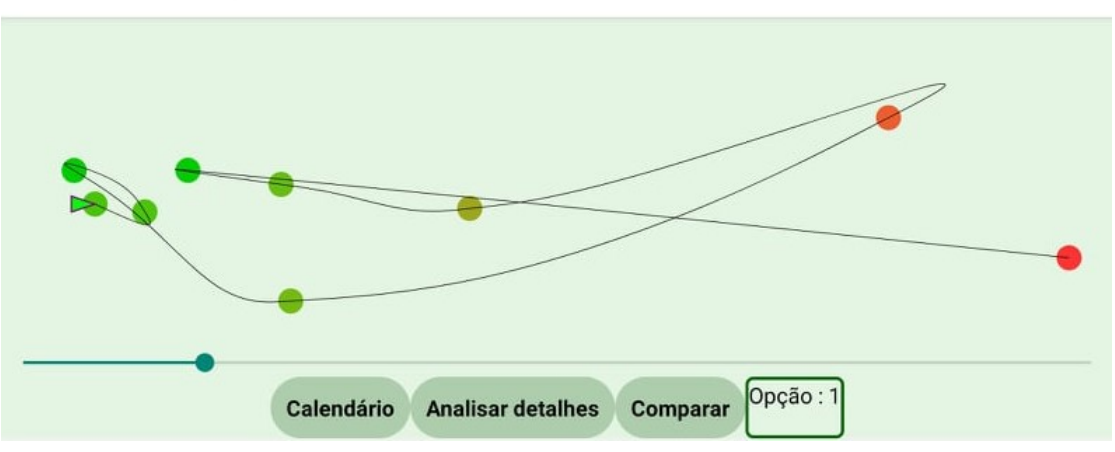

#### <span id="page-40-1"></span> $\leftarrow$ Períodos de utilização da bateria

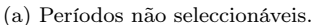

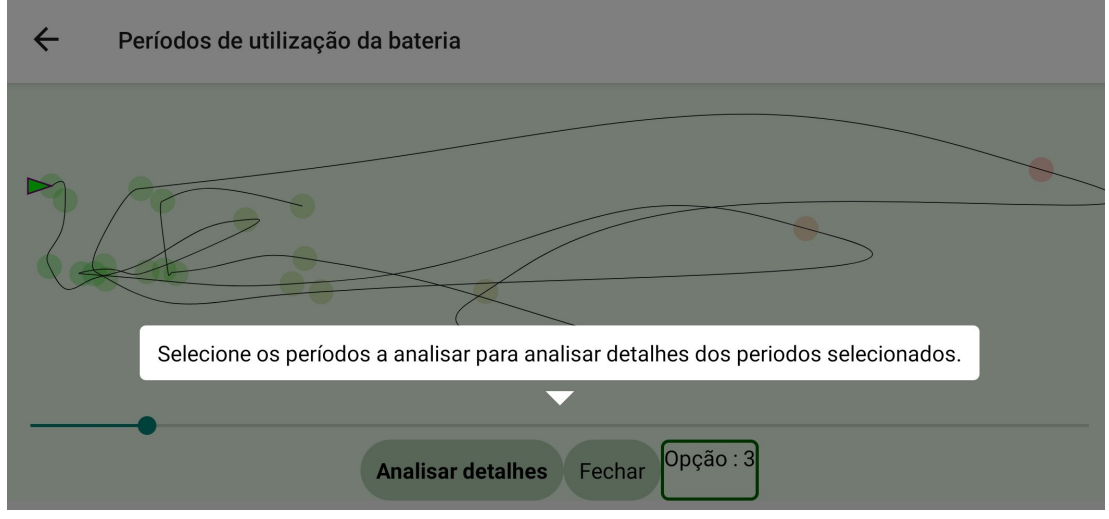

(b) Períodos passam a seleccionáveis.

Figura 5.7: Selecção de períodos personalizados.

### <span id="page-40-0"></span>5.2.3 Página com a Tabela de detalhes dos períodos

Além das funcionalidades descritas anteriormente, foi criada outra página em que mostra os detalhes de todos os períodos.

Esta Tabela irá conter informações como as aplicações activas, sensores activos e outras informações para cada período. Esta visualização surge com o intuito de dar a oportunidade ao utilizador de ver mais detalhes sobre o estado do dispositivo em todos os momentos, e perceber factores ou tendências que poderão ter afectado a taxa de descarga da bateria. O utilizador consegue seleccionar a informação que pretende ver, seleccionando as opções de uma *checkBox*, assim só será mostrada a informação que o utilizador pretende ver.

Na Figura [5.8](#page-41-0) podemos ver os períodos de descarga da bateria de um dispositivo. Os períodos estão codificados numa escala de verde a vermelho, de acordo com a sua taxa de descarga da bateria. Abaixo de cada período podemos ver vários detalhes sobre o estado do dispositivo nesse momento.

Na figura [5.8a](#page-41-0)) aparecem as aplicações activas no dispositivo naquele momento. As aplicações surgem sob a forma de texto pois é a forma como estão armazenadas no conjunto de dados do

#### <span id="page-41-0"></span> $\leftarrow$ Detalhes dos períodos de utilização da bateria

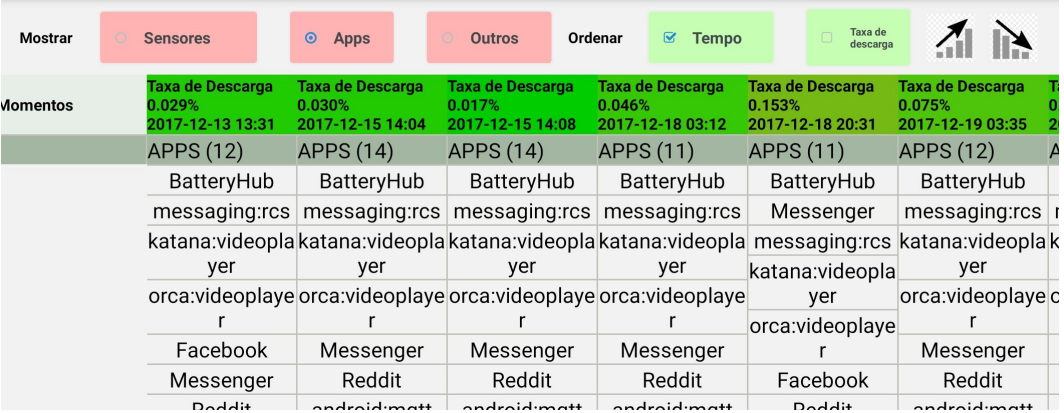

(a) Tabela de detalhes dos períodos com informação das aplicações activas.

#### $\leftarrow$ Detalhes dos períodos de utilização da bateria

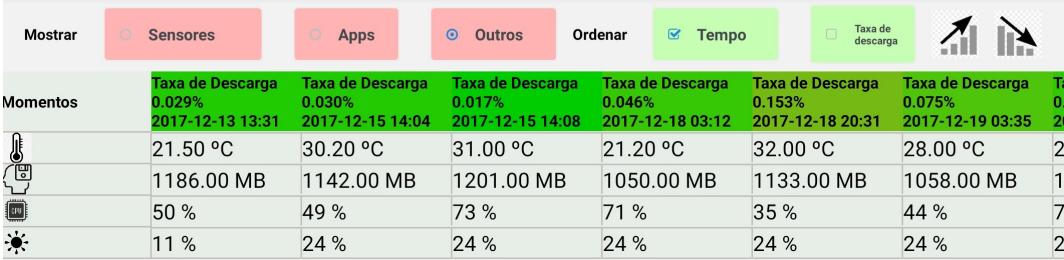

(b) Tabela de detalhes dos períodos com informação dos outros detalhes.

#### $\leftarrow$ Detalhes dos períodos de utilização da bateria

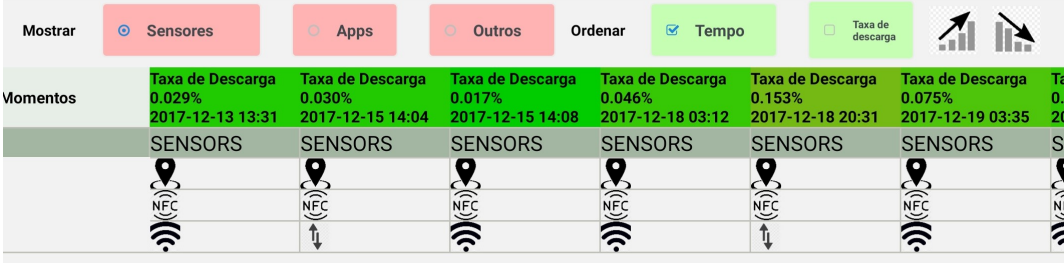

(c) Tabela de detalhes dos períodos com informação dos sensores activos.

Figura 5.8: Tabela de detalhes dos períodos.

GreenHub. Os nomes das aplicações muitas vezes não referem a aplicação como um todo, por exemplo, no caso da aplicação Facebook, além de aparecer o nome da aplicação, vão aparecer algumas instâncias da aplicação como o (katana:videoplayer, assim como Orca:videoplayer é uma instância da aplicação Messenger).

Existe também a possibilidade de ordenar os períodos por taxa de descarga da bateria, ou então pela ordem temporal em que aconteceram. Dentro de cada um destes ordenamentos existe também a possibilidade de ordenar por ordem crescente ou decrescente. Estas opções estão dispostas no canto superior direito da Tabela - Figura [5.8.](#page-41-0)

## <span id="page-42-0"></span>5.2.4 Conclusão do processo de implementação

Durante o processo de implementação as funcionalidades da aplicação foram discutidas todas as semanas com um pequeno grupo de pessoas ligadas ao projecto no sentido de aprimorar/acrescentar alguma funcionalidade. O processo de implementação foi realizado de forma iterativa, e à medida que alguns requisitos iam sendo implementados, era discutida a necessidade de acrescentar mais alguma funcionalidade/requisito.

Todas as User Stories da secção [3](#page-22-0) foram implementadas com sucesso. Para os requisitos não funcionais, e acima de tudo numa tentativa de perceber a usabilidade da aplicação será feito um estudo empírico com vários utilizadores, para que possa ser analisada a facilidade de uso da aplicação, e para que se possa perceber se cumpre as necessidades do utilizador. Este estudo será apresentado no capítulo seguinte.

# <span id="page-43-0"></span>Capítulo 6

# Validação

Neste capítulo será apresentado o processo de validação da aplicação com utilizadores reais. Ao longo do capítulo será descrito com detalhe os passos de validação sugeridos pelo livro [\[41\]](#page-58-1).

A aplicação foi utilizada durante o desenvolvimento por um pequeno grupo de pessoas com ligação ao projecto. Durante o processo de desenvolvimento, numa primeira fase, houve a validação das funcionalidades da aplicação por um pequeno grupo de pessoas associadas ao projecto. Depois da primeira fase, surge a necessidade de validar o produto com um grupo maior de utilizadores. Para isto foi feito um estudo com utilizadores anónimos, provenientes maioritariamente da Universidade de Coimbra, com o intuito de validar o produto desenvolvido. Esta investigação surge com o propósito de perceber se a aplicação cumpre o objectivo de mostrar informação sobre a bateria de um dispositivo móvel, de forma perceptível, a utilizadores reais. Para esta segunda fase de validação, foi pedido aos participantes do estudo a execução de algumas tarefas na aplicação. Para cada tarefa realizada, os participantes tiveram de responder num questionário a uma pergunta relacionada com a tarefa executada.

Além do questionário relacionado com as funcionalidades, também foram incluídas algumas perguntas com o objectivo de perceber a experiência do utilizador na utilização da aplicação. Esta parte do questionário teve por base uma ferramenta muito popular de avaliação de aplicações que é o "System Usability scale" (SUS) [\[42\]](#page-58-2). Ainda neste questionário, e com o intuito de procurar possíveis melhorias na aplicação, foi pedido aos participantes da validação que deixassem algumas sugestões acerca de aspectos que poderiam ser melhorados. O questionário completo está disponível no Anexo [A.](#page-60-0)

## <span id="page-43-1"></span>6.1 Desenho da experiência

Os objectivos deste estudo são:

- 1 Perceber se a aplicação transmite informação útil aos seus utilizadores, que pretendem perceber o comportamento da sua bateria em diferentes momentos.
- 2 Perceber se a aplicação é de fácil utilização para a maior parte dos seus utilizadores.

Com este estudo puderam ser avaliadas não só a parte mais funcional da aplicação (por exemplo, se a aplicação cumpre os requisitos funcionais), como também a parte da interacção e usabilidade da aplicação (requisitos não funcionais - por exemplo, a facilidade de utilização da aplicação).

Com o objectivo de proceder ao teste de usabilidade/funcionalidade da aplicação, foi organizado um questionário a ser respondido pelos participantes. O questionário possui três partes principais, sendo a primeira a recolha de informação do participante, a segunda coloca questões para avaliar a realização das tarefas na aplicação, e por por último foi incluído o questionário SUS com o intuito de avaliar a usabilidade da aplicação.

Inicialmente, e com o intuito de caracterizar a amostra, recolheu-se informação sobre alguns aspectos relacionados com o utilizador como sexo, nome e idade.

De seguida, cada utilizador teve acesso a um conjunto de tarefas que teve de realizar na aplicação. As tarefas surgem com o propósito de validar todas as User Stories definidas na secção [3.](#page-22-0) As tarefas foram realizadas utilizando dados já pré-existentes na aplicação e sem qualquer relação com o dispositivo a ser utilizado. Estes dados existentes na aplicação tiveram o objectivo de simular os dados referentes a um dispositivo real, para que pudesse ser simulada uma utilização da aplicação. Foram definidas algumas questões (um total de 15) relacionadas com as tarefas no sentido de avaliar as respostas do participante. Com estas respostas torna-se possível avaliar se o utilizador conseguiu ou não analisar correctamente informação da bateria de um dispositivo móvel. Os dados existentes na aplicação consistem em três conjunto de dados diferentes provenientes do projecto GreenHub. Cada conjunto de dados é referente a um dispositivo móvel, e quando o participante executa a aplicação é escolhido aleatoriamente um dos três conjunto de dados disponíveis. O utilizador deve concluir todas as tarefas, mas se não conseguir, deverá sinalizar na questão correspondente que não conseguiu, e avançar para a próxima tarefa.

No fim da realização das tarefas, o utilizador deve completar o questionário com questões relacionadas com a utilização da aplicação. Este questionário, conhecido como SUS, apresenta questões relacionadas com a usabilidade da aplicação. Cada questão tem cinco respostas possíveis numa escala de 1 a 5, em que 1 representa "Totalmente em desacordo" e 5 "Totalmente de acordo". A soma da pontuação atribuída a cada questão dará a pontuação total do utilizador("Score") [\[42\]](#page-58-2).

Para chegar até aos participantes foi enviado um email, a todos os alunos do Departamento de Engenharia Informática da Universidade de Coimbra, com as informações necessárias para a instalação da aplicação no seu dispositivo e para a execução do questionário. Este mail pode ser consultado no Anexo [B.1.](#page-70-0) As únicas informações recolhidas relacionadas com o participante foram o nome, género e a idade.

As tarefas que os participantes efectuaram têm como finalidade avaliar todas as User Stories desenhadas. A forma como esse mapeamento foi executado está descrito nas Tabelas seguintes (Tabela [6.1](#page-44-0) - Tabela [6.7\)](#page-46-1).

<span id="page-44-1"></span><span id="page-44-0"></span>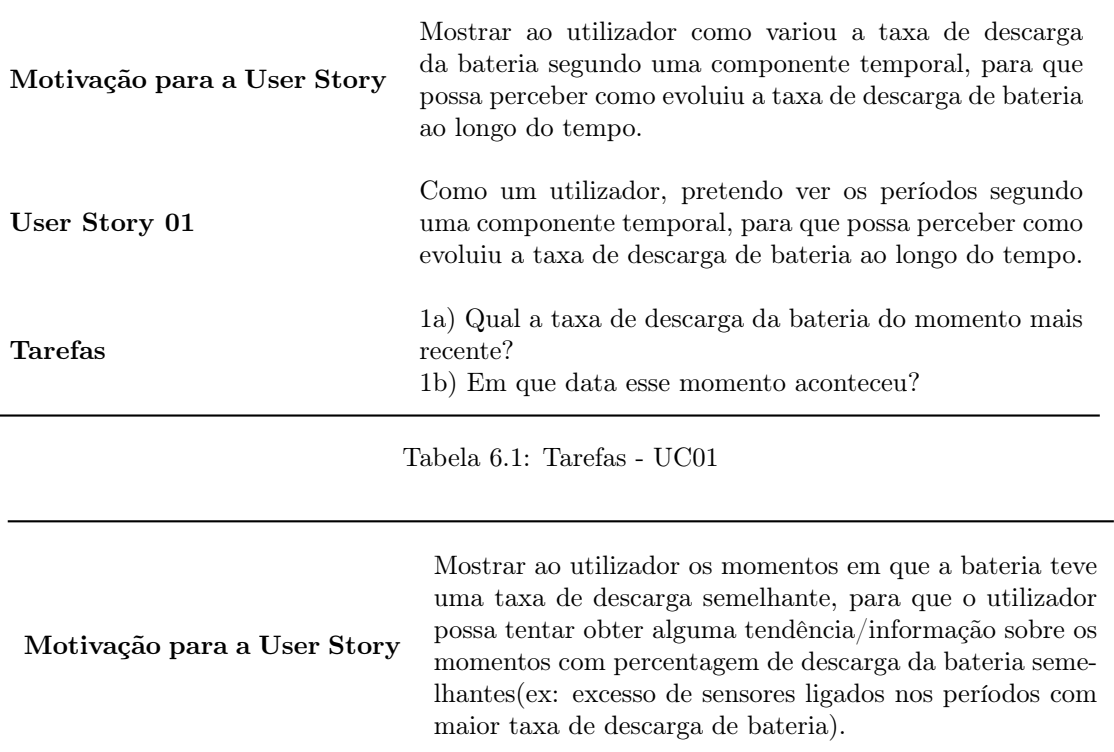

<span id="page-45-0"></span>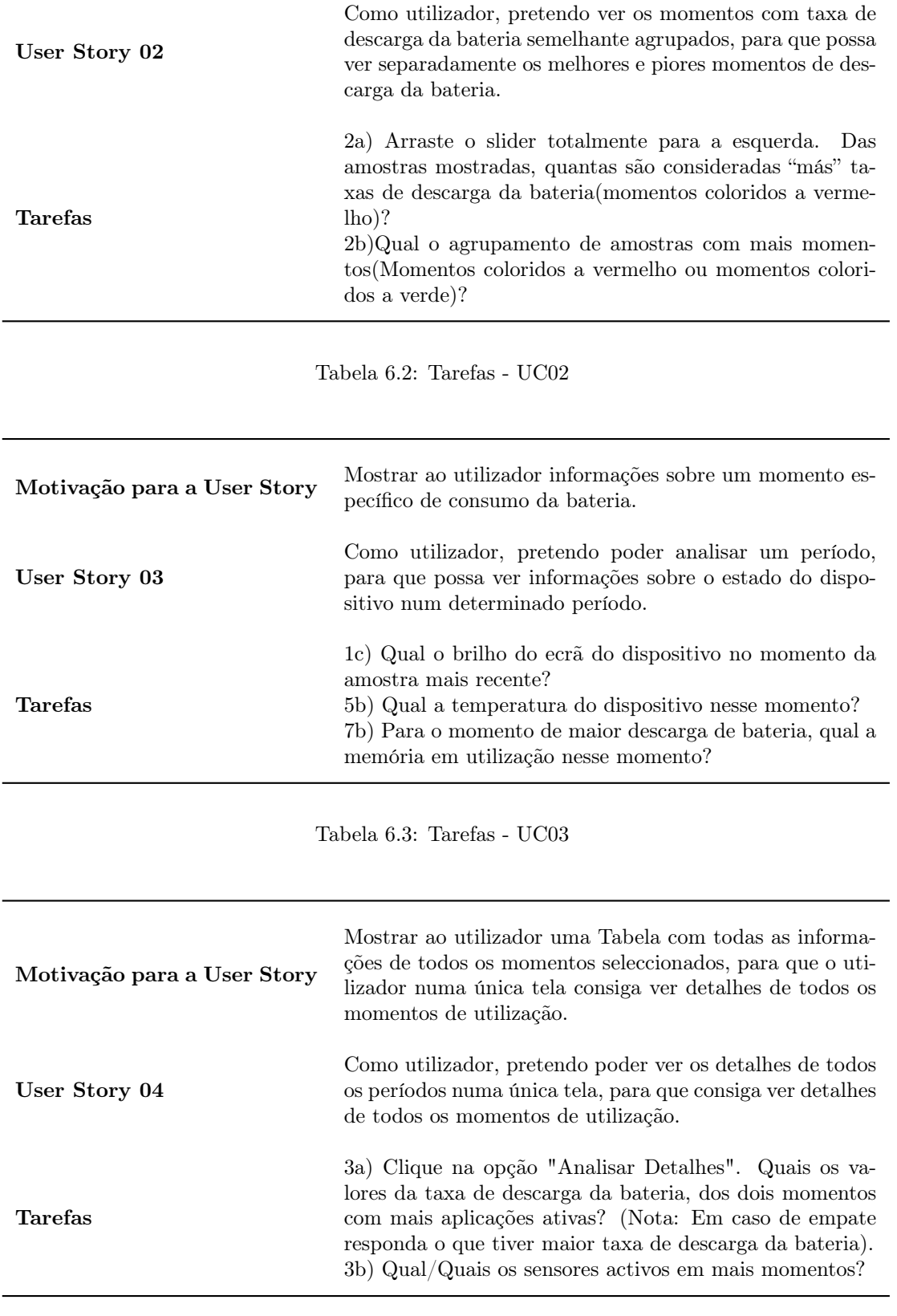

<span id="page-45-2"></span><span id="page-45-1"></span>Tabela 6.4: Tarefas - UC04

<span id="page-46-1"></span><span id="page-46-0"></span>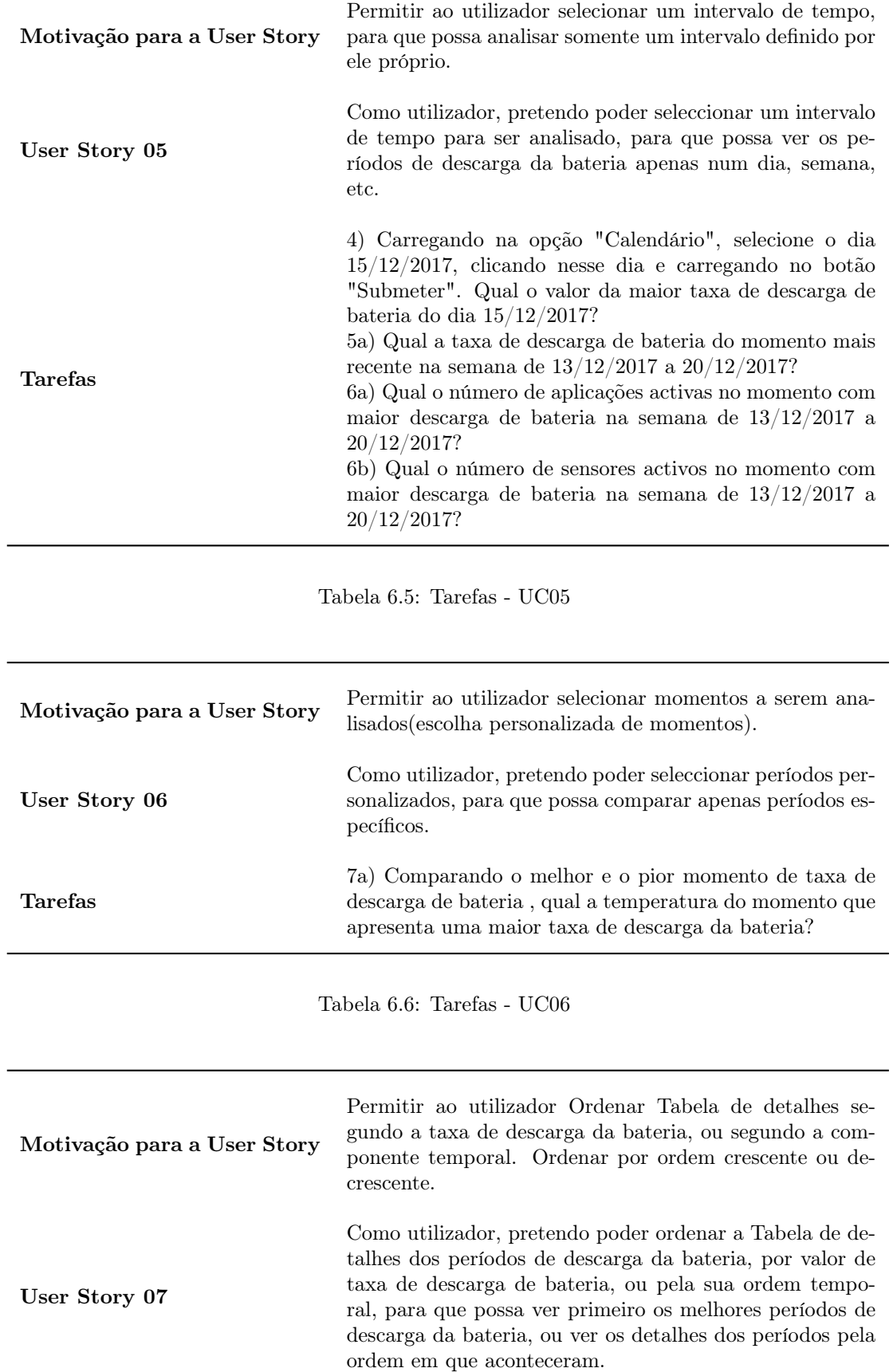

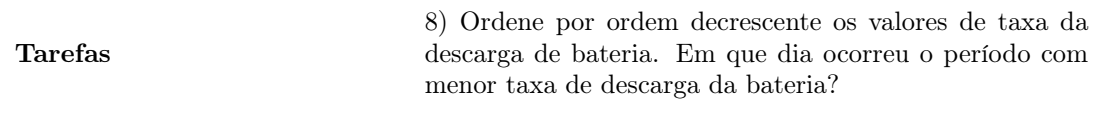

Tabela 6.7: Tarefas - UC07

Para a análise de dados dos utilizadores e dos resultados do questionário SUS, foi usada uma folha Excel. No sentido de avaliar se o utilizador utilizou a aplicação de forma correcta, foram usados os dados das respostas às tarefas do questionário, para que possa ser analisada a quantidade de respostas certas e erradas dadas pelos participantes. Com isto poderemos ver se os participantes conseguiram obter informações correctas sobre uma bateria através do uso da aplicação. Para a verificação das respostas dos participantes implementou-se um script em Python que recebe como input as respostas dos participantes e devolve o número de respostas certas e erradas dadas pelos participantes.

# <span id="page-47-0"></span>6.2 Resultados

Nesta secção serão apresentados os resultados da execução do estudo experimental detalhado anteriormente. Inicialmente serão apresentados dados sobre os participantes do estudo. De seguida será apresentada a análise das respostas dos participantes identificando a taxa de acerto nas perguntas por parte dos participantes. Serão também mostrados os resultados do questionário SUS, que permitiu avaliar se a usabilidade da aplicação cumpre com as necessidades do utilizador. Por último serão fornecidos os comentários dos participantes acerca dos aspectos positivos da aplicação, e aspectos que poderiam ser melhorados.

#### Análise dos participantes

No total houve a participação de 25 utilizadores. A distribuição de idade e sexo dos participantes está presente na Figura [6.1.](#page-47-1) O estudo contou com participantes com idades compreendidas entre os 19 e os 58 anos, sendo a maior parte deles do sexo masculino.

<span id="page-47-1"></span>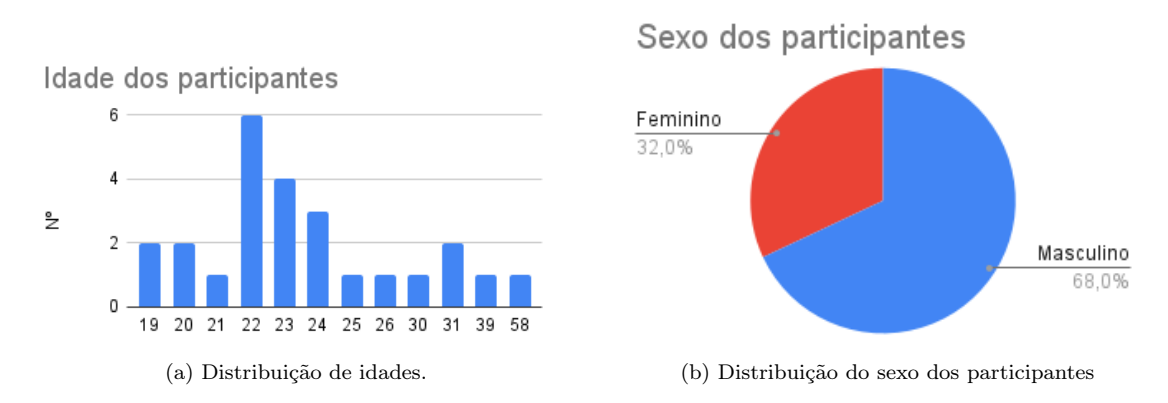

Figura 6.1: Distribuição de idade e sexo dos participantes.

#### Análise das respostas às tarefas do questionário

Para a análise das respostas dadas pelos participantes nas tarefas de uso da aplicação foi gerado um script em Python que verifica se as respostas são as correctas. O programa devolve o número de erros nas tarefas cometido por cada participante. Os resultados estão dispostos na Figura [6.2.](#page-48-0)

<span id="page-48-0"></span>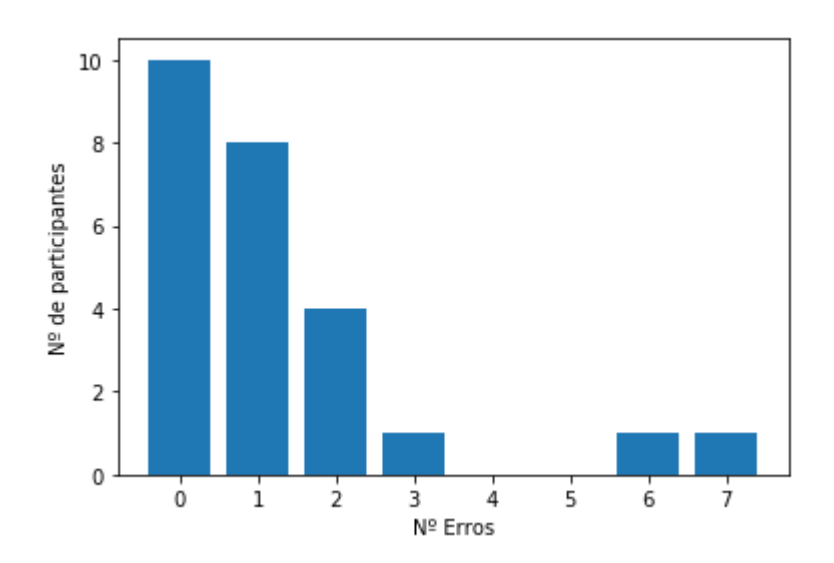

Figura 6.2: Número de erros na realização das tarefas da aplicação.

<span id="page-48-1"></span>Os utilizadores no questionário tiveram de responder a um total de quinze questões relacionadas com as tarefas realizadas na aplicação. O número de erros para cada questão pode ser analisada no gráfico da figura [6.3.](#page-48-1)

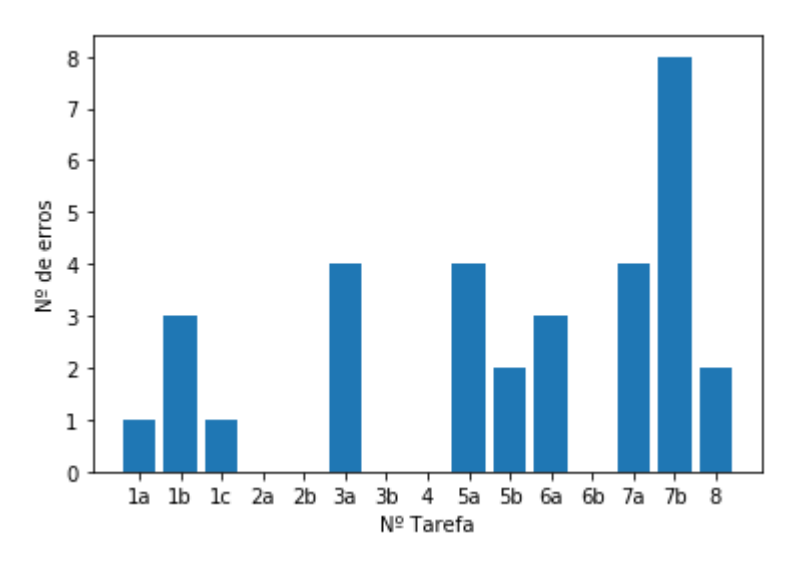

Figura 6.3: Número de erros em cada tarefa do questionário.

### Análise da usabilidade da aplicação(SUS)

O sistema de avaliação da usabilidade SUS consiste num questionário de dez perguntas - Tabela [6.8](#page-49-0) - com ligação com à usabilidade do sistema. As respostas a cada pergunta são dadas numa escala de 1 (Discordo Totalmente) a 5 (Concordo Totalmente). Na Tabela [6.8](#page-49-0) podem ser vistos os resultados do questionário SUS, através da pontuação média(média da resposta de todos os participantes) atribuída a cada pergunta.

Tendo em conta os valores médios de cada pergunta, pode ser calculado o valor do resultado SUS [\[42\]](#page-58-2). Com os valores da Tabela [6.8](#page-49-0) o valor do resultado SUS(Score) é 77.47.

<span id="page-49-0"></span>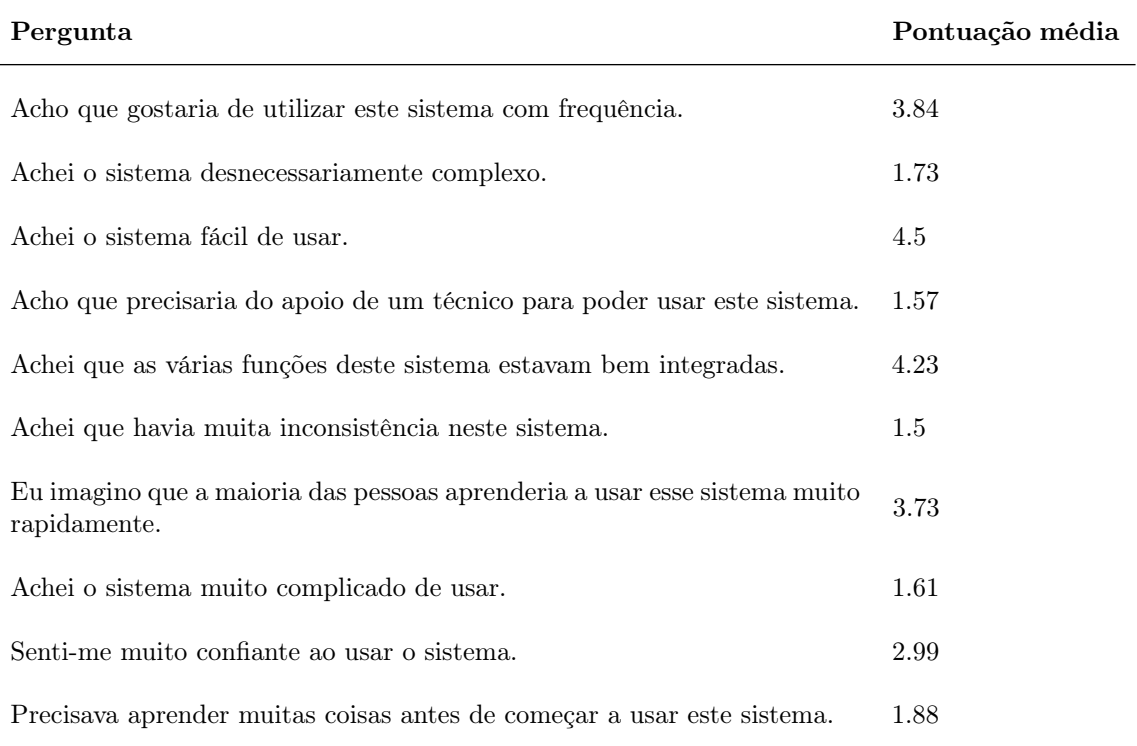

Tabela 6.8: Pontuações médias do questionário SUS.

### Comentários dos participantes acerca da aplicação

Na Tabela [6.9](#page-49-1) estão apresentadas as principais dificuldades sentidas pelos participantes na resposta às tarefas do questionário. Com estes comentários poderão ser retiradas as principais dificuldades sentidas pelos utilizadores, para numa futura versão da aplicação tentar remover essas dificuldades.

<span id="page-49-1"></span>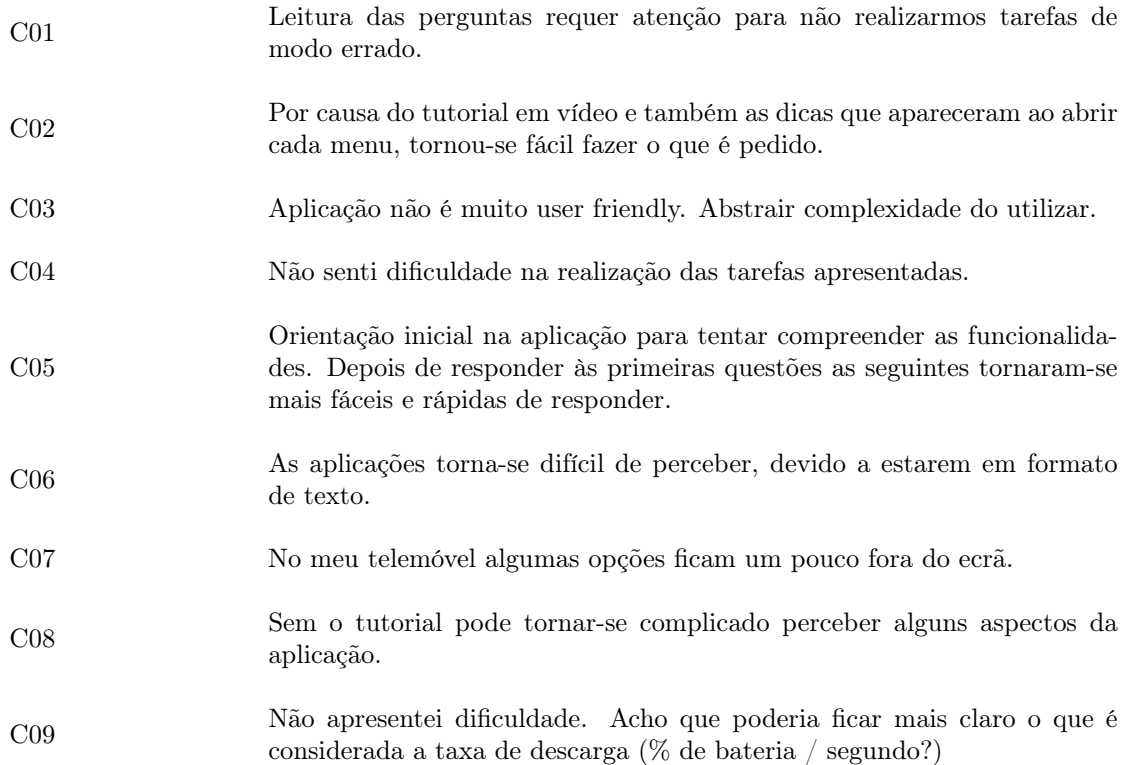

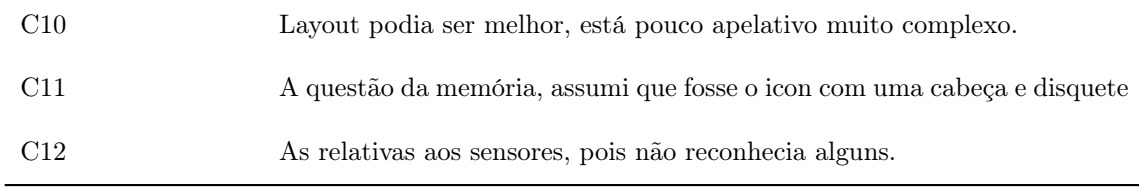

Tabela 6.9: Questões apontadas pelos participantes acerca de dificuldades a realizar o questionário.

Na Tabela [6.10](#page-50-0) podem ser vistos os comentários dos participantes acerca dos aspectos positivos da aplicação. No geral os participantes referiram a facilidade para a obtenção da informação acerca da bateria, e realçaram a importância do tutorial para que depois pudessem usar a aplicação.

<span id="page-50-0"></span>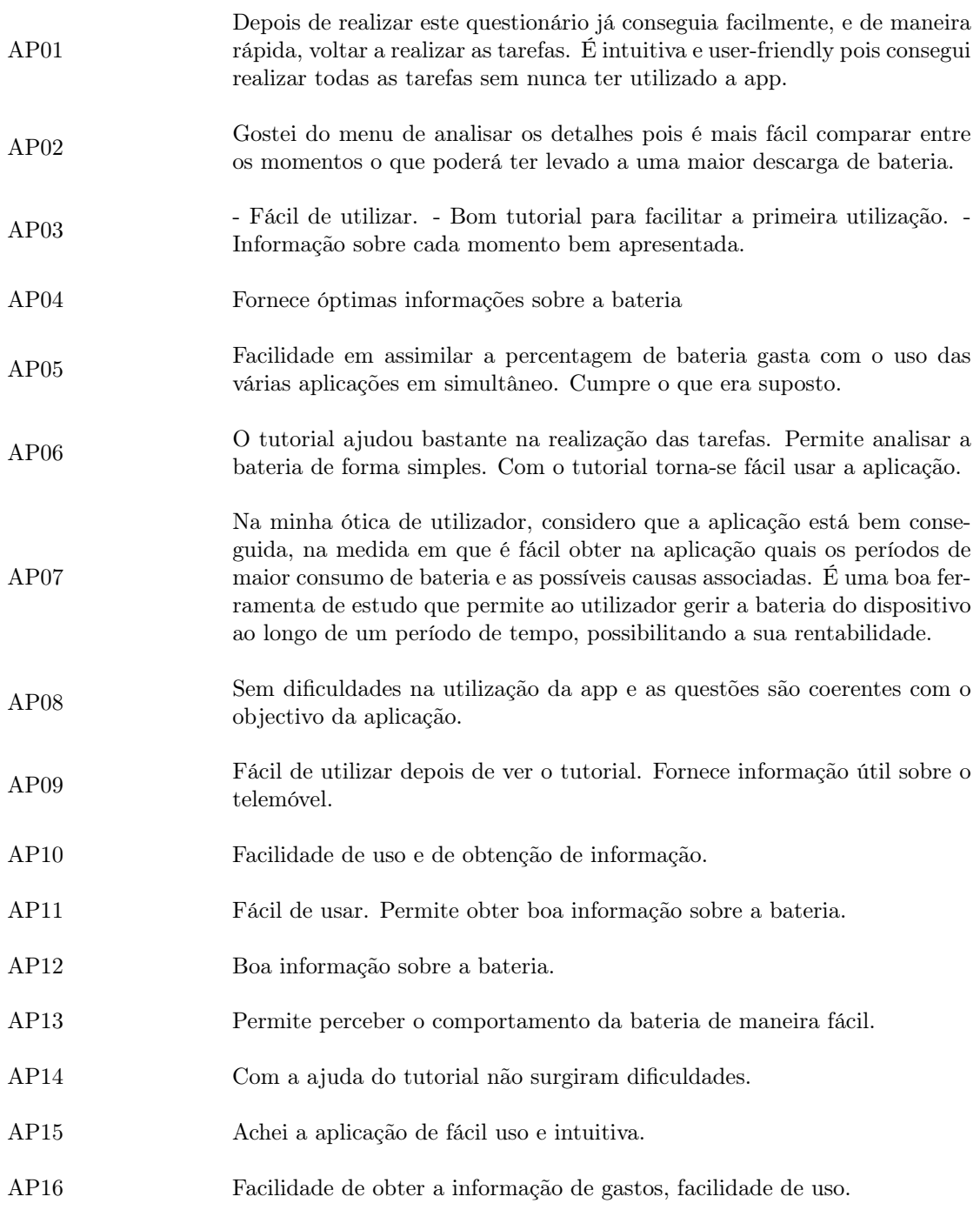

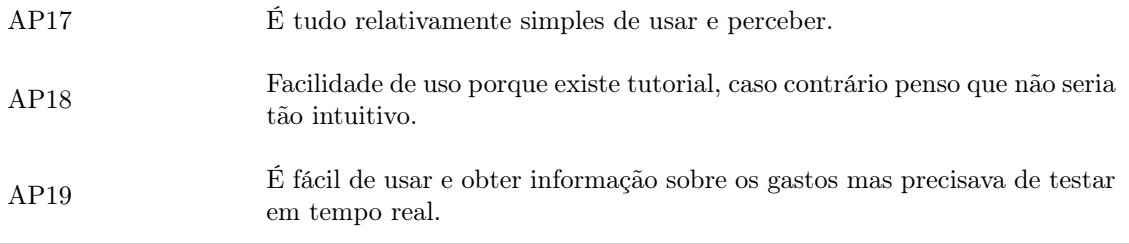

Tabela 6.10: Aspectos positivos da aplicação relatados pelos participantes.

Na Tabela [6.11](#page-51-0) estão os principais aspectos que poderão ser melhorados na aplicação, na opinião dos participantes. A interface gráfica e a experiência do utilizador foram os principais aspectos apontados e são claramente os aspectos mais importantes a ser melhorados no futuro.

<span id="page-51-0"></span>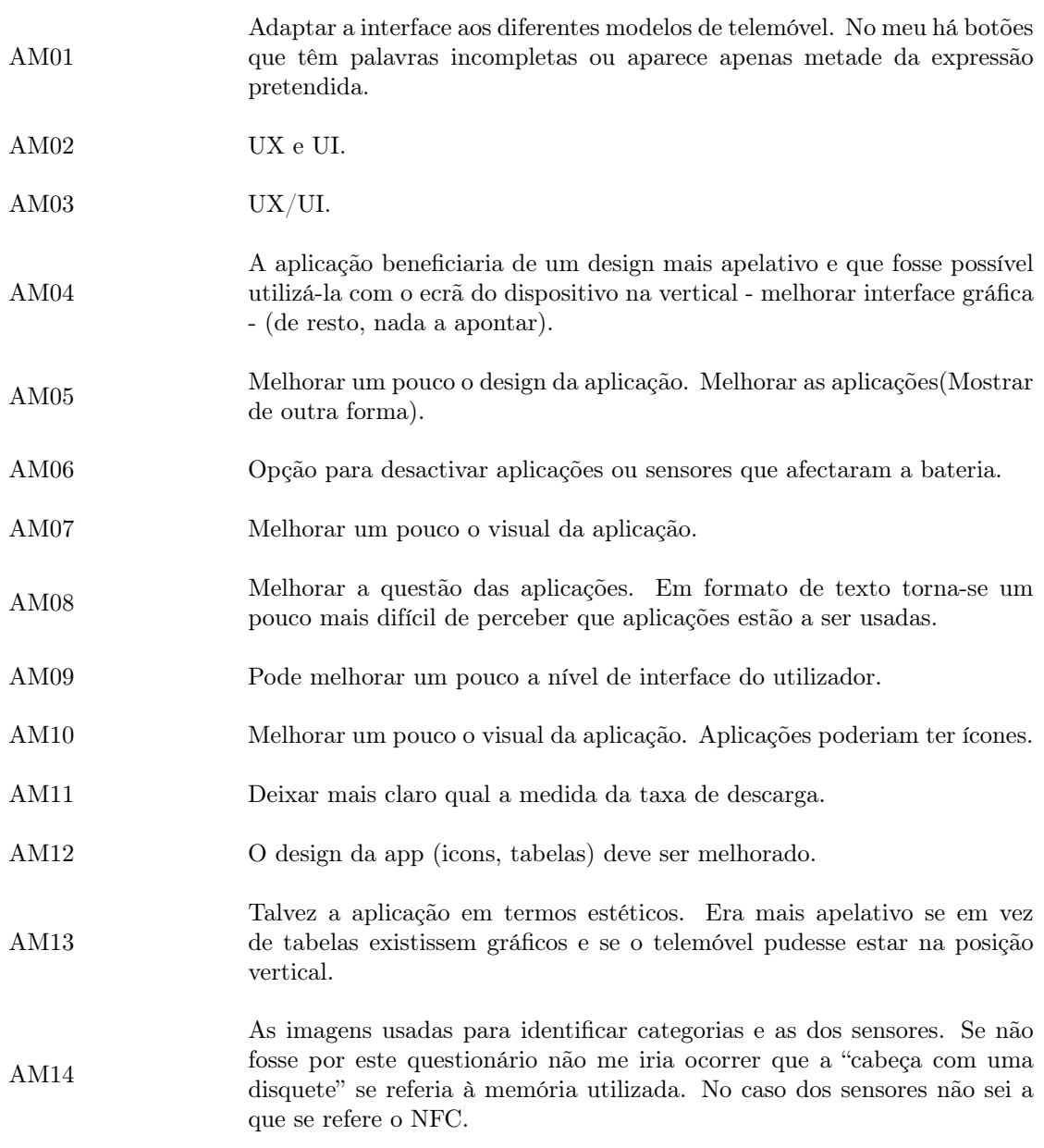

Tabela 6.11: Aspectos a melhorar na aplicação apontados pelos participantes.

# <span id="page-52-0"></span>6.3 Interpretação de Resultados

Analisando as respostas das 15 tarefas propostas aos participantes - Figura [6.2](#page-48-0) - pode ser notado que 40% dos participantes não teve qualquer resposta errada, e 88% tiveram no máximo 3 erros. Estes dados provam que a maior parte dos utilizadores conseguiu analisar correctamente o comportamento da bateria de um dispositivo móvel. De realçar apenas dois casos em que ocorreu um maior número de erros (6 e 7 respostas erradas). Este número elevado de respostas erradas pode indicar que o utilizador tenha introduzido mal o período que pedia para ser analisado. Depois do período ser seleccionado de forma incorrecta, as informações apresentadas não serão coincidentes com as respostas para os conjuntos de dados de exemplo utilizados.

Na Tabela [6.9](#page-49-1) estão representadas as maiores dificuldades dos participantes na realização das tarefas. Dos comentários existentes é de realçar a importância do tutorial de utilização da aplicação, visto que alguns participantes relataram ter sido fundamental para a utilização (C02, C05, C08). Foram relatadas algumas questões da interface da aplicação (C06, C07, C10) referindo que alguns elementos da aplicação não apareciam no ecrã. Este aspecto é algo a ter em consideração no futuro pois poderão existir mais dispositivos que tenham o mesmo problema. Foram deixadas outras indicações relativas à apresentação dos sensores, relacionada à dificuldade de alguns participante perceber o que cada ícone representava (C11, C12). No futuro este aspecto poderá ser melhorado, por exemplo, acrescentando uma opção para ver o nome do sensor em formato de texto. Por último é de realçar o C09, em que refere a dificuldade de perceber a métrica utilizada para representar o desempenho da bateria. Apesar de no tutorial estar explicada a métrica, seria útil futuramente acrescentar uma indicação explicando a métrica da taxa de descarga da bateria.

A questão que apresentou mais erros foi a questão 7b) ("Para o momento de maior descarga de bateria, qual a memória em utilização nesse momento?"), que contabilizou 8 respostas erradas. Esta tarefa 7b) foi mapeada na Tabela [6.3](#page-45-0) juntamente com as tarefas 1c) e 5b) que apresentam apenas 1 e 2 respostas erradas, respectivamente. A tarefa 1c) pedia o brilho do ecrã, enquanto que a 5b) pedia a temperatura. Estes detalhes estão apresentados com um ícone, o que poderá reflectir que a maior incidência de erros na questão 7b) (que questiona a memória em utilização) se deva ao facto dos participantes não terem percebido o ícone da memória em utilização. Devido aos relatos da dificuldade da percepção de alguns ícones da aplicação (C11, C12, AM14), muitos utilizadores podem ter confundido o ícone da memória, e consequentemente ter errado a pergunta.

De realçar apenas que algumas perguntas apresentam entre 1 e 4 respostas erradas, o que no universo de 25 participantes não é um número significativo.

Na Tabela [6.10](#page-50-0) podem ser observados os aspectos positivos relatados pelos participantes. Os aspectos positivos relatados incidem principalmente sobre a capacidade da aplicação trazer boa informação sobre a bateria (AP02, AP04, AP05, AP07, AP08, AP10, AP11, AP12, AP13, AP16, AP17, AP19). Além deste aspecto o tutorial de introdução à utilização da aplicação foi algo bastante notado pelos participantes (AP01, AP03, AP06, AP09, AP14, AP18). Por último a questão da facilidade de uso também foi um aspecto positivo realçado por alguns participantes (AP01, AP03, AP05, AP06, AP09, AP10, AP11, AP13, AP15, AP16, AP17, AP18, AP19). Com estes comentários podemos ver que a aplicação cumpriu com o objectivo de mostrar informação sobre a bateria de maneira fácil e intuitiva para a maior parte dos utilizadores.

A Tabela [6.11](#page-51-0) apresenta algumas sugestões relatadas pelos participantes para a melhoria na aplicação. O principal aspecto abordado nos comentários foi a questão da User Interface(UI) e User Experience(UX) (AM01, AM02, AM03, AM04, AM05, AM07, AM09, AM10, AM12, AM13). Segundo uma boa parte dos participantes a aplicação beneficiaria de um design mais apelativo. Devido ao grande número de comentários relacionados com este tema, é fundamental em trabalho futuro melhorar a questão da UI e UX com vista a trazer uma melhor experiência de utilização da aplicação e consequentemente poder atingir mais utilizadores.

Outro aspecto apontado deve-se ao facto de alguns participantes sentirem que a visualização das aplicações activas em formato textual, não é de fácil percepção (AM05, AM08, AM10, AM12). Futuramente mudar este aspecto seria um objectivo, inclusive houve uma sugestão interessante deixada por um participante (AM10), que consistia em apresentar as aplicações através de uma imagem da aplicação (por exemplo, ícone).

Devido à dificuldade de alguns participantes perceber o ícone associado a cada sensor seria interessante apresentar juntamente com estes ícones, o nome do sensor para melhorar a percepção de quais os sensores que estavam a ser utilizados (AM12, AM14).

### Análise dos resultados SUS

Na Tabela [6.8](#page-49-0) podem ser observados os valores médios calculados (média da resposta de todos os participantes) para cada questão do questionário SUS. Tendo em conta os valores da Tabela [6.8](#page-49-0) o valor do resultado SUS (Score) é 77.47. Algumas pesquisas [\[43\]](#page-58-3) apontam que uma pontuação abaixo de 68 é considerada abaixo da média, enquanto que acima deste valor é considerada uma usabilidade acima da média [\[42\]](#page-58-2). O valor resultante do SUS para a aplicação em estudo ficou acima da média o que é um bom indicador.

Na Figura [6.4](#page-53-0) está apresentado uma forma de adjectivar o resultado obtido pela análise do SUS [\[44\]](#page-58-0). Através da análise da Figura é possível mapear o resultado do SUS (número entre 0 e 100) para outras escalas. Como pode ser verificado pela Figura [6.4](#page-53-0) o resultado obtido para a aplicação - 77.47, é considerado um bom resultado.

<span id="page-53-0"></span>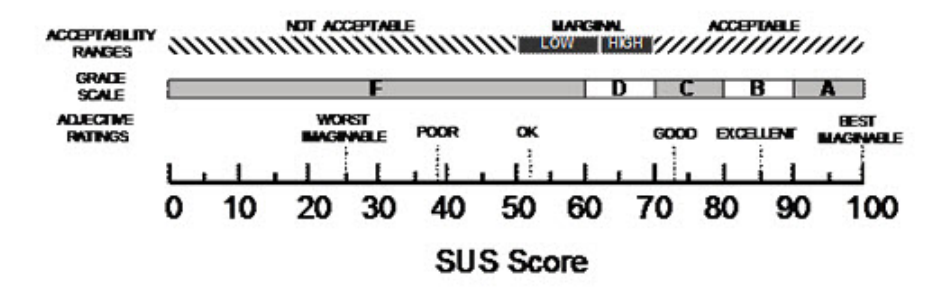

Figura 6.4: Vários níveis de avaliação do resultado ao questionário SUS [\[44\]](#page-58-0)

#### Conclusão do estudo

Os objectivos do estudo foram definidos no inicio deste capítulo [6.1.](#page-43-1) O primeiro objectivo deste estudo consistia em avaliar se a utilização da aplicação poderia beneficiar os seus utilizadores, trazendo informações úteis acerca da bateria de um dispositivo móvel. Pela análise dos relatos dos participantes podemos notar que muitos deles referiram que a aplicação permitia fazer uma análise útil da bateria (AP02, AP04, AP07, AP09, AP10, AP11, AP12, AP13, AP19). Com esta análise podemos notar que uma boa parte dos participantes conseguiu através da aplicação recolher informação útil sobre a utilização da bateria de um dispositivo móvel.

O segundo grande objectivo deste estudo foi avaliar a usabilidade da aplicação perante vários utilizadores. Vários utilizadores referiram a facilidade de uso como um aspecto positivo da aplicação (AP01, AP03, AP06, AP07, AP09, AP10, AP11, AP12, AP13, AP15, AP16, AP17, AP18, AP19). Além disso o resultado ao questionário de usabilidade (SUS) mostrou que a aplicação obteve um bom resultado no que diz respeito à usabilidade do sistema. Com isto podemos concluir que a aplicação foi de fácil utilização para a maior parte dos seus utilizadores.

# <span id="page-54-0"></span>Capítulo 7

# Conclusão e Trabalho Futuro

Neste capítulo será realizada uma retrospecção do trabalho realizado, e será relatado o trabalho que faltou fazer no contexto da aplicação.

# <span id="page-54-1"></span>7.1 Considerações Finais

Para um utilizador de dispositivos móveis nem sempre é fácil perceber o comportamento da bateria do seu dispositivo. Existem vários factores que podem influenciar a bateria, o que torna a análise do comportamento da bateria uma tarefa ainda mais complexa. Com este trabalho foi desenvolvida uma aplicação para dispositivos móveis com o intuito de transmitir a um utilizador informação sobre o consumo energético do seu dispositivo. Com a utilização da aplicação é esperado que o utilizador consiga perceber como variou o consumo da bateria do seu dispositivo móvel, e investigar factores que possam ter influenciado esses consumos, para que possa, por exemplo, perceber porque teve um desgaste excessivo de bateria num determinado momento.

Um estudo empírico realizado com 25 participantes permitiu testar as funcionalidades e usabilidade da aplicação com utilizadores reais. Os resultados do estudo demonstraram que através da aplicação desenvolvida, os utilizadores conseguiram obter informação acerca da bateria de um dispositivo móvel de forma intuitiva. Além das funcionalidades da aplicação terem cumprido com o esperado, o sistema também obteve uma boa pontuação no teste de usabilidade SUS. Estes resultados são bastante promissores, contudo existem algumas tarefas que poderão ser adicionadas à aplicação no sentido de a deixar mais completa.

# <span id="page-54-2"></span>7.2 Trabalho Futuro

A acrescentar ao trabalho realizado até ao momento, futuramente, seria interessante implementar/analisar alguns dos seguintes tópicos:

- Integrar a aplicação desenvolvida com a aplicação do BatteryHub[1](#page-54-3) (aplicação que recolhe as amostras dos dispositivos móveis do projecto GreenHub), para que o utilizador na mesma aplicação em que são recolhidas as amostras do seu dispositivo, possa também obter a análise da sua bateria.
- Tendo em conta os comentários do estudo empírico realizado, corrigir alguns aspectos apontados pelos participantes, principalmente melhorar a User Interface e a User Experience.
- Adicionar algumas funcionalidade à aplicação como a possibilidade de desactivar aplicações ou desactivar sensores através da aplicação.

<span id="page-54-3"></span> $1<sup>1</sup>$ https://play.google.com/store/apps/details?id=com.hmatalonga.greenhub

# Referências

- <span id="page-55-2"></span>[1] Denzil Ferreira, Anind K. Dey, and Vassilis Kostakos. «Understanding Human-Smartphone Concerns: A Study of Battery Life». In: Pervasive Computing - 9th International Conference, Pervasive 2011, San Francisco, CA, USA, June 12-15, 2011. Proceedings. Ed. by Kent Lyons, Jeffrey Hightower, and Elaine M. Huang. Vol. 6696. Lecture Notes in Computer Science. Springer, 2011, pp. 19-33. DOI: [10.1007/978-3-642-21726-5\\\_2](https://doi.org/10.1007/978-3-642-21726-5\_2). URL: [https://doi.org/](https://doi.org/10.1007/978-3-642-21726-5%5C_2) [10.1007/978-3-642-21726-5%5C\\_2](https://doi.org/10.1007/978-3-642-21726-5%5C_2).
- <span id="page-55-3"></span>[2] Sam Sabin. Smartphone Owners Prefer Simple Features Like Battery Life, Durability, Camera Quality. URL: https://morningconsult.com/2018/11/15/smartphone-owners[prefer- simple- features- like- battery- life- durability- camera- quality/](https://morningconsult.com/2018/11/15/smartphone-owners-prefer-simple-features-like-battery-life-durability-camera-quality/). (Acedido: 19-07-2021).
- <span id="page-55-0"></span>[3] Felix Richter. What Smartphone Buyers Really Want. url: [https://www.statista.com/](https://www.statista.com/chart/5995/the-most-wanted-smartphone-features/) [chart/5995/the-most-wanted-smartphone-features/](https://www.statista.com/chart/5995/the-most-wanted-smartphone-features/). (Acedido: 19-07-2021).
- <span id="page-55-4"></span>[4] Luke Dormehl. Survey finds battery life is most important for iPhone owners. URL: [https:](https://www.cultofmac.com/278855/survey-finds-battery-life-important-iphone-owners/) [/ / www . cultofmac . com / 278855 / survey - finds - battery - life - important - iphone](https://www.cultofmac.com/278855/survey-finds-battery-life-important-iphone-owners/)  [owners/](https://www.cultofmac.com/278855/survey-finds-battery-life-important-iphone-owners/). (Acedido: 19-07-2021).
- <span id="page-55-5"></span>[5] Adam Thorwart and Diane O'Neill. Camera and Battery Features Continue to Drive Consumer Satisfaction of Smartphones in US. URL: https://www.prnewswire.com/news[releases/camera-and-battery-features-continue-to-drive-consumer-satisfaction](https://www.prnewswire.com/news-releases/camera-and-battery-features-continue-to-drive-consumer-satisfaction-of-smartphones-in-us-300466220.html)[of-smartphones-in-us-300466220.html](https://www.prnewswire.com/news-releases/camera-and-battery-features-continue-to-drive-consumer-satisfaction-of-smartphones-in-us-300466220.html). (Acedido: 19-07-2021).
- <span id="page-55-6"></span>[6] Yao Guo, Chengke Wang, and Xiangqun Chen. «Understanding Application-Battery Interactions on Smartphones: A Large-Scale Empirical Study». In: IEEE Access 5 (2017), pp. 13387– 13400. doi: [10.1109/ACCESS.2017.2728620](https://doi.org/10.1109/ACCESS.2017.2728620). url: [https://doi.org/10.1109/ACCESS.](https://doi.org/10.1109/ACCESS.2017.2728620) [2017.2728620](https://doi.org/10.1109/ACCESS.2017.2728620).
- <span id="page-55-7"></span>[7] Joon-Myung Kang, Sin-Seok Seo, and James Won-Ki Hong. «Usage pattern analysis of smartphones». In: 13th Asia-Pacific Network Operations and Management Symposium, APNOMS 2011, Taipei, Taiwan, September 21-23, 2011. IEEE, 2011, pp. 1-8. DOI: [10.1109/APNOMS.](https://doi.org/10.1109/APNOMS.2011.6077030) [2011.6077030](https://doi.org/10.1109/APNOMS.2011.6077030). url: <https://doi.org/10.1109/APNOMS.2011.6077030>.
- <span id="page-55-1"></span>[8] Pijush Kanti Dutta Pramanik, Nilanjan Sinhababu, Bulbul Mukherjee, Sanjeevikumar Padmanaban, Aranyak Maity, Bijoy Kumar Upadhyaya, Jens Bo Holm-Nielsen, and Prasenjit Choudhury. «Power Consumption Analysis, Measurement, Management, and Issues: A Stateof-the-Art Review of Smartphone Battery and Energy Usage». In: IEEE Access 7 (2019), pp. 182113–182172. doi: [10.1109/ACCESS.2019.2958684](https://doi.org/10.1109/ACCESS.2019.2958684). url: [https://doi.org/10.](https://doi.org/10.1109/ACCESS.2019.2958684) [1109/ACCESS.2019.2958684](https://doi.org/10.1109/ACCESS.2019.2958684).
- <span id="page-55-8"></span>[9] Luis Miranda Cruz. «Tools and Techniques for Energy-Efficient Mobile Application Development». Doctoral Program in Computer Science MAP-i of the Universities of Minho, Aveiro, and Porto, 2019.
- <span id="page-55-9"></span>[10] Maryam Arbabzadeh, Geoffrey M. Lewis, and Gregory A. Keoleian. «Green principles for responsible battery management in mobile applications». In: Journal of Energy Storage 24 (2019), p. 100779. issn: 2352-152X. doi: [https://doi.org/10.1016/j.est.2019.100779](https://doi.org/https://doi.org/10.1016/j.est.2019.100779). url: <https://www.sciencedirect.com/science/article/pii/S2352152X19302956>.
- <span id="page-56-2"></span>[11] Gustavo Pinto, Fernando Castor, and Yu David Liu. «Mining questions about software energy consumption». In: 11th Working Conference on Mining Software Repositories, MSR 2014, Proceedings, May 31 - June 1, 2014, Hyderabad, India. Ed. by Premkumar T. Devanbu, Sung Kim, and Martin Pinzger. ACM, 2014, pp. 22-31. DOI: [10.1145/2597073.2597110](https://doi.org/10.1145/2597073.2597110). URL: <https://doi.org/10.1145/2597073.2597110>.
- <span id="page-56-3"></span>[12] Candy Pang, Abram Hindle, Bram Adams, and Ahmed E. Hassan. «What Do Programmers Know about Software Energy Consumption?» In: IEEE Softw. 33.3 (2016), pp. 83–89. DOI: [10.1109/MS.2015.83](https://doi.org/10.1109/MS.2015.83). url: <https://doi.org/10.1109/MS.2015.83>.
- <span id="page-56-4"></span>[13] Hammad Khalid, Emad Shihab, Meiyappan Nagappan, and Ahmed E. Hassan. «What Do Mobile App Users Complain About?» In: IEEE Softw. 32.3 (2015), pp. 70–77. DOI: [10.1109/](https://doi.org/10.1109/MS.2014.50) [MS.2014.50](https://doi.org/10.1109/MS.2014.50). url: <https://doi.org/10.1109/MS.2014.50>.
- <span id="page-56-5"></span>[14] Bin Fu, Jialiu Lin, Lei Li, Christos Faloutsos, Jason I. Hong, and Norman M. Sadeh. «Why people hate your app: making sense of user feedback in a mobile app store». In: The 19th ACM SIGKDD International Conference on Knowledge Discovery and Data Mining, KDD 2013, Chicago, IL, USA, August 11-14, 2013. Ed. by Inderjit S. Dhillon, Yehuda Koren, Rayid Ghani, Ted E. Senator, Paul Bradley, Rajesh Parekh, Jingrui He, Robert L. Grossman, and Ramasamy Uthurusamy. ACM, 2013, pp. 1276-1284. DOI: [10.1145/2487575.2488202](https://doi.org/10.1145/2487575.2488202). URL: <https://doi.org/10.1145/2487575.2488202>.
- <span id="page-56-6"></span>[15] Hugo Matalonga, Bruno Cabral, Fernando Castor, Marco Couto, Rui Pereira, Simão Melo de Sousa, and João Paulo Fernandes. «GreenHub farmer: real-world data for Android energy mining». In: Proceedings of the 16th International Conference on Mining Software Repositories, MSR 2019, 26-27 May 2019, Montreal, Canada. Ed. by Margaret-Anne D. Storey, Bram Adams, and Sonia Haiduc. IEEE, 2019, pp. 171–175. doi: [10.1109/MSR.2019.00034](https://doi.org/10.1109/MSR.2019.00034). url: <https://doi.org/10.1109/MSR.2019.00034>.
- <span id="page-56-7"></span>[16] Rui Pereira, Hugo Matalonga, Marco Couto, Fernando Castor, Bruno Cabral, Pedro Carvalho, Simão Melo de Sousa, and João Paulo Fernandes. «GreenHub: a large-scale collaborative dataset to battery consumption analysis of android devices». In: Empir. Softw. Eng. 26.3 (2021), p. 38. doi: [10.1007/s10664-020-09925-5](https://doi.org/10.1007/s10664-020-09925-5). url: [https://doi.org/10.1007/](https://doi.org/10.1007/s10664-020-09925-5) [s10664-020-09925-5](https://doi.org/10.1007/s10664-020-09925-5).
- <span id="page-56-8"></span>[17] Statista. Mobile operating systems' market share worldwide from January 2012 to June 2021. url: [https://www.statista.com/statistics/272698/global-market-share-held-by](https://www.statista.com/statistics/272698/global-market-share-held-by-mobile-operating-systems-since-2009/)[mobile-operating-systems-since-2009/](https://www.statista.com/statistics/272698/global-market-share-held-by-mobile-operating-systems-since-2009/). (Acedido: 19-07-2021).
- <span id="page-56-1"></span>[18] Benjamin Bach, Conglei Shi, Nicolas Heulot, Tara M. Madhyastha, Thomas J. Grabowski, and Pierre Dragicevic. «Time Curves: Folding Time to Visualize Patterns of Temporal Evolution in Data». In: IEEE Trans. Vis. Comput. Graph. 22.1 (2016), pp. 559–568. doi: [10.](https://doi.org/10.1109/TVCG.2015.2467851) [1109/TVCG.2015.2467851](https://doi.org/10.1109/TVCG.2015.2467851). url: <https://doi.org/10.1109/TVCG.2015.2467851>.
- <span id="page-56-0"></span>[19] Azzief Khaliq. Android Fragmentation: The Story So Far. url: [https://www.hongkiat.](https://www.hongkiat.com/blog/android-fragmentation/) [com/blog/android-fragmentation/](https://www.hongkiat.com/blog/android-fragmentation/). (Acedido: 19-07-2021).
- <span id="page-56-9"></span>[20] Open Signal. «Android fragmentation visualized (august 2015)». In: Techn. Ber (2015).
- <span id="page-56-10"></span>[21] Benjamin Bach, Pierre Dragicevic, Daniel Archambault, Christophe Hurter, and Sheelagh Carpendale. «A Review of Temporal Data Visualizations Based on Space-Time Cube Operations». In: 16th Eurographics Conference on Visualization, EuroVis  $2014$  - State of the Art Reports, Swansea, UK, June 9-13, 2014. Ed. by Rita Borgo, Ross Maciejewski, and Ivan Viola. Eurographics Association, 2014. DOI: [10.2312/eurovisstar.20141171](https://doi.org/10.2312/eurovisstar.20141171). URL: <https://doi.org/10.2312/eurovisstar.20141171>.
- <span id="page-56-11"></span>[22] Wolfgang Aigner, Silvia Miksch, Wolfgang Müller, Heidrun Schumann, and Christian Tominski. «Visualizing time-oriented data - A systematic view». In: Comput. Graph. 31.3 (2007), pp. 401–409. doi: [10.1016/j.cag.2007.01.030](https://doi.org/10.1016/j.cag.2007.01.030). url: [https://doi.org/10.1016/j.cag.](https://doi.org/10.1016/j.cag.2007.01.030) [2007.01.030](https://doi.org/10.1016/j.cag.2007.01.030).
- <span id="page-56-12"></span>[23] J Elliott, A Kor, and OA Omotosho. «Energy Consumption in Smartphones: An Investigation of Battery and Energy Consumption of Media Related Applications on Android Smartphones». In: *International SEEDS Conference*. Dec. 2017. URL: [https://eprints.](https://eprints.leedsbeckett.ac.uk/id/eprint/4703/) [leedsbeckett.ac.uk/id/eprint/4703/](https://eprints.leedsbeckett.ac.uk/id/eprint/4703/).
- <span id="page-57-3"></span>[24] Aaron Carroll and Gernot Heiser. «An Analysis of Power Consumption in a Smartphone». In: 2010 USENIX Annual Technical Conference, Boston, MA, USA, June 23-25, 2010. Ed. by Paul Barham and Timothy Roscoe. USENIX Association, 2010. URL: [https://www.usenix.](https://www.usenix.org/conference/usenix-atc-10/analysis-power-consumption-smartphone) [org/conference/usenix-atc-10/analysis-power-consumption-smartphone](https://www.usenix.org/conference/usenix-atc-10/analysis-power-consumption-smartphone).
- <span id="page-57-4"></span>[25] Ismail Zahid, Muna A. Ali, and Rasheed Nassr. «Android Smartphone: Battery saving service». In: 2011 International Conference on Research and Innovation in Information Systems. 2011, pp. 1–4. doi: [10.1109/ICRIIS.2011.6125677](https://doi.org/10.1109/ICRIIS.2011.6125677).
- <span id="page-57-0"></span>[26] Adam J. Oliner, Anand P. Iyer, Ion Stoica, Eemil Lagerspetz, and Sasu Tarkoma. «Carat: collaborative energy diagnosis for mobile devices». In: The 11th ACM Conference on Embedded Network Sensor Systems, SenSys '13, Roma, Italy, November 11-15, 2013. Ed. by Chiara Petrioli, Landon P. Cox, and Kamin Whitehouse. ACM, 2013, 10:1–10:14. doi: [10.](https://doi.org/10.1145/2517351.2517354) [1145/2517351.2517354](https://doi.org/10.1145/2517351.2517354). url: <https://doi.org/10.1145/2517351.2517354>.
- <span id="page-57-5"></span>[27] Soumya Kanti Datta, Christian Bonnet, and Navid Nikaein. «Android power management: Current and future trends». In: 2012 The First IEEE Workshop on Enabling Technologies for Smartphone and Internet of Things (ETSIoT). 2012, pp. 48–53. DOI: [10.1109/ETSIoT.](https://doi.org/10.1109/ETSIoT.2012.6311253) [2012.6311253](https://doi.org/10.1109/ETSIoT.2012.6311253).
- <span id="page-57-6"></span>[28] Muzammil Khan and Sarwar Shah Khan. «Data and information visualization methods, and interactive mechanisms: A survey». In: International Journal of Computer Applications 34.1  $(2011)$ , pp. 1–14.
- <span id="page-57-7"></span>[29] M. Friendly. «A Brief History of Data Visualization». In: Handbook of Computational Statistics: Data Visualization. Ed. by C. Chen, W. Härdle, and A Unwin. Vol. III. (In press). Heidelberg: Springer-Verlag, 2006.
- <span id="page-57-1"></span>[30] Richard Farnworth. A Short History of Data Visualisation. url: [https://towardsdatascienc](https://towardsdatascience.com/a-short-history-of-data-visualisation-de2f81ed0b23)e. [com/a-short-history-of-data-visualisation-de2f81ed0b23](https://towardsdatascience.com/a-short-history-of-data-visualisation-de2f81ed0b23). (Acedido: 19-07-2021).
- <span id="page-57-8"></span>[31] Ben Shneiderman. «The Eyes Have It: A Task by Data Type Taxonomy for Information Visualizations». In: Proceedings of the 1996 IEEE Symposium on Visual Languages, Boulder,  $Colorado, USA, September 3-6, 1996. IEEE Computer Society, 1996, pp. 336-343. DOI: 10.$  $Colorado, USA, September 3-6, 1996. IEEE Computer Society, 1996, pp. 336-343. DOI: 10.$ [1109/VL.1996.545307](https://doi.org/10.1109/VL.1996.545307). url: <https://doi.org/10.1109/VL.1996.545307>.
- <span id="page-57-9"></span>[32] Robert N. Mayo and Parthasarathy Ranganathan. «Energy Consumption in Mobile Devices: Why Future Systems Need Requirements-Aware Energy Scale-Down». In: Power-Aware Computer Systems, Third International Workshop, PACS 2003, SanDiego, CA, USA, December 1, 2003, Revised Papers. Ed. by Babak Falsafi and T. N. Vijaykumar. Vol. 3164. Lecture Notes in Computer Science. Springer, 2003, pp. 26–40. DOI: [10.1007/978-3-540-](https://doi.org/10.1007/978-3-540-28641-7\_3) [28641-7\\\_3](https://doi.org/10.1007/978-3-540-28641-7\_3). url: [https://doi.org/10.1007/978-3-540-28641-7%5C\\_3](https://doi.org/10.1007/978-3-540-28641-7%5C_3).
- <span id="page-57-10"></span>[33] Mike Cohn. User Stories Applied: For Agile Software Development. USA: Addison Wesley Longman Publishing Co., Inc., 2004. isbn: 0321205685.
- <span id="page-57-11"></span>[34] Max Rehkopf. User Stories with Examples and Template. url: [https://www.atlassian.](https://www.atlassian.com/agile/project-management/user-stories) [com/agile/project-management/user-stories](https://www.atlassian.com/agile/project-management/user-stories). (Acedido: 19-07-2021).
- <span id="page-57-12"></span>[35] Simon Brown. The C4 model for visualising software architecture. URL: [https://c4model.](https://c4model.com/) [com/](https://c4model.com/). (Acedido: 19-07-2021).
- <span id="page-57-13"></span>[36] Shilpa Bansal. Native vs React Native. URL: [https://medium.com/walmartglobaltech/](https://medium.com/walmartglobaltech/native-vs-cross-platform-322e9896e745) [native-vs-cross-platform-322e9896e745](https://medium.com/walmartglobaltech/native-vs-cross-platform-322e9896e745). (Acedido: 19-07-2021).
- <span id="page-57-2"></span>[37] Shanhong Liu. Cross-platform mobile frameworks used by software developers worldwide from  $2019$  to  $2021$ . URL: https://www.statista.com/statistics/869224/worldwide[software-developer-working-hours/](https://www.statista.com/statistics/869224/worldwide-software-developer-working-hours/). (Acedido: 19-07-2021).
- <span id="page-57-14"></span>[38] Wasim Charoliya. Flutter vs. React Native - What to Choose in 2021? URL: https:// [hackernoon.com/flutter-vs-react-native-what-to-choose-in-2021-ik1n35ta?ref=](https://hackernoon.com/flutter-vs-react-native-what-to-choose-in-2021-ik1n35ta?ref=morioh.com&utm_source=morioh.com) [morioh.com&utm\\_source=morioh.com](https://hackernoon.com/flutter-vs-react-native-what-to-choose-in-2021-ik1n35ta?ref=morioh.com&utm_source=morioh.com). (Acedido: 19-07-2021).
- <span id="page-57-15"></span>[39] Mike Bostock. D3.js. URL: <https://d3js.org/>. (Acedido: 19-07-2021).
- <span id="page-57-16"></span>[40] Warren S Torgerson. «Multidimensional scaling: I. Theory and method». In: Psychometrika 17.4 (1952), pp. 401–419.
- <span id="page-58-1"></span>[41] Claes Wohlin, Per Runeson, Martin Höst, Magnus C. Ohlsson, and Björn Regnell. Experimentation in Software Engineering - An Introduction. Vol. 6. The Kluwer International Series in Software Engineering. Kluwer, 2000. isbn: 978-1-4613-7091-8. doi: [10.1007/978-1-4615-](https://doi.org/10.1007/978-1-4615-4625-2) [4625-2](https://doi.org/10.1007/978-1-4615-4625-2). url: <https://doi.org/10.1007/978-1-4615-4625-2>.
- <span id="page-58-2"></span>[42] usability.GOV. System Usability Scale (SUS). url: [https://www.usability.gov/how-to](https://www.usability.gov/how-to-and-tools/methods/system-usability-scale.html)[and-tools/methods/system-usability-scale.html](https://www.usability.gov/how-to-and-tools/methods/system-usability-scale.html). (Acedido: 19-07-2021).
- <span id="page-58-3"></span>[43] Jeff Sauro. Measuring Usability with the System Usability Scale (SUS). URL: https:// [measuringu.com/sus/](https://measuringu.com/sus/). (Acedido: 19-07-2021).
- <span id="page-58-0"></span>[44] Aaron Bangor, Philip Kortum, and James Miller. «Determining what individual SUS scores mean: Adding an adjective rating scale». In: Journal of usability studies 4.3 (2009), pp. 114– 123.

# <span id="page-59-0"></span>Anexos

# <span id="page-60-0"></span>Anexo A

# Formulário

# Estratégias de visualização de dados para decisões de poupança de bateria. Bom dia!

Sou aluno do Mestrado em Engenharia de Software da Universidade de Coimbra, e encontro-me a realizar a tese de Mestrado, orientado pelos seguintes professores: Prof. Dr. João Paulo Fernandes, Prof. Dr. Jácome Cunha e o Prof. Dr. Luis Paquete. No âmbito da minha dissertação de Mestrado, foi desenvolvida uma aplicação que permite mostrar ao utilizador dados referentes ao comportamento da sua bateria ao longo de um período de tempo.

Depois de desenvolvida a aplicação estou a tentar validar a aplicação com um grupo de utilizadores.

O participante tem de possuir um smartphone Android com versão 5.0(Oreo) ou superior. Para me ajudar nesta tarefa terão de instalar a aplicação, e tentar realizar um grupo de tarefas que irão aparecer mais tarde.

Antes de iniciar a execução das tarefas aconselho a ver um pequeno vídeo introdutório, que aparecerá quando a aplicação é aberta, onde falo sobre a aplicação e dou algumas dicas de utlização da mesma.

Link do tutorial : https://www.youtube.com/watch?v=AtTdc5h\_IPM.

Depois de executadas as tarefas peço que respondam a um questionário relacionado com a utilização da aplicação.

Se possivel no final deixem algum comentário referindo aspectos a melhorar, ou dificuldades encontradas na utilização da aplicação.

Desde já agradeço a disponibilidade!

\*Obrigatório

*Avançar para a pergunta 1Avançar para a pergunta 1*

Informações acerca do participante.

1. Nome \*

2. Idade \*

https://docs.google.com/forms/d/1sEkymmjb0HZRrKbfJTxtzF2\_xft3AB0tZsvTMMteAcQ/edit 1/8

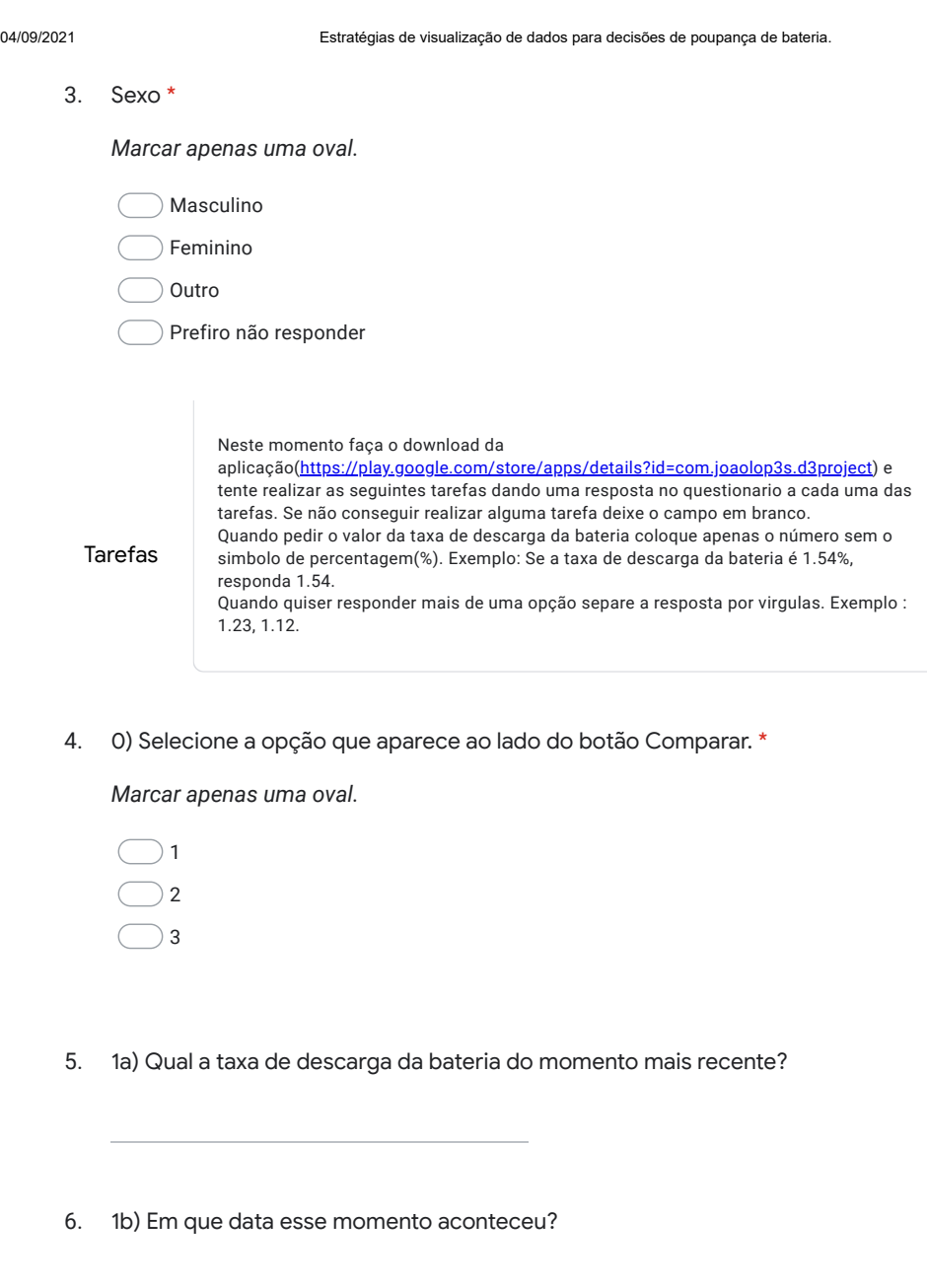

*Exemplo: 7 de janeiro*

7. 1c) Qual o brilho do ecrã do dispositivo no momento da amostra mais recente?

https://docs.google.com/forms/d/1sEkymmjb0HZRrKbfJTxtzF2\_xft3AB0tZsvTMMteAcQ/edit 2/8

- 8. 2a) Arraste o slider totalmente para a esquerda. Das amostras mostradas, quantas são consideradas "más" taxas de descarga da bateria(momentos coloridos a vermelho)?
- 9. 2b) Qual o agrupamento de amostras com mais momentos?

*Marcar apenas uma oval.*

Momentos coloridos a verde

Momentos coloridos a vermelho

10. 3a) Clique na opção "Analisar Detalhes". Quais os valores da taxa de descarga da bateria, dos dois momentos com mais aplicações ativas? (Nota: Em caso de empate responda o que tiver maior taxa de descarga da bateria).

- 11. 3b) Qual/Quais os sensores ativos em mais momentos?
- 12. 4) Carregando na opção "Calendário", selecione o dia 15/12/2017, clicando nesse dia e carregando no botão "Submeter". Qual o valor da maior taxa de descarga de bateria do dia 15/12/2017?

Tarefas

Selecione o período de 13-12-2017 até 20-12-2017. Para isto carregue na opção "Calendário", e selecione o dia 13 e dia 20. Carregue na opção "Submeter".

https://docs.google.com/forms/d/1sEkymmjb0HZRrKbfJTxtzF2\_xft3AB0tZsvTMMteAcQ/edit 3/8

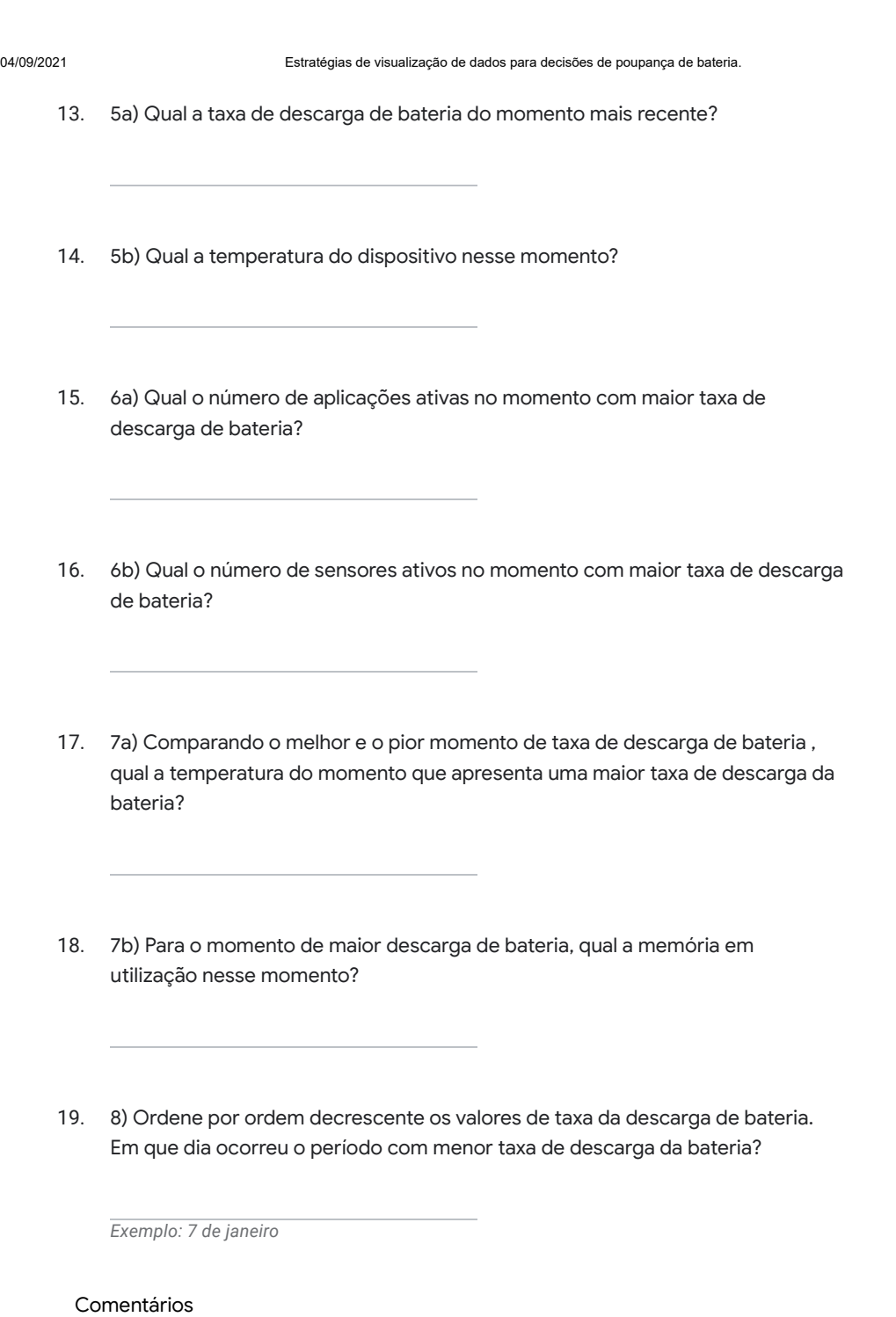

https://docs.google.com/forms/d/1sEkymmjb0HZRrKbfJTxtzF2\_xft3AB0tZsvTMMteAcQ/edit 4/8

04/09/2021 Estratégias de visualização de dados para decisões de poupança de bateria. 9) Aponte as questões que teve mais dificuldade em realizar, e possíveis razões 20. que o possa ter levado a ter essas dificuldades. 21. 10) Aponte alguns aspetos positivos da utilização da aplicação.(Exemplo: facilidade de uso, facilidade de obter informação acerca dos gastos da bateria, etc. Responda ás seguintes questões, tendo em consideração a Questionário pós realização utilização da aplicação. das tarefas. 22. Acho que gostaria de utilizar este sistema com frequência. \* *Marcar apenas uma oval.* 1 2 3 4 5 Concordo totalmente Discordo totalmente  $\sqrt{ }$ 23. Achei o sistema desnecessariamente complexo. \* *Marcar apenas uma oval.* 1 2 3 4 5 Discordo totalmente Concordo totalmente  $\bigcap$  $\bigcap$ 

https://docs.google.com/forms/d/1sEkymmjb0HZRrKbfJTxtzF2\_xft3AB0tZsvTMMteAcQ/edit 5/8

### 04/09/2021 Estratégias de visualização de dados para decisões de poupança de bateria.

#### 24. Achei o sistema fácil de usar. \*

*Marcar apenas uma oval.*

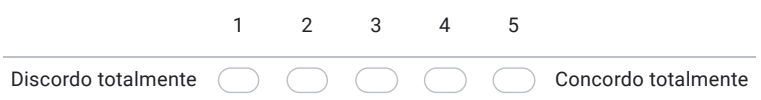

#### 25. Acho que precisaria do apoio de um técnico para poder usar este sistema. \*

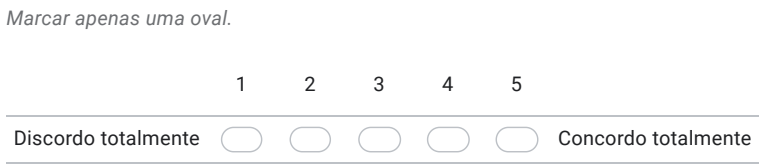

#### 26. Achei que as várias funções deste sistema estavam bem integradas. \*

*Marcar apenas uma oval.*

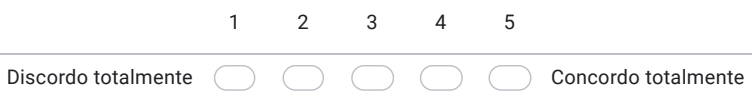

#### 27. Achei que havia muita inconsistência neste sistema. \*

*Marcar apenas uma oval.*

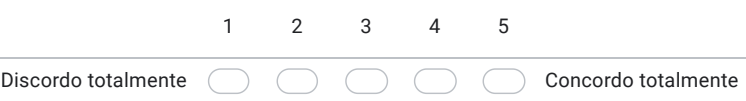

https://docs.google.com/forms/d/1sEkymmjb0HZRrKbfJTxtzF2\_xft3AB0tZsvTMMteAcQ/edit 6/8

28. Eu imagino que a maioria das pessoas aprenderia a usar esse sistema muito rapidamente. \*

*Marcar apenas uma oval.*

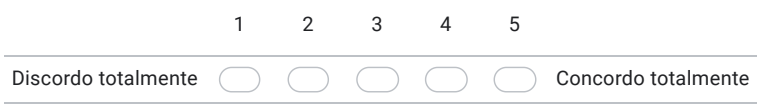

#### 29. Achei o sistema muito complicado de usar. \*

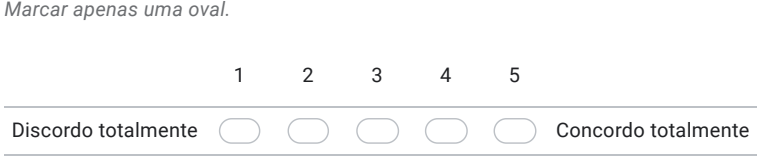

#### 30. Senti-me muito confiante ao usar o sistema. \*

*Marcar apenas uma oval.*

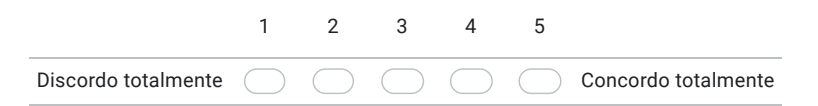

31. Precisava aprender muitas coisas antes de começar a usar este sistema. \*

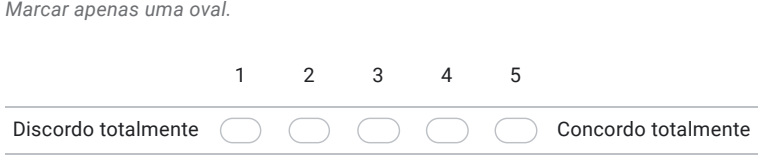

Recomendações e comentários.

https://docs.google.com/forms/d/1sEkymmjb0HZRrKbfJTxtzF2\_xft3AB0tZsvTMMteAcQ/edit 778

04/09/2021 Estratégias de visualização de dados para decisões de poupança de bateria.

32. Aspetos a melhorar na aplicação.

Este conteúdo não foi criado nem aprovado pela Google.

Google Formulários

https://docs.google.com/forms/d/1sEkymmjb0HZRrKbfJTxtzF2\_xft3AB0tZsvTMMteAcQ/edit 8/8

<span id="page-69-0"></span>Anexo B

# Mail

# "Bom dia.

<span id="page-70-0"></span>telemóvel. A aplicação tem como objetivo analisar o rendimento da bateria, e alguns fatores que podem ter influência no seu rendimento como aplicações ativas, sensores ativos, No âmbito de um projeto relativo à minha tese de Mestrado, estou a realizar um estudo da utilização de uma aplicação que vai permitir analisar o rendimento da bateria do teu temperatura do telemóvel, etc.

O participante tem de ter um dispositivo Android com versão superior a 5.0.

Para ajudar no estudo, basta instalar a aplicação através da Google Play, e realizar algumas tarefas que estarão presentes no formulário que deixarei mais abaixo. Na aplicação terá também um vídeo de auxilio na execução das tarefas.

A execução das tarefas, e resposta ao formulário deverá demorar no máximo 20 minutos.

Passos a realizar

· Instalar a aplicação através da Google Play : https://play.google.com/store/apps/details?id=com.joaolop3s.d3project

· Responder a um formulário relativo à utilização da aplicação.

https://docs.google.com/forms/d/e/1FAIpQLSdLo3iNZryIXRDkykkYs-J1UeFUn3YbFhkRW9NgVC6y6qEew/viewform?usp=sf\_lin"

Figura B.1: Mail enviado aos participantes do estudo. Figura B.1: Mail enviado aos participantes do estudo.